# =EDIROL=

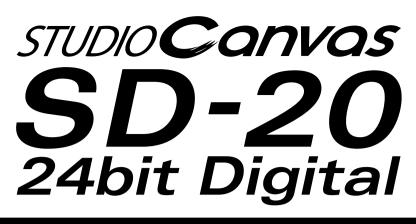

## Owner's Manual Bedienungsanleitung Mode d'emploi Manuale d'uso Manual del usuario

Thank you, and congratulations on your choice of the SD-20.

Before using this unit, carefully read the sections entitled: "USING THE UNIT SAFELY" and "IMPORTANT NOTES" (Owner's manual pp. 3--5). These sections provide important information concerning the proper operation of the unit. Additionally, in order to feel assured that you have gained a good grasp of every feature provided by your new unit, Owner's manualshould be read in its entirety. The manual should be saved and kept on hand as a convenient reference.

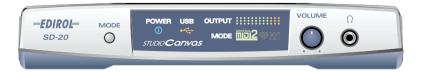

Copyright © 2002 ROLAND CORPORATION

All rights reserved. No part of this publication may be reproduced in any form without the written permission of ROLAND CORPORATION.

#### For the U.K.-

IMPORTANT: THE WIRES IN THIS MAINS LEAD ARE COLOURED IN ACCORDANCE WITH THE FOLLOWING CODE.

#### BLUE: NEUTRAL BROWN: LIVE

As the colours of the wires in the mains lead of this apparatus may not correspond with the coloured markings identifying the terminals in your plug, proceed as follows:

The wire which is coloured BLUE must be connected to the terminal which is marked with the letter N or coloured BLACK. The wire which is coloured BROWN must be connected to the terminal which is marked with the letter L or coloured RED. Under no circumstances must either of the above wires be connected to the earth terminal of a three pin plug.

For EU Countries

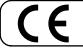

This product complies with the requirements of European Directive 89/336/EEC.

For the USA

### FEDERAL COMMUNICATIONS COMMISSION RADIO FREQUENCY INTERFERENCE STATEMENT

This equipment has been tested and found to comply with the limits for a Class B digital device, pursuant to Part 15 of the FCC Rules. These limits are designed to provide reasonable protection against harmful interference in a residential installation. This equipment generates, uses, and can radiate radio frequency energy and, if not installed and used in accordance with the instructions, may cause harmful interference to radio communications. However, there is no guarantee that interference will not occur in a particular installation. If this equipment does cause harmful interference to radio or television reception, which can be determined by turning the equipment off and on, the user is encouraged to try to correct the interference by one or more of the following measures:

- Reorient or relocate the receiving antenna.
- Increase the separation between the equipment and receiver.
- Connect the equipment into an outlet on a circuit different from that to which the receiver is connected. \_
- Consult the dealer or an experienced radio/TV technician for help.

This device complies with Part 15 of the FCC Rules. Operation is subject to the following two conditions:

(1) This device may not cause harmful interference, and

(2) This device must accept any interference received, including interference that may cause undesired operation.

Tested To Comply With FCC Standards

#### FOR HOME OR OFFICE USE

Unauthorized changes or modification to this system can void the users authority to operate this equipment. This equipment requires shielded interface cables in order to meet FCC class B Limit.

For Canada

## NOTICE

This Class B digital apparatus meets all requirements of the Canadian Interference-Causing Equipment Regulations.

## AVIS

Cet appareil numérique de la classe B respecte toutes les exigences du Règlement sur le matériel brouilleur du Canada.

For the USA -

## **DECLARATION OF CONFORMITY Compliance Information Statement**

Model Name : SD-20 Type of Equipment : Sound Module

Responsible Party : Edirol Corporation North America Address : 425 Sequoia Drive, Suite 114, Bellingham, WA 98226 Telephone: (360) 594-4276

## **USING THE UNIT SAFELY**

#### INSTRUCTIONS FOR THE PREVENTION OF FIRE, ELECTRIC SHOCK, OR INJURY TO PERSONS

#### About 🖄 WARNING and 🖄 CAUTION Notices

|  | Used for instructions intended to alert<br>the user to the risk of death or severe<br>injury should the unit be used<br>improperly.                                   |  |
|--|----------------------------------------------------------------------------------------------------|--|
|  | Used for instructions intended to alert<br>the user to the risk of injury or material<br>damage should the unit be used<br>improperly.                                |  |
|  | * Material damage refers to damage or<br>other adverse effects caused with<br>respect to the home and all its<br>furnishings, as well to domestic<br>animals or pets. |  |

About the Symbols

|   | ⚠        | The $\Delta$ symbol alerts the user to important instructions<br>or warnings. The specific meaning of the symbol is<br>determined by the design contained within the<br>triangle. In the case of the symbol at left, it is used for<br>general cautions, warnings, or alerts to danger.           |
|---|----------|----------------------------------------------------------------------------------------------------|
|   | <b>B</b> | The $\bigcirc$ symbol alerts the user to items that must never<br>be carried out (are forbidden). The specific thing that<br>must not be done is indicated by the design contained<br>within the circle. In the case of the symbol at left, it<br>means that the unit must never be disassembled. |
|   | Ð        | The $\bullet$ symbol alerts the user to things that must be carried out. The specific thing that must be done is indicated by the design contained within the circle. In the case of the symbol at left, it means that the power-cord plug must be unplugged from the outlet.                     |
| т | HE F     | OLLOWING                                                                                                    |

ALWAYS OBSERVE THE FOLLOWING

# **WARNING** Before using this unit, make sure to read the instructions below, and the Owner's Manual.

or its AC adaptor.

Do not attempt to repair the unit, or replace parts within it (except when this manual provides specific instructions directing you to do so). Refer all servicing to your retailer, the nearest EDIROL/Roland Service Center, or an authorized EDIROL/Roland distributor, as listed on the "Information" page.

004

001

002

Never use or store the unit in places that are:

• Subject to temperature extremes (e.g., direct sunlight in an enclosed vehicle, near a heating duct, on top of heat-generating equipment); or are

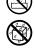

- Damp (e.g., baths, washrooms, on wet floors); or are
- Humid; or are
- Exposed to rain; or are
- Dusty; or are
- Subject to high levels of vibration.

A warning Be sure to use only the AC adaptor supplied with the unit. Also, make sure the line voltage at the installation matches the input voltage specified on the AC adaptor's body. Other AC adaptors may use a different polarity, or be designed for a different voltage, so their use could result in damage,

Do not excessively twist or bend the power cord, nor place heavy objects on it. Doing so can damage the cord, producing severed elements and short circuits. Damaged cords are fire and shock hazards!

malfunction, or electric shock.

- This unit, either alone or in combination with an amplifier and headphones or speakers, may be capable of producing sound levels that could cause permanent hearing loss. Do not operate for a long period of time at a high volume level, or at a level that is uncomfortable. If you experience any hearing loss or ringing in the ears, you should immediately stop using the unit, and consult an audiologist.
- Do not allow any objects (e.g., flammable material, coins, pins); or liquids of any kind (water, soft drinks, etc.) to penetrate the unit.

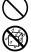

## **WARNING**

Immediately turn the power off, remove the AC adaptor from the outlet, and request servicing by your retailer, the nearest Roland Service Center, or an authorized Roland distributor, as listed on the "Information" page when:

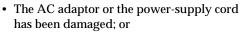

- · Objects have fallen into, or liquid has been spilled onto the unit; or
- · The unit has been exposed to rain (or otherwise has become wet); or
- · The unit does not appear to operate normally or exhibits a marked change in performance.

012c

014

- Immediately turn the power off, and request servicing by your retailer, the nearest Roland Service Center, or an authorized Roland distributor, as listed on the "Information" page when:
  - · Objects have fallen into, or liquid has been spilled onto the unit; or
  - · The unit has been exposed to rain (or otherwise has become wet); or
  - · The unit does not appear to operate normally or exhibits a marked change in performance.

- 013 In households with small children, an adult should provide supervision until the child is capable of following all the rules essential for the safe operation of the unit.
- ..... Protect the unit from strong impact. (Do not drop it!)

103

104

107d

108

108

015 Do not force the unit's power-supply cord to share an outlet with an unreasonable number of other devices. Be especially careful when using extension cords-the total power used by all devices you have connected to the extension cord's outlet must never exceed the power rating (watts/amperes) for the extension cord. Excessive loads can cause the insulation on the cord to heat up and eventually melt through.

016 Before using the unit in a foreign country, consult with your retailer, the nearest Roland Service Center, or an authorized Roland distributor, as listed on the "Information" page.

## 

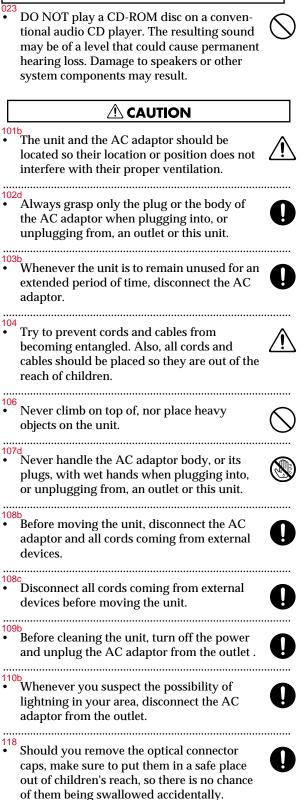

# **IMPORTANT NOTES**

#### 291a

In addition to the items listed under "USING THE UNIT SAFELY" on page \*\*, please read and observe the following:

## **Power Supply**

301

• Do not use this unit on the same power circuit with any device that will generate line noise (such as an electric motor or variable lighting system).

302

 The AC adaptor will begin to generate heat after long hours of consecutive use. This is normal, and is not a cause for concern.

307

 Before connecting this unit to other devices, turn off the power to all units. This will help prevent malfunctions and/or damage to speakers or other devices.

## Placement

#### 351

• Using the unit near power amplifiers (or other equipment containing large power transformers) may induce hum. To alleviate the problem, change the orientation of this unit; or move it farther away from the source of interference.

352a

• This device may interfere with radio and television reception. Do not use this device in the vicinity of such receivers.

352b

• Noise may be produced if wireless communications devices, such as cell phones, are operated in the vicinity of this unit. Such noise could occur when receiving or initiating a call, or while conversing. Should you experience such problems, you should relocate such wireless devices so they are at a greater distance from this unit, or switch them off.

354a

 Do not expose the unit to direct sunlight, place it near devices that radiate heat, leave it inside an enclosed vehicle, or otherwise subject it to temperature extremes. Excessive heat can deform or discolor the unit.

355

• To avoid possible breakdown, do not use the unit in a wet area, such as an area exposed to rain or other moisture.

## Maintenance

#### 401

• For everyday cleaning wipe the unit with a soft, dry cloth or one that has been slightly dampened with water. To remove stubborn dirt, use a cloth impregnated with a mild, non-abrasive detergent. Afterwards, be sure to wipe the unit thoroughly with a soft, dry cloth.

#### 402

 Never use benzine, thinners, alcohol or solvents of any kind, to avoid the possibility of discoloration and/or deformation.

## **Additional Precautions**

#### 553

• Use a reasonable amount of care when using the unit's buttons, sliders, or other controls; and when using its jacks and connectors. Rough handling can lead to malfunctions.

556

 When connecting / disconnecting all cables, grasp the connector itself—never pull on the cable. This way you will avoid causing shorts, or damage to the cable's internal elements.

558a

- To avoid disturbing your neighbors, try to keep the unit's volume at reasonable levels. You may prefer to use headphones, so you do not need to be concerned about those around you (especially when it is late at night).
- <sup>559a</sup>
  When you need to transport the unit, package it in the box (including padding) that it came in, if possible. Otherwise, you will need to use equivalent packaging materials.

562

- Use a cable from Roland to make the connection. If using some other make of connection cable, please note the following precautions.
  - Some connection cables contain resistors. Do not use cables that incorporate resistors for connecting to this unit. The use of such cables can cause the sound level to be extremely low, or impossible to hear. For information on cable specifications, contact the manufacturer of the cable.

## Handling CD-ROMs

#### 801

 Avoid touching or scratching the shiny underside (encoded surface) of the disc. Damaged or dirty CD-ROM discs may not be read properly. Keep your discs clean using a commercially available CD cleaner.

# Contents

| USING THE UNIT SAFELY                                                                                                    | 3                                                                          |
|----------------------------------------------------------------------------------------------------|----------------------------------------------------------------------------|
| IMPORTANT NOTES                                                                                                    | 5                                                                          |
| Features of the SD-20                                                                                                    | 7                                                                          |
| Check the contents of the package                                                                                                    | 8                                                                          |
| Names of things and what they do<br>Front Panel<br>Rear Panel<br>Exchanging MIDI data with your computer<br>Basic connections                                                                                                    | 9<br>10<br>11                                                              |
| About the sound generator modes<br>About parts and sounds<br>Different types of part<br>Polyphony and voices                                                                                                    | 15<br>15                                                                   |
|                                                                                                    |                                                                            |
| Getting connected and installing drivers (Windows)                                                                                                    |                                                                            |
| USB connection                                                                                                    | 17                                                                         |
| USB connection<br>Serial connection<br>Settings and checking                                                                                                    | 17<br>28                                                                   |
| USB connection<br>Serial connection<br>Settings and checking<br>Background service<br>?                                                                                                    | 17<br>28<br>38<br>40                                                       |
| USB connection<br>Serial connection<br>Settings and checking<br>Background service                                                                                                    | 17<br>28<br>38<br>40                                                       |
| USB connection<br>Serial connection<br>Settings and checking<br>Background service<br>?<br>Checking for sound output                                                                                                    | 17<br>28<br>38<br>40<br>41                                                 |
| USB connection<br>Serial connection<br>Settings and checking<br>Background service<br>?                                                                                                    | 17<br>28<br>38<br>40<br>41<br>42                                           |
| USB connection<br>Serial connection<br>Settings and checking<br>Background service<br>?<br>Checking for sound output<br>Getting connected and installing drivers (Macintosh)                                                                          | 17<br>28<br>38<br>40<br>41<br><b>41</b><br>42<br>43                        |
| USB connection<br>Serial connection<br>Settings and checking<br>Background service<br>?<br>Checking for sound output<br><b>Getting connected and installing drivers (Macintosh)</b><br>USB connection<br>Serial connection                            | 17<br>28<br>38<br>40<br>41<br><b>41</b><br>42<br>43<br>50                  |
| USB connection<br>Serial connection<br>Settings and checking<br>Background service<br>?<br>Checking for sound output<br><b>Getting connected and installing drivers (Macintosh)</b><br>USB connection<br>Serial connection<br><b>Troubleshooting.</b> | 17<br>28<br>38<br>40<br>41<br>42<br>43<br>50<br>57                         |
| USB connection<br>Serial connection<br>Settings and checking<br>Background service<br>?<br>Checking for sound output<br><b>Getting connected and installing drivers (Macintosh)</b><br>USB connection<br>Serial connection                            | 17<br>28<br>38<br>40<br>41<br>42<br>43<br>50<br>57                         |
| USB connection                                                                                                    | 17<br>28<br>38<br>40<br>41<br>42<br>43<br>50<br>57<br>57<br>57<br>62<br>64 |
| USB connection                                                                                                    | 17<br>28<br>38<br>40<br>41<br>42<br>43<br>50<br>57<br>57<br>62<br>64<br>64 |

# Features of the SD-20

## 32-part, 64-voice polyphony

Complete studio module including 32-part MIDI synthesizer and 64-voice polyphony for computer music, karaoke, huge orchestrations and more....

## GM2/GS/XGlite 660 tones, 23 drum sets

The standard GM2/GS/XGlite compatible sound selections provide a variety of music genres such as classicals, contemporary, pop and beyond... Play the realistic instruments tones from Grand Pianos, Rippin' Guitars, Jazzy Sax and ethnic drums!!

## Optical Digital Output (S/P DIF)

Optical digital connection allows for exceptional MIDI sound quality output not found on any sound module in its price range.

## USB bus powered, adaptor free

USB connection supplies power as well as data. The convenience of having all the mobile elements of music production.

## Easy connection to computer (Serial / USB)

Legacy compatible with serial computers or simply connect through USB for Mac or PC.

#### ADD

- \* XG ( $\mathbf{XG}$ ) and XGlite ( $\mathbf{XG}$ ) are trademarks of YAMAHA Corporation.
- 203
- GS ( ) is a registered trademark of Roland Corporation.
- 204
- \* Microsoft and Windows are registered trademarks of Microsoft Corporation.
- 206c \* Windows® 98 is known officially as: "Microsoft® Windows® 98 operating system."
- 206e
   Screen shots in this documents are reprinted with permission from Microsoft Corporation.
- 206f \* Windows<sup>®</sup> 2000 is known officially as: "Microsoft<sup>®</sup> Windows<sup>®</sup> 2000 operating system."
- 206g \* Windows® Me is known officially as: "Microsoft® Windows® Millennium Edition operating system."
- ADD \* Windows<sup>®</sup> XP is known officially as: "Microsoft<sup>®</sup> Windows<sup>®</sup> XP operating system."
- 207
   \* Apple and Macintosh are registered trademark of Apple Computer, Inc.
- 209
- \* MacOS is a trademark of Apple Computer, Inc.
- \* All product names mentioned in this document are trademarks or registered trademarks of their respective owners.
- 231
   OMS is a registered trademark of Opcode Systems, Inc.
- 232 \* FreeMIDI is a trademark of Mark of the Unicorn, Inc.

# Check the contents of the package

The following items are included in the SD-20 package. After opening the package, check to see whether any items are missing. If any items are missing, please contact the dealer from whom you purchased the SD-20.

\* The SD-20 package does not include an external amp or speakers, or headphones. You will need to provide these separately.

### ❑SD-20

This is a **Studio Canvas** unit with USB audio interface. It supports **General MIDI 2**, **GS format** (the universal

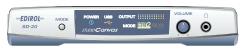

specification for Roland sound generators), and the **XGlite** promoted by Yamaha Corporation.

### □AC adaptor

This is the only AC adaptor you should use with the SD-20. Do not use any AC adaptor other than the supplied one, since doing so may cause malfunction.

### □CD-ROM

This contains drivers used by the SD-20, and demo songs. On the disc, you'll also find PDF files containing detailed information that should prove helpful if you intend to make full use of the SD-20's advanced functionality.

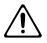

DO NOT play a CD-ROM disc on a conventional audio CD player. The resulting sound may be of a level that could cause permanent hearing loss. Damage to speakers or other system components may result.

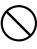

### □USB cable

### □Conversion cable

Stereo miniature phone type <-> RCA phono type

### ☑Owner's Manual

This is the manual you are holding. Please read this first. This manual explains how to install the drivers and make the settings required in order to use the SD-20. Please read the sections that are relevant to your system.

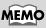

You may want to mark the relevant check box as you confirm the presence of each item.

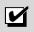

## MEMO

For details on General MIDI 2, GS format, and XGlite, please refer to the SD-20 owner's manual.

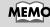

Avoid touching or scratching the shiny underside (encoded surface) of the disc. Damaged or dirty CD-ROM discs may not be read properly. Keep your discs clean using a commercially available CD cleaner.

## Names of things and what they do

## **Front Panel**

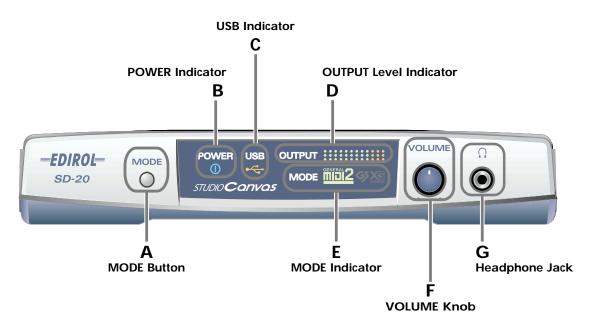

### A. MODE Button

The sound-module mode changes each time you press this button. (->About the sound generator modes (p. 13))

#### Order of selection

Native mode (at power-up) -> GM2 -> GS -> XGlite

#### **B. POWER Indicator**

Lights in blue when the power is on.

#### C. USB Indicator

Lights in orange when data can be transmitted or received via USB.

#### **D. OUTPUT Level Indicator**

This will light in four stages to indicate the output level of the sound module.

#### E. MODE Indicator

This indicates the sound-module mode that's been selected using the **MODE button**.

#### F. VOLUME Knob

This adjusts the volume that is output from the **headphone jack** and the **OUTPUT jacks**.

#### G. Headphone Jack

A set of headphones can be connected to this jack. Sound will still be output from the **OUTPUT jacks** even if headphones are connected.

## **Rear Panel**

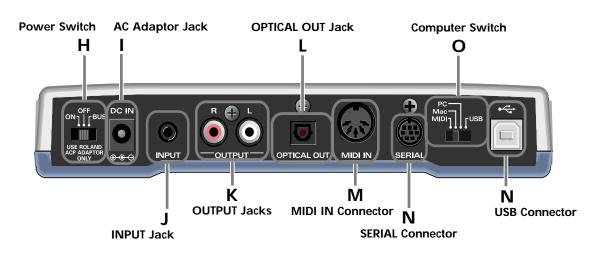

#### **H.** Power Switch

Provides for selection of either ON, OFF, or BUS as the setting for the power supply. **BUS POWER** 

The SD-20 can be operated on bus power.

"**Bus power**" refers to power that is supplied to the SD-20 from a computer via a USB cable. In this case, it is not necessary to connect the AC adaptor.

\* Depending on the manner in which your computer supplies power to the USB connector, you may not be able to run the SD-20 on bus power. In this case, please use the supplied AC adaptor.

#### I. AC Adaptor Jack

Connect the supplied AC adaptor to this jack.

#### J. INPUT Jack

Connect the audio output jack of your computer sound card or audio device to this jack. The sound that is input here will be mixed with the sound of the SD-20, and output from the **OUTPUT jacks** and the **headphone jack**.

#### K. OUTPUT Jacks

These jacks output the sound produced by the SD-20 sound generator in combination with the sound that is input through the **INPUT jack**.

#### L. OPTICAL OUT Jack

This jack outputs the sound of the SD-20 sound generator. Sound being input through the INPUT jack will not be mixed in.

#### **M. MIDI IN Connector**

Connect your MIDI keyboard or MIDI controller to this connector.

#### N. SERIAL Connector

Use this connector if you want to connect the SD-20 to your computer via a computer cable.

#### **O. Computer Switch**

Set this switch as appropriate for the computer or interface to which the SD-20 is connected.

\* If you change the setting of the computer switch, the SD-20 must be restarted. Turn the SD-20's power switch OFF, then ON again.

| USB  | USB If using a USB connection             |  |
|------|-------------------------------------------|--|
| Mac  | If using a serial connection to Macintosh |  |
| PC   | If using a serial connection to Windows   |  |
| MIDI | If connected to an external MIDI device   |  |

#### P. USB Connector

Use this connector if you want to connect the SD-20 to your computer via a USB cable.

## Exchanging MIDI data with your computer

There are three ways to connect the SD-20 to your computer and play it.

| Method                     | Number of available parts |
|----------------------------|---------------------------|
| Using the USB connector    | Maximum 32 parts          |
| Using the serial connector | Maximum 32 parts          |
| Using the MIDI connector   | Maximum 16 parts          |

\* Your computer needs to be equipped with a MIDI interface board or adaptor if you intend to use the MIDI connector

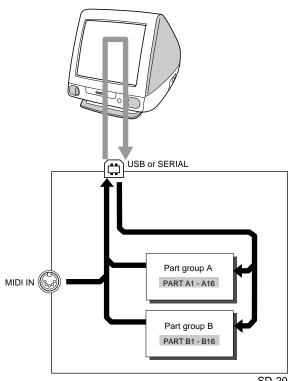

THRU function: ON

The number of sound generator parts that can be controlled will depend on your software. Refer to the owner's manual for the software you are using.

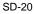

## **Basic connections**

- \* To prevent malfunction and/or damage to speakers or other devices, always turn down the volume, and turn off the power on all devices before making any connections.
- \* To avoid short circuits or broken connections, grasp the plug when disconnecting a cable.
- \* Use the included cables to make connections. If you are using a connection cable made by another manufacturer, please note the following.
  - Some connection cables contain a resistor. Do not use a cable with a built-in resistor to connect with the SD-90. Doing so may make the sound extremely weak, or inaudible. For details on your cable, please contact its manufacturer.

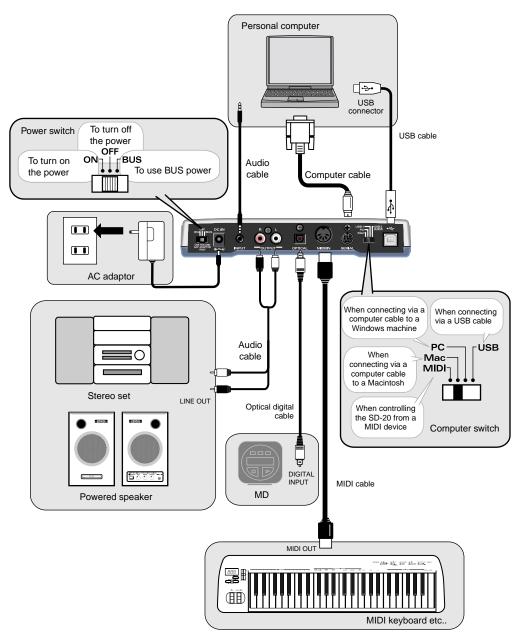

# About the sound generator modes

The SD-20 has four sound generator modes: Native, GM2, GS, and XGlite. GM2 and Native modes offer three sound sets.

## Native mode

This mode is unique to the SD-20. It provides three sound sets that can be switched using MIDI bank select messages.

The way in which sounds are selected is different than in GM2 mode. For this reason, song data you create in Native mode will not play back correctly on GM2 sound modules other than the SD-20.

Other functions are the same as in GM2 mode.

### Sound sets in GM2/Native modes

The sound sets in GM2 mode and Native mode consist of three variations, which are classified according to their characteristics.

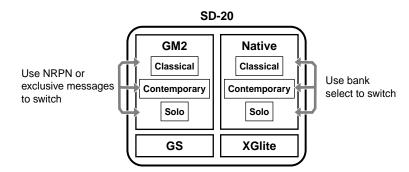

### Classical

This is the basic sound set that blends well into an ensemble. This set is also used when GM2 data compatibility is important.

### Contemporary

This sound set emphasizes the realism of each individual instrument. It contains numerous sounds that use velocity switching for expressive dynamics.

### Solo

This sound set contains mainly sounds that are designed to be distinctive when used to play solos. These sounds include spacious stereo-sampled sounds, as well as sounds that are switched by velocity.

## ■ GM2 mode mili2

This sound generator mode is compatible with the "**GM2**" sound generator format. GM2 is "recommended practice," and it is backwardly compatible with GM. It was created in order to allow more sophisticated performance expression and greater compatibility. It includes detailed definitions concerning sound editing and the use of effects (things that weren't covered by the earlier GM format), and it also expands the sound set. GM2-compatible sound generators will correctly play back music data bearing either the GM or GM2 logos.

When it is necessary to make a distinction, this manual will sometimes refer to "GM1" to indicate the earlier GM format which does not include the extended specifications of GM2.

## 🛾 GS mode 🏈

This sound generator mode supports the "**GS**" sound generator format promoted by Roland Corporation.

In addition to the General MIDI functionality, this format expands the sound set, and also enhances compatibility by providing detailed specifications for functionality such as sound editing and effects (reverb and chorus). For flexibility in meeting future needs, it also provides for the addition of new sounds and expanded functionality. Since the GS format is compatible with GM, it allows GM scores to be played in the same way as GS music data (music data created in conformity with the GS format).

\* It is not possible to edit GS mode sound generator parameters from the panel of the SD-20.

## ■ XGlite mode

**XG** is a sound generator format promoted by Yamaha Corporation, which is based on GM1 (General MIDI 1). It provides detailed specifications concerning expansion of the sound sets, editing methods, and effects structures and types.

**XGlite** is a reduced-functionality ("lite") version of XG, which allows simple playback of XG music data on a sound generator bearing the XGlite logo. Since XGlite has some limitations on the parameters and effects that can be controlled, the XG music data may sound different than the original data.

\* It is not possible to edit XGlite mode sound generator parameters from the panel of the SD-20.

## About parts and sounds

The SD-20 is able to produce 32 different sounds at once. A sound generator such as the SD-20 that is able to produce many different sounds simultaneously is called a "**multitimbral sound module**." "Timbre" refers to the unique characteristics that result in the sound of one instrument being different from that of another. The ability to simultaneously produce 32 different instrument sounds means that, using the analogy of an orchestra, you can produce an ensemble consisting of 32 different instrumental parts. On the SD-20, the sound produced by each part is called an **Instrument ("Instrument list (GM2 / Native mode)** "(p. 72)). You can assign a desired instrument to each of the 32 parts, creating a 32-part ensemble.

## **Different types of part**

The SD-20 has 32 parts, which are divided into groups A and B. Each group is numbered from 01-16; i.e., A01-A16 and B01-B16.

Each part can be set either as an **Inst part** or a **Drum part**. Inst parts are used to play melody, bass, etc. Drum parts are used to play percussion-type sounds. This setting is called the **Part Mode**. By default, the following part mode is selected for each part.

| Part mode | Corresponding parts            |  |
|-----------|--------------------------------|--|
| Inst part | A01-09, A11-16, B01-09, B11-16 |  |
| Drum part | A10, B10                       |  |

### When using the MIDI connector to play the SD-20

When using the MIDI connector to play the SD-20, MIDI IN is correlated with Group A. In other words, the MIDI messages received at MIDI IN will be passed to the Group A parts. For example, MIDI messages arriving on channel 5 at MIDI IN will sound part 5 of group A (A05) (at the default settings). When using the MIDI IN connector to play the SD-20, it is not possible to play the Group B parts.

## Polyphony and voices

Each of the SD-20's sounds consist of units called "**voices**." There is a limit to the number of voices that can be used, and the SD-20 is able to use **64 voices** simultaneously. Some sounds (instruments) use more than one voice ("**Instrument list (GM2 / Native mode)**" (p. 72)). The main reason that an instrument uses some voices is so that velocity can be used to shift between different sounds, or so that multiple sounds can be layered to create a richer tone.

When you attempt to play more than **64** voices on the SD-20, the most-recently played note will be given priority, and the oldest of the currently-sounding notes will be turned off one by one. If you are using only instruments that consist of only one voice, you will be able to play 64 notes simultaneously. However, if you use instruments that consist of two or four voices, fewer than 64 notes can be played simultaneously. Even if a MIDI note-off message is received, a voice will continue to be used as long as that note continues to sound. You need to remain aware of this, particularly when using sounds that have a long release time.

# Getting connected and installing drivers (Windows)

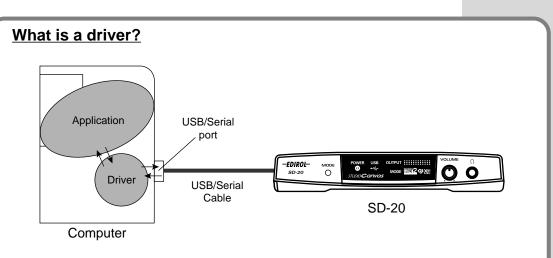

A "driver" is software that transfers data between the SD-20 and application software running on your computer, when your computer and the SD-20 are connected by a USB cable. The driver sends data from your application to the SD-20, and from the SD-20 to your application.

The SD-20 is able to operate using the "**BUS power**" that is supplied via the USB cable. This means that the supplied AC adaptor is not necessary. However, if you are using a USB hub, or if not enough power can be supplied via USB, the SD-20 may not operate correctly. In this case, connect the supplied AC adaptor power supply to the SD-20. When installing the driver, you must connect the AC adaptor and turn the POWER switch ON.

## Which type of connection?

You can either use the USB cable, or use the computer cable to make a serial connection. Depending on the type of connection you are using, install the appropriate driver and make the appropriate settings.

| USB connection    | (p. 17) |
|-------------------|---------|
| Serial connection | (p. 28) |

## **USB** connection

The following items are required for connections and installation. Please have the following items ready.

- SD-20
- AC adaptor
- USB cable
- CD-ROM

The installation procedure will differ depending on your system. Please proceed to one of the following sections, depending on the system you use.

- Windows Me/98 users ...... (p. 26)

## Windows XP users

With the SD-20 disconnected, start up Windows.

Disconnect all USB cables except for a USB keyboard and USB mouse (if used).

Open the System Properties dialog box.

- Click the Windows Start menu, and from the menu, select Control Panel.
- 2. In " Pick a category," click "Performance and Maintenance."
- 3. In "or pick a Control Panel icon," click the System icon.

## 3

2

Open the **Driver Signing Options** dialog box.

Click the **Hardware** tab, and then click **[Driver Signing]**.

| System Pro | perties                                                                                                    |           |            | ?×        |
|------------|----------------------------------------------------------------------------------------------------|-----------|------------|-----------|
| System     | Restore                                                                                                    | Automat   | c Updates  | Remote    |
| General    | Comp                                                                                                    | uter Name | Hardware   | Advanced  |
| ~ Add Hard | dware Wizard-                                                                                                    |           |            |           |
| Ň          | The Add Hardware Wizard helps you install hardware.                                                                                                |           |            |           |
|            |                                                                                                    |           | Add Hardwa | re Wizard |
| - Device N | lanager                                                                                                    |           |            |           |
|            | The Device Manager lists all the hardware devices installed<br>on your computer. Use the Device Manager to change the<br>properties of any device. |           |            |           |
|            | Driver                                                                                                    | Signing   | Device Ma  | anager    |
| Hardware   | e Profiles                                                                                                    |           |            |           |
| R          | Hardware profiles provide a way for you to set up and store<br>different hardware configurations.                                                  |           |            |           |
|            |                                                                                                    |           | Hardware   | Profiles  |
|            |                                                                                                    | OK        | Cancel     | Apply     |

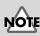

If you are using Windows XP Professional, you must log on using a user name with an administrative account type (e.g., Administrator). For details on user accounts, please consult the system administrator of your computer.

## MEMO

Depending on how your system is set up, the **System** icon may be displayed directly in the **Control Panel** (the Classic display). In this case, double-click the System icon.

## 4

Make sure that "What action do you want Windows to take?" is set to "Ignore."

If it is set to "**Ignore**", simply click **[OK]**.

If it is not set to "**Ignore**", make a note of the current setting ("Warn" or "Block"). Then change the setting to "**Ignore**" and click **[OK]** 

| river Signing Options                                                                                                |                                       |  |  |
|----------------------------------------------------------------------------------------------------|---------------------------------------|--|--|
| During hardware installation, Wind<br>has not passed Windows Logo test<br>Windows. ( <u>Tell me why this testing</u> | ting to verify its compatibility with |  |  |
| What action do you want Window                                                                                       | ws to take?                           |  |  |
| Ignore - Install the software approval                                                                               | e anyway and don't ask for my         |  |  |
| ○ <u>W</u> arn - Prompt me each time                                                                                 | e to choose an action                 |  |  |
| O Block - Never install unsigne                                                                                      | d driver software                     |  |  |
| Administrator option                                                                                                 |                                       |  |  |
| Make this action the system default                                                                                  |                                       |  |  |
|                                                                                                    | OK Cancel                             |  |  |

## 5

Close the **System Properties** dialog box. Click **[OK]**.

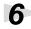

Exit all currently running software (applications).

Also close any open windows. If you are using virus checking or similar software, be sure to exit it as well.

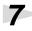

Prepare the CD-ROM.

Insert the CD-ROM into the CD-ROM drive of your computer.

## 8

Open the "Run..." dialog box.

Click the Windows start button. From the menu that appears, select "Run..."

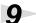

In the dialog box that appears, input the following into the "**Open**" field, and click **[OK]**.

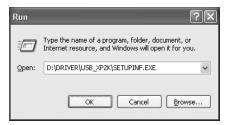

#### D:\DRIVER\USB\_XP2K\SETUPINF.EXE

\* The drive name "**D**:" may be different for your system. Specify the drive name of your CD-ROM drive.

## MEMO

If you changed "What action do you want Windows to take?" in step 4, you must restore the previous setting after you have installed the driver. (->If you changed "What action do you want Windows to take?" (p. 21))

## MEMO

In this manual, the location of folders and files is given in terms of the file path, using \ as the delimiter. For example,

USB\_XP2K\SETUPINF.E XE indicates the SETUPINF.EXE file found in the USB\_XP2K folder.

**10** The **SetupInf** dialog box will appear.

> You are now ready to install the driver.

\* Do not click **[OK]** at this time.

11 Connect the SD-20.

- 1. Set the **computer switch** of the SD-20 to USB.
- 2. With the SD-20's power switch turned off, connect it to the AC adaptor.

Setupinf

Ready to install the driver

D1DriverIUSB XP2K

1. Please use a USB cable to connect the SD-20 and your computer and then turn on the power of the SD-20.

2. The "Found New Hardware Wizard" dialog box will appear, so "Install from a list or specific location," and then click the [Next]

Select "Don't search. I will choose the driver to install," and then click the [Next] button.

5. If the "Insert Disk" dialog box appears at this time, click the [OK] button

The "Files Needed" dialog box will appear, so input the name of the folder containing the driver

into the "Copy files from" area, and perform the installation.

After inputting the folder name, click the [OK] button in the dialog box. The setup program will finish.

OK

Make sure that "EDIROL SD-20" is selected in the Models field, and click the [Next] button.

- 3. Plug the AC adaptor into an AC power outlet.
- 4. Use the USB cable to connect the SD-20 to your computer.

**12** Set the SD-20's power switch to the ON position.

Near the task bar, your computer will indicate "Found New Hardware." Please wait.

If in step 4 the "What action do you want Windows to take?" setting was not set to "Ignore", a "Digital signature not found" dialog box will appear.

3. Perform the installation as described in the "Troubleshooting" section on Device

Manager shows "?", "!", or "USB Composite Device" (p. 60).

#### If "What action do you want Windows to take?" is set to "Warn,"

- 1. Click [Continue Anyway].
- **2**. Continue the installation.

If "What action do you want Windows to take?" is set to "Block"

- 1. Click [OK].
- 2. When the "Found New Hardware Wizard" appears, click [Finish].

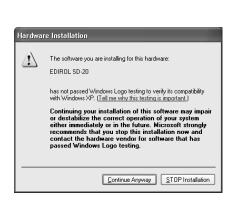

| MEMO |
|------|
|------|

If a message of "The driver is already installed" appears, you can connect the SD-20 to your computer and use it.

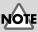

Even if you will normally be using the SD-20 with BUS power, please use the AC adaptor while you are installing the driver and making settings.

## MEMO

This unit is equipped with protection circuit. A brief interval (a few seconds) after power up is required before the unit will operate normally.

13 The Found New Hardware wizard will appear.

> Make sure that the screen indicates "EDIROL SD-20," select "Install from a list or specific location (Advanced)," and click [Next].

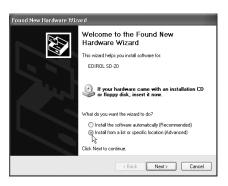

The screen will indicate "Please choose your search and installation options."

> Select "Don't search. I will choose the driver to install," and click [Next].

| ease choose y  | our search and installation options.                                                                                                 |
|----------------|----------------------------------------------------------------------------------------------------|
| O Search for t | he best driver in these locations.                                                                                                   |
|                | ick boxes below to limit or expand the default search, which includes lo<br>emovable media. The best driver found will be installed. |
| ✓ Searce       | sh removable media (floppy, CD-ROM)                                                                                                  |
| _ Inclu        | de this location in the search:                                                                                                    |
| E:\            | ✓ Browse                                                                                                    |
| Inclus         | de this location in the search:                                                                                                    |
| 👰 Don't searcl |                                                                                                    |
| Choose this    | option to select the device driver from a list. Windows does not guaran<br>su choose will be the best match for your hardware.       |
| Choose this    | option to select the device driver from a list. Windows does not guaran                                                              |
| Choose this    | option to select the device driver from a list. Windows does not guaran                                                              |

**15** Make sure that the "**Model**" field indicates "EDIROL SD-20," and click [Next]. Driver installation will begin.

| Found New Hardware Wizard                                                          |                                                                                      |
|------------------------------------------------------------------------------------|--------------------------------------------------------------------------------------|
| Select the device driver you want to ir                                            | istall for this hardware.                                                            |
| Select the manufacturer and model of y<br>have a disk that contains the driver you | our hardware device and then click Next. If you<br>want to install, click Have Disk. |
| ~                                                                                  |                                                                                      |
| Show compatible hardware                                                           |                                                                                      |
| Model                                                                              |                                                                                      |
| EDIROL SD-20                                                                       |                                                                                      |
| This driver is not digitally signed!     Tell me why driver signing is important   | Have Disk                                                                            |
|                                                                                    | < Back Next > Cancel                                                                 |

16 The **Insert Disk** dialog box will appear.

Click [OK].

| Insert Disk |                                                                                                    |              |
|-------------|----------------------------------------------------------------------------------------------------|--------------|
| 0           | Please insert the Compact Disc labeled 'EDIROL SD-20<br>Driver Installation Disk' into your CD-ROM drive (D.) and<br>then click OK.<br>You can also click OK if you want files to be copied<br>from an alternate location, such as a floppy disk or a<br>network server. | OK<br>Cancel |

## 17

The Files Needed dialog box will appear.

In the "Copy files from" area, type "D:\DRIVER\USB\_XP2K" and click [OK].

| Files Nee | ede d                                                                                                    | ×            |
|-----------|----------------------------------------------------------------------------------------------------|--------------|
| <u>)</u>  | The file 'rdwm1022.sys' on EDIROL SD-20 Driver<br>Installation Disk is needed.<br>Type the path where the file is located, and then click<br>DK. | OK<br>Cancel |
|           | Copy files from:<br>D:\DRIVER\USB_XP2K                                                                                                    | Browse       |

### 18 The Found New Hardware

wizard will appear.

Make sure that the display indicates "EDIROL SD-20," and click [Finish]. Wait until "Found New Hardware" appears near the taskbar.

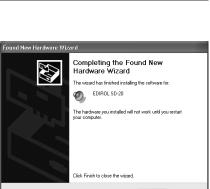

**19** Restart Windows.

When driver installation has been completed, the System Setting Change dialog box will appear. Click [Yes].

### If you changed "What action do you want Windows to take?"

If you changed the What action do you want Windows to take? setting in step 5, restore the original setting after Windows restarts.

- 1. If you are using Windows XP Professional, log on to Windows using the user name of an administrative account (e.g., Administrator).
- 2. Click the Windows start menu, and from the menu, select Control Panel.
- 3. In "Pick a category," click "Performance and Maintenance."
- 4. In "or pick a Control Panel icon," click the System icon. The System Properties dialog box will appear.
- 5. Click the Hardware tab, and then click [Driver Signing]. The Driver Signing Options dialog box will appear.
- 6. Return the What action do you want Windows to take? setting to the original setting (either "Warn" or "Block"), and click [OK].
- 7. Click [OK]. The System properties dialog box will close.

Nest, you need to make the driver settings. (-> Settings and checking (p. 38))

## Windows 2000 users

## 1

With the SD-20 disconnected, start up Windows.

Disconnect all USB cables except for a USB keyboard and USB mouse (if used).

## 2

Log on to Windows as a **user with administrative privileges** (such as Administrator).

## 3

Open the System Properties dialog box.

Click the Windows **Start** button, and from the menu that appears, select **Settings | Control Panel**. In **Control Panel**, double-click the **System** icon.

| Λ                                                                       |                                                                                                    |
|-------------------------------------------------------------------------|----------------------------------------------------------------------------------------------------|
| Open the <b>Driver Signing</b>                                          | System Properties                                                                                                    |
| Options dialog box.                                                     | General Network Identification Hardware User Profiles Advanced                                                                                                    |
| Click the <b>Hardware</b> tab, and then click <b>[Driver Signing]</b> . | Hardware Wizard The Hardware wizard helps you install, uninstall, repair, unplug, eject, and configure your hardware. <u>Hardware Wizard</u>                                                                                                    |
|                                                                         | Device Manager         Image: The Device Manager lists all the hardware devices installed on your computer. Use the Device Manager to change the properties of any device.         Image: Driver Signing       Device Manager         Hardware Profiles         Image: Hardware profiles provide a way for you to set up and store different hardware configurations.         Hardware Profiles |
| <b>5</b><br>Make sure that " <b>File signature</b>                      | OK Cancel Apply                                                                                                    |
| verification" is set to "Ignore."                                       | To ensure their integrity, all files on the Windows 2000 CD are<br>digitally signed by Microsoft and are automatically verified during                                                                                                    |
| If it is set to " <b>Ignore</b> ", simply click<br><b>[OK]</b> .        | Setup.<br>When you install new software, the following verification settings will<br>be used.                                                                                                    |
| If it is not set to " <b>Ignore</b> " make a                            | File signature verification                                                                                                    |

If it is not set to "**Ignore**", make a note of the current setting ("Warn" or "Block"). Then change the setting to "**Ignore**" and click **[OK]**.

- Ignore Install all files, regardless of file signature
- $\mathbb{C}\ \underline{W} arn$  Display a message before installing an unsigned file

OK

Cancel

 $\bigcirc$  Block - Prevent installation of unsigned files

#### Administrator option

### Apply setting as system default

## MEMO

If you changed the "File signature verification" setting in step 5, restore the original setting after Windows restarts. (->If you changed "File signature verification" (p. 25))

## 6

Close the **System Properties** dialog box. Click **[OK]**.

Getting connected and installing drivers (Windows)

Exit all currently running software (applications).

Also close any open windows. If you are using virus checking or similar software, be sure to exit it as well.

Prepare the CD-ROM.

Insert the CD-ROM into the CD-ROM drive of your computer.

8

7

Open the "Run..." dialog box.

Click the Windows Start button. From the menu that appears, select "Run..."

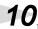

In the dialog box that appears, input the following into the "Open" field, and click [OK].

| Run   |                                                                                                    | ? × |
|-------|----------------------------------------------------------------------------------------------------|-----|
|       | Type the name of a program, folder, document, or<br>Internet resource, and Windows will open it for you. |     |
| Open: | D:\DRIVER\USB_XP2K\SETUPINF.EXE                                                                          | •   |
|       | OK Cancel Browse                                                                                         |     |

### D:\DRIVER\USB\_XP2K\SETUPINF.EXE

\* The drive name "D:" may be different for your system. Specify the drive name of your CD-ROM drive.

| 11                                       |                                                                                                    |
|------------------------------------------|----------------------------------------------------------------------------------------------------|
| The <b>SETUPINF</b> dialog box will      | SetupInf                                                                                                    |
| appear.                                  | Ready to install the driver.<br>Please use a USB cable to connect the SD-20 and your computer,                             |
| You are now ready to install the driver. | and then turn on the power of the SD-20.<br>The "Insert Disk" dialog box will appear. Click the [OK] button.               |
| * Do not click <b>[OK]</b> at this time. | The "Files Needed" dialog box will appear, so input the name<br>of the folder containing the driver<br>E:\SD-20(\VIIN2000) |
|                                          | into the "Copy files from" area, and perform the installation.                                                             |
| <b>12</b> <sub>Connect the SD-20.</sub>  | After inputting the folder name, click the [OK] button in the dialog box.<br>The setup program will finish.                |
|                                          |                                                                                                    |

1. Set the computer switch of the SD-20 to USB.

- 2. With the SD-20's power switch turned off, connect it to the AC adaptor.
- 3. Plug the AC adaptor into an AC power outlet.
- 4. Use the USB cable to connect the SD-20 to your computer.

**13** Set the SD-20's **power switch** to the **ON** position.

## MEMO

In this manual, the location of folders and files is given in terms of the file path, using \as the delimiter. For example, **USB XP2K\SETUPINF.E** 

XE indicates the SETUPINF.EXE file found in the USB\_XP2K folder.

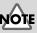

x

Even if you will normally be using the SD-20 with BUS power, please use the AC adaptor while you are installing the driver and making settings.

## MEMO

This unit is equipped with protection circuit. A brief interval (a few seconds) after power up is required before the unit will operate normally.

If in step 5 the "File signature verification" setting was not set to "Ignore",

Digital Signature Not Found

3

x

More Info

The Microsoft digital signature affirms that software has been tested with Windows and that the software has not been altered since it was tested.

The software you are about to install does not contain a Microsoft digital signature. Therefore, there is no guarantee that this software works correctly with Windows.

If you want to search for Microsoft digitally signed software, visit the Windows Update Web site at http://windowsupdate.microsoft.com to see if one is available.

<u>N</u>o

Do you want to continue the installation?

Yes

EDIROL SD-20

a "**Digital signature not found**" dialog box will appear.

- If "File signature verification" is set to "Warn,"
  - 1. Click [Yes].
  - **2.** Continue the installation.
- If "File signature verification" is set to "Block"
  - 1. Click [OK].
  - When the "New hardware detection wizard" appears, click [Finish].
  - Perform the installation as described in the "Troubleshooting" section on Device Manager shows "?", "!", or "USB Composite Device" (p. 60).

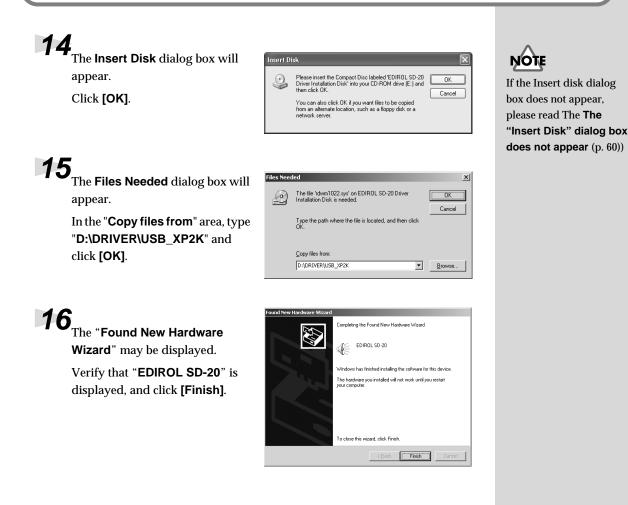

## 17 Restart Windows.

The **System Settings Change** dialog box may appear. Click **[Yes]**. Windows will restart automatically.

## If you changed "File signature verification"

If you changed the "File signature verification" setting in step 5, restore the original setting after Windows restarts.

- **1.** After Windows restarts, log in to Windows as a user with **administrative privileges**, (such as Administrator).
- 2. In the Windows desktop, right-click the **My Computer** icon, and from the menu that appears, select **Properties**. The **System Properties** dialog box will appear.
- **3.** Click the **Hardware** tab, and then click **[Driver signature]**. The **Driver Signing Options** dialog box will appear.
- 4. Return the "File signature verification" setting to the original setting (either "Warn" or "Block"), and click [OK].
- 5. Click [OK]. The System properties dialog box will close.

Nest, you need to make the driver settings. (-> Settings and checking (p. 38)

## ■ Windows Me/98 users

1

2

1

۱

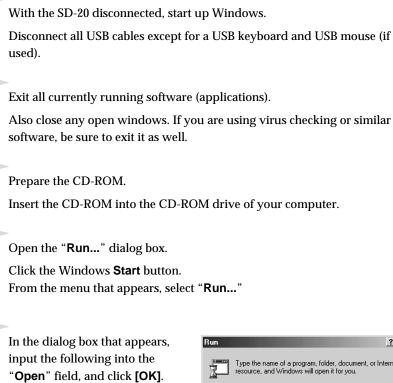

| łun           | ?×                                                                                                    |
|---------------|----------------------------------------------------------------------------------------------------|
|               | Type the name of a program, folder, document, or Internet resource, and Windows will open it for you. |
| <u>O</u> pen: | D:\DRIVER\USB_ME98\SETUPINF.EXE                                                                       |
|               | OK Cancel Browse                                                                                      |

#### D:\DRIVER\USB\_ME98\SETUPINF.EXE

\* The drive name "**D**:" may be different for your system. Specify the drive name of your CD-ROM drive.

| 6                                        |                                                                                                    |
|------------------------------------------|----------------------------------------------------------------------------------------------------|
| The <b>SETUPINF</b> dialog box will      | SetupInf X                                                                                                 |
| appear.                                  | Ready to install the driver.                                                                               |
| You are now ready to install the         | Please use a USB cable to connect the SD-20 and your computer,<br>and then turn on the power of the SD-20. |
| driver.                                  | * If the "Insert Disk" dialog box appears after turning on the power,<br>click the [OK] button.            |
| * Do not click <b>[OK]</b> at this time. | The "New Hardware Found" dialog box will appear, so input the name<br>of the folder containing the driver  |
| Do not chek [ON] at this time.           | E3SD-20(MIN98)                                                                                             |
|                                          | into the "Copy files from" area, and perform the installation.                                             |
|                                          | After inputting the folder name, click the (OK) button in the dialog box. The setup program will finish.   |
|                                          | [OK]                                                                                                    |

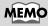

In this manual, the location of folders and files is given in terms of the file path, using \ as the delimiter. For example,

USB\_ME98\SETUPINF.E XE indicates the SETUPINF.EXE file found in the USB\_ME98 folder.

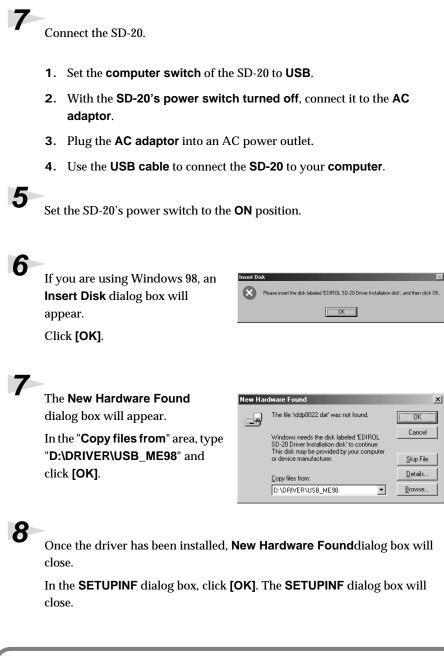

NOTE

Even if you will normally be using the SD-20 with BUS power, please use the AC adaptor while you are installing the driver and making settings.

## MEMO

This unit is equipped with a protection circuit. A brief interval (a few seconds) after power up is required before the unit will operate normally.

## NOTE

If you are using Windows 98 and the **Insert Disk** dialog box dose not appear, please read **The** "**Insert Disk**" dialog box does not appear (p. 60).

If the New Hardware Found dialog box does not appear, re-install the driver using the same procedure as described in The "Insert Disk" dialog box does not appear (p. 60).

Nest, you need to make the driver settings. (-> Settings and checking (p. 38)

## Serial connection

The following items are required for connections and installation. Please have the following items ready.

- SD-20
- AC adaptor
- Computer cable
- CD-ROM

The installation procedure will differ depending on your system. Please proceed to one of the following sections, depending on the system you use.

- Windows Me/98 users ...... (p. 36)

## Windows XP users

Make sure that the power is turned off for the SD-20, your computer, and all peripheral devices.

Set the **computer switch** of the SD-20 to **PC**.

Use the computer cable to connect the serial connector of your computer to the SD-20.

4

With the SD-20's power switch turned off, connect it to the AC adaptor.

5

Plug the AC adaptor into an AC power outlet.

Turn on the power of the SD-20 and your computer, and start up Windows.

7

Open the System Properties dialog box.

- Click the Windows start menu, and from the menu, select Control Panel.
- 2. In "Pick a category," click "Performance and Maintenance."
- 3. In "or pick a Control Panel icon," click the System icon.

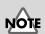

If you are using Windows XP Professional, you must log on using a user name with an administrative account type (e.g., Administrator). For details on user accounts, please consult the system administrator of your computer.

## MEMO

For details on connections, refer to **Basic** connections (p. 12)

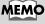

Depending on how your system is set up, the **System** icon may be displayed directly in the **Control Panel** (the Classic display). In this case, double-click the System icon.

Getting connected and installing drivers (Windows)

Open the Driver Signing Options dialog box.

Click the Hardware tab, and then click [Driver Signing].

| System Restore                                                                       | Automati                                  | : Updates                                            | Bemote              |
|--------------------------------------------------------------------------------------|-------------------------------------------|------------------------------------------------------|---------------------|
| · · · · · · · · · · · · · · · · · · ·                                                | iter Name                                 | Hardware                                             | Advanced            |
|                                                                                      |                                           |                                                      |                     |
| Add Hardware Wizard                                                                  |                                           |                                                      |                     |
| The Add Hards                                                                        | ware Wizard hel                           | os you install hard                                  | ware.               |
|                                                                                      |                                           |                                                      |                     |
|                                                                                      |                                           | Add Hardwa                                           | re Wizard           |
|                                                                                      |                                           |                                                      |                     |
| Device Manager                                                                       |                                           |                                                      |                     |
|                                                                                      |                                           |                                                      |                     |
|                                                                                      | iter. Üse the De <sup>.</sup>             | e hardware devic<br>vice Manager to c                |                     |
| on your compu                                                                        | iter. Üse the De<br>ny device.            |                                                      | hange the           |
| on your compu<br>properties of ar<br>Driver S                                        | iter. Üse the De<br>ny device.            | vice Manager to c                                    | hange the           |
| en your compu<br>properties of ar<br>Driver S<br>Hardware Profiles                   | iter. Üse the De<br>ny device.<br>Signing | vice Manager to c<br>Device M<br>y for you to set up | hange the<br>anager |
| en your compu<br>properties of ar<br>Driver S<br>Hardware Profiles<br>Hardware profi | iter. Üse the De<br>ny device.<br>Signing | vice Manager to c<br>Device M<br>y for you to set up | hange the<br>anager |

During hardware installation, Windows might detect software that has not passed Windows Logo testing to verify its compatibility with Windows. (Tell me why this testing is important.)

Ignore - Install the software anyway and don't ask for my

OK

Cancel

○ Warn - Prompt me each time to choose an action

O Block - Never install unsigned driver software

Make this action the system default

What action do you want Windows to take?

Driver Signing Options

approval

Administrator option

Make sure that "What action do you want Windows to take?" is set to "Ignore."

If it is set to "**Ignore**", simply click [OK].

If it is not set to "lqnore", make a note of the current setting ("Warn" or "Block"). Then change the setting to "Ignore" and click [OK]

Close the System Properties dialog box.

Click [OK].

## 11

Exit all currently running software (applications).

Also close any open windows. If you are using virus checking or similar software, be sure to exit it as well.

**12**<sub>Prepare the CD-ROM.</sub>

Insert the CD-ROM into the CD-ROM drive of your computer.

**13**<sub>Open the "Run..." dialog box.</sub>

Click the Windows start button. From the menu that appears, select "Run..."

## MEMO

If you changed "What action do you want Windows to take?" in step 8, you must restore the previous setting after you have installed the driver. (->If you changed "What action do you want Windows to take?" (p. 21))

## 14

In the dialog box that appears, input the following into the "Open" field, and click [OK].

| ファイル名  | を指定して実行                                             |
|--------|-----------------------------------------------------|
| -      | 実行するプログラム名、または間くフォルダやドキュメント名、インターネットリソース名を入力してください。 |
| 名前(0): | D#Driver#Win2000XP#SETUP.EXE                        |
|        | OK キャンセル 参照(B)                                      |

#### D:\DRIVER\SER\_XP2K\SETUP.EXE

\* The drive name "D:" may be different for your system. Specify the drive name of your CD-ROM drive.

**15** The Welcome dialog box will appear.

Click [Next].

**16** A dialog box like the following will appear.

Click [Next].

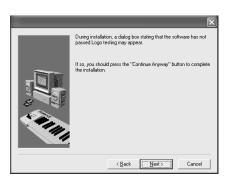

If in step 9 the "What action do you want Windows to take?" setting was not set to "Ignore", a "Hardware Installation" dialog box will appear.

### If "What action do you want Windows to take?" is set to "Warn,"

- 1. Click [Continue Anyway].
- **2.** Continue the installation.

If "What action do you want Windows to take?" is set to "Block"

- 1. Click [OK].
- 2. When the "Found New Hardware Wizard" appears, click [Finish].
- Roland Serial MIDI Driver has not passed Windows Logo testing to verify its compatibility with Windows XP. (<u>Tell me why this testing is important.</u>) Continuing your installation of this software may impair Continuing your instantiation or rules softwate may implo or destabilize the correct operation of your system either immediately or in the future. Microsoft strongly recommends that you stop this installation now and contact the hardware vendor for software that has passed Windows Logo testing. Continue Anyway

The software you are installing for this hardware

Hardware Installation

4

3. Perform the installation as described in the "Troubleshooting" section on Device Manager shows "?", "!", or "USB Composite Device" (p. 60).

## MEMO

In this manual, the location of folders and files is given in terms of the file path, using \as the delimiter. For example,

SER\_XP2K\SETUP.EXE indicates the SETUP.EXE file found in the SER\_XP2K folder.

# The Roland Serial MIDI Driver Settings dialog box will appear.

Set the following items. Click [OK].

#### **COM Ports**

Select the serial port (COM port) to which the SD-20's serial port is connected.

#### Switches

Check "Use multiple ports." Click the  $\mathbf{\nabla}$  symbol at the right of the [Sound module] field, and select SD-20.

\* Do not check "Activate CTS/RTS Flow Control."

| 18 | 2                                                                   |
|----|---------------------------------------------------------------------|
|    | When driver installation has been completed the <b>Restart your</b> |
|    | completed, the Restart your                                         |
|    | <b>computer</b> dialog box will appear.                             |
|    | Restart your computer.                                              |

| Roland Serial MIDI Driver Settings                |
|---------------------------------------------------|
| COM Ports                                         |
| ⊙ СОМ1 ○ СОМ2 ○ СОМ3 ○ СОМ4                       |
| Switches                                          |
| Use multiple ports                                |
| Sound module : SD-20                              |
| Activate CTS/RTS Flow Control                     |
| Driver's Information                              |
| Set the sound generator to the PC or PC-2 setting |
| Roland Serial MIDI Driver Ver.3.3                 |
| Copyright(C) 1996-2002 Roland Corporation         |
|                                                   |
| OK Cancel                                         |
|                                                   |

If you changed "What action do you want Windows to take?" If you changed the What action do you want Windows to take? setting in step 5, restore the original setting after Windows restarts.

- If you are using Windows XP Professional, log on to Windows using 1. the user name of an administrative account (e.g., Administrator).
- 2. Click the Windows Start menu, and from the menu, select Control Panel.
- 3. In "Pick a category," click "Performance and Maintenance."
- 4. In "or pick a Control Panel icon," click the System icon. The System Properties dialog box will appear.
- 5. Click the Hardware tab, and then click [Driver Signing]. The Driver Signing Options dialog box will appear.
- 6. Return the What action do you want Windows to take? setting to the original setting (either "Warn" or "Block"), and click [OK].
- 7. Click [OK]. The System properties dialog box will close.

Nest, you need to make the driver settings. (-> Settings and checking (p. 38))

## Windows 2000 users

Make sure that the power is turned off for the SD-20, your computer, and all peripheral devices.

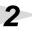

1

Set the computer switch of the SD-20 to PC.

Use the computer cable to connect the serial connector of your computer to the SD-20.

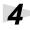

5

With the SD-20's power switch turned off, connect it to the AC adaptor.

Plug the **AC adaptor** into an AC power outlet.

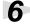

Turn on the power of the SD-20 and your computer, and start up Windows.

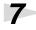

Open the System Properties dialog box.

- 1. Click the Windows **Start** menu, and from the menu that appears, select **Settings | Control Panel**.
- 2. In "Control Panel," double-click the System icon.

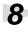

Open the **Driver Signing Options** dialog box.

Click the **Hardware** tab, and then click **[Driver Signing]**.

| ystem Prop                                                                                                    | erties                                                                                                    | <u>? ×</u> |  |  |  |
|----------------------------------------------------------------------------------------------------|----------------------------------------------------------------------------------------------------|------------|--|--|--|
| General Ne                                                                                                    | etwork Identification Hardware User Profiles Advanced                                                                                              |            |  |  |  |
| Hardware Wizard<br>The Hardware wizard helps you install, uninstall, repair,<br>unplug, eject, and configure your hardware. |                                                                                                    |            |  |  |  |
|                                                                                                    | Hardware Wizard                                                                                                    |            |  |  |  |
| Device M                                                                                                    | lanager                                                                                                    |            |  |  |  |
|                                                                                                    | The Device Manager lists all the hardware devices installed<br>on your computer. Use the Device Manager to change the<br>properties of any device. |            |  |  |  |
| [                                                                                                    | Driver Signing Device Manager                                                                                                    |            |  |  |  |
| Hardware Profiles                                                                                                    |                                                                                                    |            |  |  |  |
| Ð                                                                                                    | Hardware profiles provide a way for you to set up and store<br>different hardware configurations.                                                  |            |  |  |  |
|                                                                                                    | Hardware Profiles                                                                                                    |            |  |  |  |
|                                                                                                    |                                                                                                    |            |  |  |  |
|                                                                                                    | OK Cancel Ap                                                                                                    | ply        |  |  |  |
|                                                                                                    |                                                                                                    |            |  |  |  |

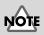

Log on to Windows using a user name with an administrative account type (e.g., Administrator). For details on user accounts, please consult the system administrator of your computer.

## MEMO

For details on connections, refer to "**Basic connections** (p. 12)."

Make sure that "File signature verification" is set to "Ignore."

If it is set to "Ignore", simply click [OK].

If it is not set to "Ignore", make a note of the current setting ("Warn" or "Block"). Then change the setting to "Ignore" and click [OK].

| Driver Signing Options                                                                                                    |  |  |  |  |  |
|----------------------------------------------------------------------------------------------------|--|--|--|--|--|
| To ensure their integrity, all files on the Windows 2000 CD are<br>digitally signed by Microsoft and are automatically verified during<br>Setup. |  |  |  |  |  |
| When you install new software, the following verification settings will be used.                                                                 |  |  |  |  |  |
| File signature verification                                                                                                    |  |  |  |  |  |
| Ignore - Install all files, regardless of file signature                                                                                         |  |  |  |  |  |
| $C \ \underline{W} arn$ - Display a message before installing an unsigned file                                                                   |  |  |  |  |  |
| C Block - Prevent installation of unsigned files                                                                                                 |  |  |  |  |  |
| Administrator option                                                                                                    |  |  |  |  |  |
| Apply setting as system default                                                                                                    |  |  |  |  |  |
| OK Cancel                                                                                                    |  |  |  |  |  |

## 10

Close the **System Properties** dialog box.

Click [OK].

Exit all currently running software (applications).

Also close any open windows. If you are using virus checking or similar software, be sure to exit it as well.

**12** Prepare the CD-ROM.

Insert the CD-ROM into the CD-ROM drive of your computer.

## 13

Open the "Run..." dialog box.

Click the Windows Start button. From the menu that appears, select "Run..."

## 11

In the dialog box that appears, input the following into the "Open" field, and click [OK].

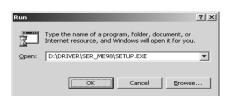

### D:\DRIVER\SER XP2K\SETUP.EXE

\* The drive name "D:" may be different for your system. Specify the drive name of your CD-ROM drive.

**15** The Welcome dialog box will appear.

Click [Next].

## MFM

In this manual, the location of folders and files is given in terms of the file path, using \as the delimiter. For example, SER\_XP2K\SETUP.EXE

indicates the SETUP.EXE file found in the SER\_XP2K folder.

| <b>16</b><br>A dialog box like the following | X                                                                                                    |
|----------------------------------------------|----------------------------------------------------------------------------------------------------|
| will appear.                                 | During installation, a dialog box stating that the software has not<br>passed Logo testing may appear. |
| Click <b>[Next]</b> .                        | If so, you should press the "Continue Anyway" button to complete the installation.                     |

If in step ? the "File signature verification" setting was not set to "Ignore", a "Digital signature not found" dialog box will appear.

×

The Microsoft digital signature affirms that software has been tested with Windows and that the software has not been altered since it was tested.

The software you are about to install does not contain a Microsoft digital signature. Therefore, there is no guarantee that this software works correctly with Windows.

If you want to search for Microsoft digitally signed software, visit the Windows Update Web site at http://windowsupdate.microsoft.com to see if one is available.

Yes No More Info

Do you want to continue the installation?

Roland Serial MIDI Driver

If "File signature verification" is set to "Warn,"

- 1. Click [Yes].
- **2**. Continue the installation.

If "File signature verification" is set to "Block"

- 1. Click [OK].
- 2. When the "New hardware detection wizard" appears, click [Finish].
- **3.** Perform the installation as described in the "**Troubleshooting**" section on **Device** Manager shows "?", "!", or "USB Composite Device" (p. 60).

#### The Roland Serial MIDI Driver Settings dialog box will appear.

Set the following items. Click [OK].

#### **COM Ports**

Δ

Select the serial port (COM port) to which the SD-20's serial port is connected.

#### Switches

Check "**Use multiple ports**." Click the ▼ symbol at the right of the **[Sound module]** field, and select **SD-20**.

\* Do not check "Activate CTS/RTS Flow Control."

|                                                   | _     |            |        |  |  |
|---------------------------------------------------|-------|------------|--------|--|--|
| Roland Serial MIDI                                | Drive | r Settings |        |  |  |
| COM Ports                                         |       |            |        |  |  |
| ⊙ сом1 ⊂ с                                        | 040   | C couo     | C      |  |  |
| COMI OL                                           | UMZ   | C COMP     | C COM4 |  |  |
| - Switches                                        |       |            |        |  |  |
| 🔽 Use multiple por                                | ts    |            |        |  |  |
| Sound module : SD-20                              |       |            |        |  |  |
|                                                   |       |            |        |  |  |
| Activate CTS/RTS Flow Control                     |       |            |        |  |  |
| Driver's Information                              |       |            |        |  |  |
| Driver's Information                              |       |            |        |  |  |
| Set the sound generator to the PC or PC-2 setting |       |            |        |  |  |
| Roland Serial MIDI Driver Ver.3.3                 |       |            |        |  |  |
| Copyright(C) 1996-2002 Roland Corporation         |       |            |        |  |  |
|                                                   |       |            |        |  |  |
|                                                   | _     |            |        |  |  |
|                                                   |       | OK         | Cancel |  |  |

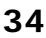

When driver installation has been completed, the **Restart your computer** dialog box will appear. Restart your computer.

### If you changed "File signature verification"

5

If you changed the "File signature verification" setting in step 5, restore the original setting after Windows restarts.

- **1.** After Windows restarts, log in to Windows as a user with **administrative privileges**, (such as Administrator).
- 2. In the Windows desktop, right-click the **My Computer** icon, and from the menu that appears, select **Properties**. The **System Properties** dialog box will appear.
- **3.** Click the **Hardware** tab, and then click **[Driver signing]**. The **Driver Signing Options** dialog box will appear.
- 4. Return the "File signature verification" setting to the original setting (either "Warn" or "Block"), and click [OK].
- 5. Click [OK]. The System properties dialog box will close.

Nest, you need to make the driver settings. (->**Settings and checking** (p. 38)

## Windows Me/98 users

Make sure that the power is turned off for the SD-20, your computer, and all peripheral devices.

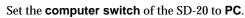

Use the computer cable to connect the serial connector of your computer to the SD-20.

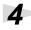

2

With the SD-20's power switch turned off, connect it to the AC adaptor.

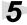

Plug the AC adaptor into an AC power outlet.

Turn on the power of the SD-20 and your computer, and start up Windows.

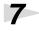

Exit all currently running software (applications).

Also close any open windows. If you are using virus checking or similar software, be sure to exit it as well.

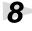

Prepare the CD-ROM.

Insert the CD-ROM into the CD-ROM drive of your computer.

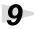

Open the "Run..." dialog box.

Click the Windows **Start** button. From the menu that appears, select "**Run...**"

## 10

In the dialog box that appears, input the following into the "**Open**" field, and click **[OK]**.

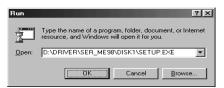

#### D:\DRIVER\SER\_ME98\DISK1\SETUP.EXE

\* The drive name "**D**:" may be different for your system. Specify the drive name of your CD-ROM drive.

## 11

The **Welcome** dialog box will appear. Click **[Next]**.

MEM

For details on connections, refer to **"Basic connections** (p. 12)."

## MEMO

In this manual, the location of folders and files is given in terms of the file path, using \ as the delimiter. For example, SER\_ME98\SETUP.EXE indicates the SETUP.EXE

indicates the **SETUP.** file found in the **SER\_ME98** folder.

12 The Select Port dialog box will appear.

> Select the serial port to which the SD-20 is connected, and click [Next].

The number of COM ports will depend on your computer system.

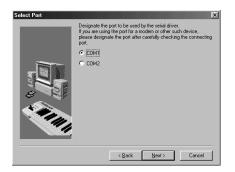

# 13

The Select MIDI OUT Port Number dialog box will appear.

Select SD-20, and click [Next].

| Select MIDI OUT Port N | lumber<br>Select the number of MIDI OUT ports that you wish to use.  | × |
|------------------------|----------------------------------------------------------------------|---|
|                        | © 5D-20<br>© 5C-8950<br>© 5C-8820<br>© 5K-500<br>© 2Ports<br>© 1Port |   |
|                        | < <u>B</u> ack Next> Cancel                                          |   |

**14** The **Installation information** dialog box will appear.

Check the displayed contents, and click [Next].

# **15** The Computer Switch Setting dialog box will appear.

Make sure that the computer switch on the rear of the SD-20 is set to [PC], and click [Next].

If it is not set to **[PC]**, perform this procedure again from **step 1**.

# 16

When driver installation has been completed, the **Restart Computer** dialog box will appear. Restart your computer.

Nest, you need to make the driver settings. (-> Settings and checking (p. 38))

# Settings and checking

# Windows XP/2000/Me users

Open Control Panel.

Click the Windows **Start** button, and from the menu that appears, select **Settings | Control Panel**.

### Windows XP

Click the Windows **start** button, and from the menu that appears, select **Control Panel**.

# 2

1

Open the **Sounds and Multimedia Properties** dialog box (or in Windows XP, **Sounds and Audio Devices Properties**).

### Windows 2000/Me

In **Control Panel**, double-click the **Sounds and Multimedia** icon to open the "**Sounds and Multimedia Properties**" dialog box.

### Windows XP

In "Pick a category," click "Sound, Speech, and Audio Devices." Next, in "or pick a Control Panel icon," click the sounds and Audio Devices icon.

Click the **Audio** tab.

# 4

For **MIDI music playback**, click the ▼ located at the right of **[Preferred device]** (or in Windows XP, **[Default device]**), and select the following from the list that appears.

| For a USB<br>connection    | EDIROL SD-20 PART A      |
|----------------------------|--------------------------|
| For a serial<br>connection | Roland Serial MIDI Out A |

| inds an<br>Volume | d Audio Devices Prop<br>Sounds Audio                      | voice Hardware |
|-------------------|-----------------------------------------------------------|----------------|
|                   | olayback<br>Default device:                               |                |
|                   |                                                           | Advagced       |
| Sound             | ecording<br>Default device:                               | V              |
|                   | Volume                                                    | Advanged       |
| MIDI m            | usic playback<br>Default device:<br>1:EDIBOL SD-20 PABT / | A              |
|                   | Volume                                                    | About          |
| <u>U</u> se o     | nly default devices                                       |                |
|                   | OK                                                        | Cancel Apply   |

# 5

Click **OK** to complete the settings.

| Proceed to the following page. |  |
|--------------------------------|--|
| Windows XP users (p. 40)       |  |
| Windows 2000/Me users(p. 41)   |  |

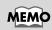

Depending on how your system is set up, the **Sounds and Audio Devices** icon may be displayed directly in the **Control Panel** (the Classic display). In this case, double-click the **Sounds and Audio Devices** icon.

Getting connected and installing drivers (Windows)

# Windows 98 users

### Open Control Panel.

Click the Windows **Start** button, and from the menu that appears, select **Settings | Control Panel**.

# 2

1

Open the Multimedia Properties dialog box.

In **Control Panel**, double-click the **Multimedia** icon to open the "**Multimedia Properties**" dialog box.

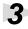

Click the **MIDI** tab.

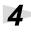

### Set "MIDI output."

Select **[Single instrument]**, and choose one of the following from the list that appears.

| For a USB    | EDIROL SD-20       |
|--------------|--------------------|
| connection   | PART A             |
| For a serial | Roland Serial MIDI |
| connection   | Out A              |

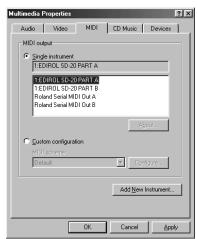

# 5

Click **OK** to complete the settings.

Proceed to the following page. (-> **Checking for sound output** (p. 41))

# Enabling background services

|   | smoothly. These settings are unavail                                                                 | ngs to make MIDI processing occur more<br>ilable in Windows 2000/Me/98.                                                                             |  |
|---|----------------------------------------------------------------------------------------------------|----------------------------------------------------------------------------------------------------|--|
|   | Click the Windows <b>start</b> button, and from the menu that appears, select <b>Control Panel</b> . |                                                                                                    |  |
| 2 | In "Pick a category," click "Perforr                                                                 | nance and Maintenance."                                                                                                    |  |
| 3 | ${\rm In}$ "or pick a Control Panel icon,"                                                           | click the <b>System</b> icon.                                                                                                    |  |
| 4 | Click the <b>Advanced</b> tab.                                                                       |                                                                                                    |  |
|   | At the right of the Performance field<br>Options dialog box will appear.                             | d, click <b>[Settings]</b> . The Performance                                                                                                    |  |
| 6 | Click the <b>Advanced</b> tab.                                                                       |                                                                                                    |  |
| 7 |                                                                                                    | Performance Options                                                                                                    |  |
|   | In the Processor Scheduling                                                                          | Visual Effects Advanced                                                                                                    |  |
|   | field, select " <b>Background</b>                                                                    | Processor scheduling<br>By default, the computer is set to use a greater share of                                                                   |  |
|   | services," and click [OK].                                                                           | processor time to run your programs.<br>Adjust for best performance of:                                                                             |  |
| 0 |                                                                                                    | Programs     Background services                                                                                                    |  |
| 0 | In the System Properties dialog                                                                      | Memory usage                                                                                                    |  |
|   | box, click <b>[OK]</b> .                                                                             | By default, the computer is set to use a greater share of<br>memory to run your programs.                                                           |  |
|   |                                                                                                    | Adjust for best performance of:                                                                                                    |  |
|   | The <b>System Properties</b> dialog box will close.                                                  | Programs     System cache                                                                                                    |  |
|   | box will close.                                                                                      | Virtual memory<br>A paging file is an area on the hard disk that Windows uses as<br>if it were RAM.<br>Total paging file size for all drives: 96 MB |  |
|   |                                                                                                    | Change                                                                                                    |  |
|   |                                                                                                    | OK Cancel Apply                                                                                                    |  |
|   | Proceed to the following page.                                                                       |                                                                                                    |  |

# Checking for sound output

Now let's play back the sample data to verify that connections, driver installation, and settings were made correctly.

# Playing back the sample data

Here we will use standard Windows functionality to play the sample data. The sample data is found on the CD-ROM.

### Prepare the CD-ROM.

Insert the CD-ROM into the CD-ROM drive of your computer.

2

From the **DemoSong** folder of the CD-ROM, drag **Jazz**(.MID) to your desktop, copying it.

3

Λ

Right-click the copied file Jazz(.MID), and select Properties (Play for Windows XP/2000/Me).

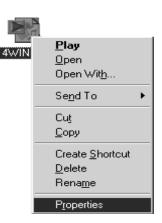

# Play back the sample data.

Click the **Preview** tab, and then click the **button**. The music starts playing.

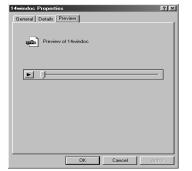

# MEMO

Use of the song data supplied with this product for any purpose other than private, personal enjoyment without the permission of the copyright holder is prohibited by law. Additionally, this data must not be copied, nor used in a secondary copyrighted work without the permission of the copyright holder

# MEMO

What you actually see on your computer screen may be different, depending on your computing environment and the operating system you're using.

# MEMO

If it did not play back correctly, refer to **Troubleshooting** (p. 57) to determine the reason. This section contains information on how to solve problems such as no sound, or failure to play back correctly.

### Was the sample data played back?

If it was played back correctly, this means that the computer and the SD-20 are connected correctly, and that the drivers have been installed correctly.

# Getting connected and installing drivers (Macintosh)

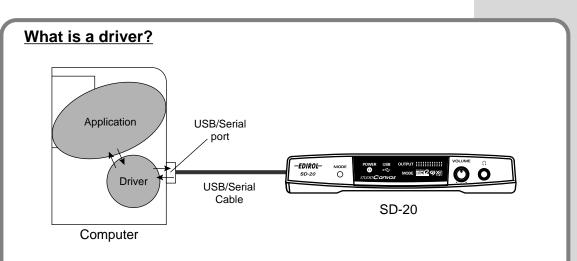

A "driver" is software that transfers data between the SD-20 and application software running on your computer, when your computer and the SD-20 are connected by a USB cable. The driver sends data from your application to the SD-20, and from the SD-20 to your application.

The SD-20 is able to operate using the "**bus power**" that is supplied via the USB cable. This means that the supplied AC adaptor is not necessary. However, if you are using a USB hub, or if not enough power can be supplied via USB, the SD-20 may not operate correctly. In this case, connect the supplied AC adaptor power supply to the SD-20. Even when using the SD-20 with bus power, please connect the AC adaptor when you install the driver.

### Which type of connection?

You can either use the USB cable, or use the computer cable to make a serial connection. Depending on the type of connection you are using, install the appropriate driver and make the appropriate settings.

| USB connection    | (p. 43) |
|-------------------|---------|
| Serial connection | (p. 50) |

# **USB** connection

The following items are required for connections and installation. Please have the following items ready.

• SD-20

2

- AC adaptor
- USB cable
- CD-ROM

Turn off the power of the Macintosh and all peripheral devices connected to the Macintosh.

Set the **computer switch** of the SD-20 to **USB**.

With the SD-20's power switch turned off, connect it to the AC adaptor.

Plug the **AC adaptor** into an AC power outlet.

Turn on the peripheral devices connected to the Macintosh, except for the SD-20. Then turn on the power of the Macintosh itself.

\* Do not turn on the power of the SD-20 at this time.

If the power of the SD-20 is turned on, a message like the following will appear when the Macintosh is started up. Perform the steps described below as appropriate for the message that is displayed.

If the screen indicates:

"Driver required for USB device `unknown device' is not available. Search for driver on the Internet?" -> click [Cancel].

If the screen indicates:

"Software required for using device `unknown device' cannot be found. Please refer to the manual included with the device, and install the necessary software."

-> click **[OK]**.

Use either OMS or FreeMIDI as the MIDI driver.

- If you are using OMS ...... (p. 44)
- If you are using FreeMIDI......(p. 48)

\* Either **OMS** or **FreeMIDI** must be installed in your Macintosh, as appropriate for the sequencer software you are using.

# ■ Installing the SD-20 driver (OMS)

Use the following procedure to install the SD-20 driver. The included **SD-20 OMS driver** is an add-on module for using the SD-20 with OMS. In order for you to use it, **OMS must already be installed on the hard disk from which you started up**.

If you would like to learn more about OMS, refer to **OMS\_2.3\_Mac.pdf** (online manual) in the **OMS2.3.8** folder within the OMS folder of the CD-ROM.

\* Disconnect the SD-20 from the Macintosh before you perform the installation.

Exit all currently running software (applications).

If you are using a virus checker or similar software, be sure to exit this as well.

Prepare the CD-ROM.

Insert the CD-ROM into the CD-ROM drive.

3

2

Double-click the **SD-20 OMS USB Driver-E** icon (found in the **Driver - OMS Driver** of the CD-ROM) to start up the installer.

Verify the installation location, and click [Install].

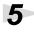

If a message like the following is displayed, click **[Continue]**.

The other currently running applications will exit, and installation will continue.

| This installation requires your computer to<br>restart after installing this software. Click<br>Continue to automatically quit all other<br>running applications. Click Cancel to leave<br>your disks untouched. |
|----------------------------------------------------------------------------------------------------|
| Cancel Continue                                                                                                    |

6

A dialog box will indicate Installation completed. Click **[Restart]** to restart your Macintosh.

Use the USB cable to connect the SD-20 to your computer.

Set the SD-20's power switch to the ON position.

# MEMO

OMS can be found in the OMS2.3.8 folder within the OMS folder of the CD-ROM.

# MEMO

You will need the Adobe Acrobat Reader in order to view OMS\_2.3\_Mac.pdf. The latest version of Adobe Acrobat Reader can be downloaded from the Adobe website. http:// www.adobe.com (This URL may change without notice.)

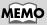

This unit is equipped with a protection circuit. A brief interval (a few seconds) after power up is required before the unit will operate normally.

### OMS settings

From the CD-ROM, drag the **Driver-OMS Driver-OMS Settings** folder to the hard disk of your Macintosh to copy it.

In the **Opcode-OMS Application** folder where you installed OMS, double-click **OMS Setup** to start it up.

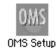

# 3

1

2

If a dialog box like the one shown here appears, click **[Turn lt Off]**. A confirmation dialog box will then appear, so click **[OK]**.

|                                 | AppleTalk                                                                                                    |
|---------------------------------|----------------------------------------------------------------------------------------------------|
| OWS                             | AppleTalk is on. It is used for connecting your computer to<br>network services, such as file servers and printers. But it can<br>make MIDI communication less reliable. |
|                                 | If you choose Turn It Off, don't disconnect AppleTalk yet.                                                                                                    |
|                                 | CAUTION: OMS may not turn off AppleTalk as reliably as Apple's<br>system software.                                                                                       |
| Options Leave It On Turn It Off |                                                                                                    |

The Create New Setup dialog box will appear.

Click **[Cancel]**. If you accidentally clicked **[OK]**, click **[Cancel]** in the next screen.

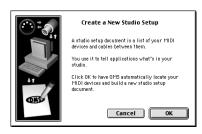

# 5

Choose "Open" from the File menu.

From the **OMS Settings** folder that you copied in **step 1**, select the **SD-20 USB** file, and click **[Open]**.

A screen like the one shown here will appear.

| 🕲 OMS Setting 🗢                        | 👝 Macintosh |
|----------------------------------------|-------------|
| SD-20 Modem Port<br>SD-20 Printer Port | Eject       |
| SD-20 USB                              |             |
|                                        | Cancel      |

|   | SD-20 USB                       |         |
|---|---------------------------------|---------|
|   |                                 |         |
| 6 | Studio Patches pgm chg          | <b></b> |
|   | 01 <sup>4</sup> QuickTime Music |         |
| 途 | EDIROL SD-20                    |         |
|   | 1 SD-20 Port A                  |         |
|   | 2 sD-20 Port B                  |         |
|   | 3 🖕 🖉 SD-20 MIDI IN             |         |
|   |                                 | ~       |
|   |                                 | 111     |

### 6

From the Edit menu, select OMS MIDI Setup.

In the **OMS MIDI Setup** dialog box that appears, check **Run MIDI in background**, and click **[OK]**.

|     | OMS MIDI Setup                                                                                                    |
|-----|----------------------------------------------------------------------------------------------------|
| OWS | External ports to use:                                                                                                    |
|     | ✓ Ran MIDI in background           ✓ When "Kan MIDI in background" is checked,           OMS will retain control of external ports used<br>by HIDI interfaces until all OMS applications<br>have quit.           New Easy Setup         Error Log           Edit Custom Setup         OK |

# **7**

From the File menu, choose Make Current.

If you are unable to select **Make Current**, it has already been applied, and you may continue to the next step.

| D OSD-20 USB             | ĐB |
|--------------------------|----|
| E Studio Patches pgm chg | A  |
| D 🖓 🖓 QuickTime Music    |    |
| ED IROL SD-20            |    |
| 1 SD-20 Port A           |    |
| 2 🛨 SD-20 Port B         |    |
| 🔚 式 🦉 SD-20 MIDI IN      |    |
|                          | *  |

# 8

Q

Verify that MIDI transmission and reception can be performed correctly. From the **Studio** menu, choose **Test Studio**.

| Studio He | lp                                             |
|-----------|------------------------------------------------|
| New Devi  |                                                |
| New Pato  | her                                            |
| Add Devi  | ds & Interfaces<br>ce Per Port<br>rect Devices |
| MIDI Dev  |                                                |
| Device Ic |                                                |
| Different | In/Out Ports                                   |
| Test Stud | io ೫T                                          |
| Sort by P | ort/Name                                       |

When you move the mouse cursor near the sound generator icon, the cursor will change to a  $\beta$  shape.

Click on the sound generator icons that are encircled in the following illustration. If sound is heard from the SD-20, the settings are correct. If MIDI is not being transmitted, the Macintosh will produce an alert sound.

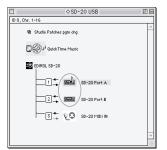

### Does the OUTPUT level indicator of the SD-20 move?

If the OUTPUT level meter in the SD-20's display is moving but you do not hear sound, check whether the volume of the SD-20 or your speaker system has been lowered. If the OUTPUT level meter does not move, check the connections and OMS settings once again.

After you have made settings correctly, choose **Test** once again from the **Studio** menu, and perform **step 9**.

# **10** Exit OMS Setup.

From the **File** menu, choose **[Exit]**. If the **AppleTalk confirmation** dialog box appears, click **[OK]** to close the dialog box.

This completes connections for the SD-20 and Macintosh, and installation of the MIDI driver. Now, MIDI data can be input and output (recorded and played).

# MEMO

If the SD-20 does not produce sound, refer to **No sound** (p. 62).

# ■ Installing the SD-20 driver (FreeMIDI)

Use the following procedure to install the SD-20 driver. The included **SD-20 FreeMIDI** driver is an add-on module for using the SD-20 with FreeMIDI. In order to use it, **FreeMIDI** must be installed on the hard disk from which you started up.

\* Disconnect the SD-20 from the Macintosh before beginning the installation.

Exit all currently running software (applications).

If you are using a virus checker or similar software, be sure to exit this as well.

Prepare the CD-ROM. Insert the CD-ROM into the CD-ROM drive.

Double-click the **SD-20 FM USB Driver-E** icon (found in the **Driver -FreeMIDI - USB Connection** folder of the CD-ROM) to start up the installer.

Verify the installation location, and click [Install].

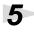

6

2

If a message like the following is displayed, click **[Continue]**.

The other currently running applications will exit, and installation will continue.

| This installation requires your computer to<br>restart after installing this software. Click<br>Continue to automatically quit all other<br>running applications. Click Cancel to leave<br>your disks untouched. |
|----------------------------------------------------------------------------------------------------|
| Cancel                                                                                                    |

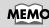

This unit is equipped with a protection circuit. A brief interval (a few seconds) after power up is required before the unit will operate normally.

Use the **USB cable** to connect the **SD-20** to your **computer**.

Switch ON the SD-20's Power switch.

### FreeMIDI settings

your Macintosh.

1

From the CD-ROM, copy the **Driver - FreeMIDI Driver - Settings** folder onto the hard disk of your Macintosh.

A dialog box will indicate Installation completed. Click [Restart] to restart

# 2

Open the FreeMIDI Applications folder from the location into which you installed FreeMIDI, and double-click the **FreeMIDI Setup 1.45** icon to start it up.

When "OMS is installed on this computer..." appears, click [FreeMIDI].

### Δ The first time the software is started up, a dialog box saying "Welcome to FreeMIDI!" will appear. Click [Continue].

When the FreeMIDI Preferences dialog box appears, click [Cancel].

When the About Quick Setup dialog box appears, click [Cancel].

From the File menu, choose Open.

Select SD-20 USB from the FreeMIDI Settings folder you copied in step 1, and click [Open].

Verify that MIDI transmission and reception occur correctly. From the MIDI menu, choose Check Connections.

**10** The mouse cursor will change to the shape of a note. Click the sound generator icons encircled in the diagram at right.

> If you hear sound, MIDI messages are being sent from the Macintosh to the SD-20.

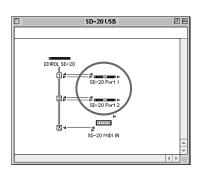

### Does the OUTPUT level indicator of the SD-20 move?

If the OUTPUT level meter in the SD-20's display is moving but you do not hear sound, check whether the volume of the SD-20 or your speaker system has been lowered. If the OUTPUT level meter does not move, check the connections and OMS settings once again.

After you have made settings correctly, choose **Test** once again from the Studio menu, and perform step 10.

# 11

5

9

Once again choose the MIDI menu command Check Connections to end the test.

**12** From the File menu, choose Quit to exit FreeMIDI Setup.

This completes connections for the SD-20 and Macintosh, and installation of the MIDI driver. Now, MIDI data can be input and output (recorded and played).

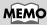

If the SD-20 does not produce sound, refer to No sound (p. 62).

# Serial connection

The following items are required for connections and installation. Please have the following items ready.

- SD-20
- AC adaptor
- Computer cable
- CD-ROM

Turn off the power of the Macintosh and all peripheral devices connected to the Macintosh.

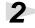

6

Set the computer switch of the SD-20 to Mac.

Use a computer cable to connect the **modem port** or **printer port** of your Macintosh to the SD-20.

With the SD-20's power switch turned off, connect it to the AC adaptor.

Plug the **AC adaptor** into an AC power outlet.

Turn on the power of the SD-20 and your Macintosh.

# ■ Installing the SD-20 driver (OMS)

Use the following procedure to install the SD-20 driver. The included **SD-20 OMS driver** is an add-on module for using the SD-20 with OMS. In order for you to use it, **OMS must already be installed on the hard disk from which you started up**.

If you would like to learn more about OMS, refer to **OMS\_2.3\_Mac.pdf** (online manual) in the **OMS2.3.8** folder within the OMS folder of the CD-ROM.

Exit all currently running software (applications).

If you are using a virus checker or similar software, be sure to exit this as well.

Prepare the CD-ROM.

Insert the CD-ROM into the CD-ROM drive.

Double-click the **SD-20 OMS Serial Driver-E** icon (found in the **Driver - OMS Driver** of the CD-ROM) to start up the installer.

# MEMO

This unit is equipped with a protection circuit. A brief interval (a few seconds) after power up is required before the unit will operate normally.

# MEMO

OMS can be found in the OMS2.3.8 folder within the OMS folder of the CD-ROM.

# MEMO

You will need the Adobe Acrobat Reader in order to view OMS\_2.3\_Mac.pdf. The latest version of Adobe Acrobat Reader can be downloaded from the Adobe website. http:// www.adobe.com (This URL may change without notice.)

# 4 Verify the installation location, and click [Install].

# 5

6

If a message like the following is displayed, click **[Continue]**.

The other currently running applications will exit, and installation will continue.

| This installation requires your computer to<br>restart after installing this software. Click<br>Continue to automatically quit all other<br>running applications. Click Cancel to leave<br>your disks untouched. |
|----------------------------------------------------------------------------------------------------|
| Cancel                                                                                                    |

A dialog box will indicate Installation completed.

Click [Restart] to restart your Macintosh.

### **OMS settings**

From the CD-ROM, drag the **Driver-OMS Driver-OMS Settings** folder to the hard disk of your Macintosh to copy it.

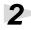

In the **Opcode-OMS Application** folder where you installed OMS, double-click **OMS Setup** to start it up.

| A 144    |
|----------|
| 111111   |
| 11111111 |
| 120102   |
|          |

OMS Setup

If a dialog box like the one shown here appears, click **[Turn It Off]**. A confirmation dialog box will then appear, so click **[OK]**.

| <u> </u> | AppleTalk                                                                                                    |
|----------|----------------------------------------------------------------------------------------------------|
| OWS      | AppleTalk is on. It is used for connecting your computer to<br>network services, such as file servers and printers. But it can<br>make MIDI communication less reliable. |
|          | If you choose Turn It Off, don't disconnect AppleTalk yet.                                                                                                    |
|          | CAUTION: OMS may not turn off AppleTalk as reliably as Apple's<br>system software.                                                                                       |
| Optic    | ons Leave It On Turn It Off                                                                                                    |

The Create New Setup dialog box will appear.

Click **[Cancel]**. If you accidentally clicked **[OK]**, click **[Cancel]** in the next screen.

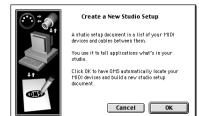

[Open].

# 5 Choose "Open" from the File menu. Open the OMS Settings folder copied in Step 1, select the file for the name of the port to which the SD-20 USB 20 is connected, and click

A screen like the one shown here will appear.

| SD-20 Modem port         | DE  | SD-20 Printer Port       | E   |
|--------------------------|-----|--------------------------|-----|
| 回 Studio Patches pgm chg |     | E Studio Patches pgm ohg | -   |
| ED IROL SD-20            |     |                          |     |
| 1 SD-20 Port 1           |     | 1 - SD-20 Port 1         |     |
| 2 - SD-20 Port 2         |     | 2 - SD-20 Port 2         |     |
| J → VO SD-20 MIDI IN     |     | SD-20 MIDI IN            |     |
| QuickTime Music          |     | QuickTime Music          |     |
|                          | *   |                          | 4   |
|                          | 111 |                          | 11/ |

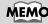

When connecting to a combined modem/printer port such as on PowerBooks, select the "SD-20 Modem Port" file.

### Opening the SD-20 Modem Port file

Opening the SD-20 Printer Port file

# 6

From the Edit menu, select OMS MIDI Setup.

In the OMS MIDI Setup dialog box that appears, check Run MIDI in background, and click [OK].

| OMS MIDI Setup                                                                                                    | OMS MIDI Setup         |
|----------------------------------------------------------------------------------------------------|------------------------|
| External ports to use:         Image: Constraint of the second of the second of the s | External ports to use: |

### Opening the SD-20 Modem Port file

Opening the SD-20 Printer Port file

### From the File menu, choose Make Current.

7

Q

If you are unable to select **Make Current**, it has already been applied, and you may continue to the next step.

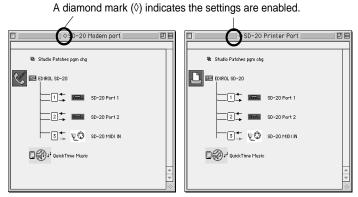

Opening the SD-20 Modem Port file

Opening the SD-20 Printer Port file

Verify that MIDI transmission and reception can be performed correctly. From the **Studio** menu, choose **Test Studio**.

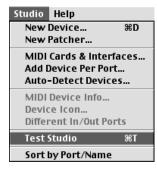

When you move the mouse cursor near the sound generator icon, the cursor will change to a  $\mathfrak{J}$  shape.

Click on the sound generator icons that are encircled in the following illustration. If sound is heard from the SD-20, the settings are correct. If MIDI is not being transmitted, the Macintosh will produce an alert sound.

|                 | ♦SD-20 USB           | D B      |
|-----------------|----------------------|----------|
| ID 0, Chs. 1-16 |                      |          |
| Pa Studi        | o Patches pgm chg    | <u>^</u> |
| D@)             | J QuickTime Music    |          |
|                 | 0L SD-20             |          |
|                 | -□→ ♥♥ sb-20 MiDi IN | *        |

### Does the OUTPUT level indicator of the SD-20 move?

If the OUTPUT level meter in the SD-20's display is moving but you do not hear sound, check whether the volume of the SD-20 or your speaker system has been lowered. If the OUTPUT level meter does not move, check the connections and OMS settings once again.

After you have made settings correctly, choose **Test** once again from the **Studio** menu, and perform **step 9**.

# **10** Exit OMS Setup.

From the File menu, choose [Exit]. If the AppleTalk confirmation dialog box appears, click [OK] to close the dialog box.

This completes connections for the SD-20 and Macintosh, and installation of the MIDI driver. Now, MIDI data can be input and output (recorded and played).

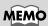

If the SD-20 does not produce sound, refer to **No sound** (p. 62).

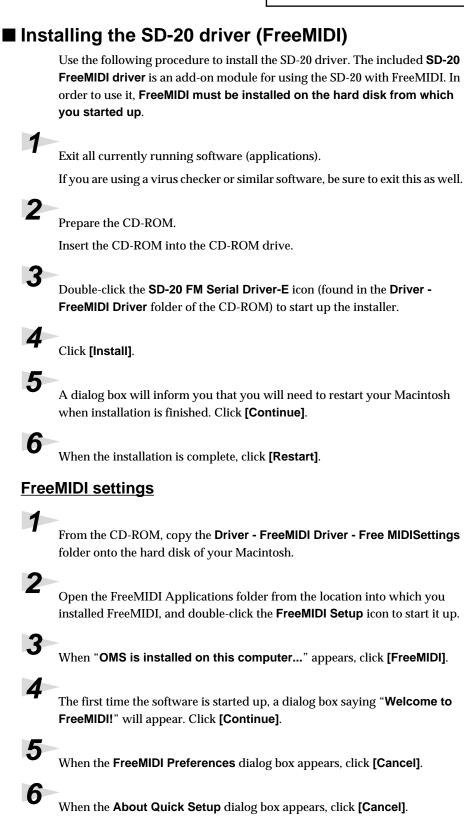

From the File menu, choose Open.

Open the **FreeMIDI Settings** folder copied in **Step 1**, select the file for the name of the port to which the SD-20 is connected, and click **[Open]**.

Verify that MIDI transmission and reception occur correctly.

From the MIDI menu, choose Check Connections.

9

8

7

The mouse cursor will change to the shape of a note. Click the sound generator icons encircled in the diagram at right.

If you hear sound, MIDI messages are being sent from the Macintosh to the SD-20.

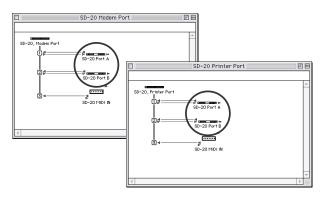

### Does the OUTPUT level indicator of the SD-20 move?

If the OUTPUT level meter in the SD-20's display is moving but you do not hear sound, check whether the volume of the SD-20 or your speaker system has been lowered. If the OUTPUT level meter does not move, check the connections and OMS settings once again.

After you have made settings correctly, choose **Test** once again from the **Studio** menu, and perform **step 9**.

Once again choose the MIDI menu command Check Connections to end the test.

From the File menu, choose Quit to exit FreeMIDI Setup.

This completes connections for the SD-20 and Macintosh, and installation of the MIDI driver. Now, MIDI data can be input and output (recorded and played).

MEMO

If the SD-20 does not produce sound, refer to **No sound** (p. 62).

# Troubleshooting

If an unexpected problem occurs while using the SD-20, read this chapter first. It contains numerous tips for resolving problems.

If you are using Windows or Macintosh for the first time, and as a result find it difficult to follow the procedural explanations, please refer to the manuals that came with your computer or operating system.

Troubleshooting is organized according to different operating systems. Refer to the icon(s) at the left of the title to find the items you need.

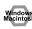

Problems common to Windows and Macintosh

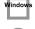

Problems occurring only in Windows

Problems occurring only in Macintosh

# Problems related to the USB driver

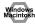

# Cannot install the driver correctly

- Is the CD-ROM correctly inserted into your CD-ROM drive? Installation is not possible unless the CD-ROM included with the SD-20 is inserted in your CD-ROM drive. Make sure that the CD-ROM is correctly inserted into your CD-ROM drive.
- Is the CD-ROM or the lens of the CD-ROM dirty? If the CD-ROM or the lens of the CD-ROM drive is dirty, the installer may not work correctly. Clean the disc and/or lens using a commercially-available CD cleaner or lens cleaner.
- Are you installing the software from a networked CD-ROM drive? The software cannot be installed from a networked CD-ROM drive.
- Is there sufficient free space on your hard disk? Delete unneeded files to increase the amount of free space. After deleting the unneeded files, empty the recycling bin.
- Is the SD-20 connected correctly? Make sure that the USB connector of your computer is connected to the SD-20 by a USB cable. Check this, and if you are using Windows, close the Sound and Multimedia Properties dialog box (Multimedia Properties in Windows 98), re-open the same dialog box once again, and specify the audio and MIDI input/output destinations.

("Settings and checking" (p. 38))

Is the power of the SD-20 turned on? Make sure that the SD-20's POWER switch has been pressed inward. Check this, and if you are using Windows, close the Sound and Multimedia Properties dialog box (Multimedia Properties in Windows 98), re-open the same dialog box once again, and specify the MIDI input/output destinations.

### Window

• Using the procedure for "Deleting the driver" (p. 64), delete the USB audio device driver installed in your computer, and then re-install the SD-20 driver as described in "Getting connected and installing drivers (Windows)" (p. 16). Also check whether there is any "Unknown device" in "Other devices" or "Universal Serial Bus Controllers." If you find any, delete them.

### Macintosh

### Is OMS or FreeMIDI installed?

The SD-20 driver cannot be installed unless **OMS** or **FreeMIDI** are installed. Please install **OMS** or **FreeMIDI**. (OMS  $\rightarrow$  p. 44, p. 50 FreeMIDI  $\rightarrow$  p. 48, p. 55)

# SD-20 is not detected when making OMS or FreeMIDI settings

### • Is the SD-20 detected?

Turn the power of the SD-20 off, then on again.

Reconnect the USB cable.

If other USB devices are connected, connect only the SD-20.

It is possible that the Macintosh did not correctly detect and initialize the SD-20. Leave the SD-20's USB cable connected, and restart your Macintosh. If it is still not detected, shut down your Macintosh, and then restart it.

The SD-20 will not be detected if it is connected to the USB connector on the Macintosh keyboard. Please connect the SD-20 to a USB connector on the Macintosh itself.

### • Are you using only OMS?

If you are using OMS, the system will not operate correctly if FreeMIDI is installed. Delete FreeMIDI-related files from the Extensions folder.

# An "Unknown driver found" dialog box appears, and you are unable to install the driver "Find new hardware wizard" does not execute automatically "Find new hardware wizard" ends before the process is completed It may take about 15 seconds (or more) after the USB cable is connected for the SD-20 to be detected. Is the USB cable connected correctly? Make sure that the SD-20 and your computer are correctly connected via a USB cable. Is USB enabled on your computer? Refer to the operation manual for your computer, and make sure that USB is enabled. Does your computer meet the USB specifications? If you are using a computer that does not fulfill the electrical requirements of the USB specifications, operation may be unstable. In this case, you may be able to solve the problem by connecting a USB hub. Does "Unknown device" appear for "Other device" or "Universal serial bus controller"? Use the following procedure to delete "Other device" (Universal Serial Bus Controller) "Unknown device," and then restart your computer. 1. In the Windows **Control Panel**, double-click System. The **System Properties** dialog box will appear. 2. Click the Device Manager tab. For Windows XP/2000, click the Hardware tab, and then click the [Device Manager] button. 3. Double-click "Other device" or "Universal Serial Bus Controller" to display a list of devices. 4. From the list, select the unknown device and click [Delete]. 5. In the dialog box that asks you to confirm the deletion, click [OK]. 6. Verify that "Other device" or "Unknown device" is not displayed in the list, and click [Close] to close the dialog box. "Found unknown device" appears even though you installed the driver If your computer or USB hub has two or more USB connectors, and you connect the SD-20 to a USB connector to which the SD-20 has never been connected before, the "Unknown device" dialog box

may appear even on a computer onto which you have already installed the driver. Refer to "**Getting connected and installing drivers (Windows)**" (p. 16), and install the driver once again. This is not a malfunction.

# Tan't install/delete/use the driver in Windows XP/2000

- Did you log on to Windows as a user with administrative privileges? In order to install/delete/re-install the driver in Windows XP/2000, you must be logged into Windows as a user with administrative privileges, such as Administrator. For details, please contact the system administrator for your computer system.
- Did you make "Driver signature settings"? In order to install/re-install the driver, you must make "Driver Signing." (Windows XP -> p. 17, Windows 2000 -> p. 22)

### Windows XP/2000 displays a "Digital signature was not found" dialog box

Did you make "Driver signature settings"?
 In order to install/re-install the driver, you must make the settings described in "Driver Signing."
 (Windows XP -> p. 17, Windows 2000 -> p. 22)

# <sup>•</sup> Device Manager shows "?", "!", or "USB Composite Device"

### The "Insert Disk" dialog box does not appear

Use the following procedure to re-install the driver.

- **1.** Turn off the power of your computer, and start up Windows with all USB cables disconnected (except for keyboard and mouse).
- 2. After Windows restarts, use a USB cable to connect the SD-20 to your computer.
- 3. Turn on the power of SD-20.
- 4. Click the Windows [Start] button, and from the menu that appears, choose Settings | Control Panel.
- 5. Double-click the System icon. The System Properties dialog box will appear.
- 6. Click the Device Manager tab.
- 7. Check whether you can see an indication of "?Composite USB Device, ?USB Device, !USB Device," or "USB composite device" displayed below "Sound, Video, and Game Controllers, Other Devices," or "Universal Serial Bus Controller." If you find any such indication, select it and click [Delete].
- A dialog box will ask you to confirm deletion of the device. Verify the contents of the dialog box, and then click [OK]. In the same way, delete all indications of "?Composite USB Device," "?USB Device," "USB Device," and "USB composite device" that you find.
- **9.** If you find **EDIROL SD-20** USB Driver with a yellow "!" or a red "?" displayed beside it, delete this in the same way.
- **10.** When you have finished deleting the unwanted devices, click **[OK]** in the **System Properties** dialog box.
- 11. Turn off the power of the SD-20, then delete the driver. "Deleting the driver" (p. 64)

- 12. Restart Windows. Then install the driver once again."Getting connected and installing drivers (Windows)" (p. 16).
- \* If the problem still occurs after you have taken the above measures, please refer also to the Readme file for the USB driver. The Readme file is on the CD-ROM.

### [Location]

### Windows 2000 users:

In the CD-ROM,

Driver\Win2000\WDM\README\_E (if using the WDM driver) Driver\Win2000\MME\README\_E (if using the MME driver)

### Windows Me/98 users:

In the CD-ROM,

Driver\Win98ME\WDM\README\_E

# Problems when using the SD-20

# Operating system becomes unstable

 Operation becomes unstable when the computer is started up with the SD-20 already connected

Please start up your computer with the SD-20 disconnected, and then connect the SD-20. On a computer that uses a USB keyboard, starting up the computer with the SD-20 already connected may cause operation to become unstable. In this case, start up the computer with the SD-20 disconnected, and then connect the SD-20.

# The volume level of the instrument connected to INPUT Jack is too low.

• Could you be using a connection cable that contains a resistor? Use a connection cable that does not contain a resistor.

unneeded applications displayed in the taskbar.

# Macintosh No sound

- Have you specified the MIDI data output destination in your operating system? On your computer, you will need to specify the SD-20 as the output destination for MIDI data. For details on how to make this setting, refer to Settings and checking. (Windows -> ( p. 28 ), Macintosh -> (p. 45, p. 48, p. 51, p. 55)
- Have you specified the audio data output destination for your playback software? Depending on your software, you may need to once again specify the SD-20 as the MIDI data output destination. For details on this setting, refer to the operation manual for your application.
- Are you running multiple applications? If multiple applications are running simultaneously, an error message may be displayed. If this occurs, click **[OK]** and exit the other applications. Even if an application window is closed, it is still running if it appears in the taskbar. Be sure to exit
- Was the driver installed correctly? In order for you to play back MIDI data via the SD-20, the driver must be installed. For installation and settings, refer to "Getting Connected and Installing Drivers" (Windows, p. 16/ Macintosh, p. 42).
- Is your audio playback equipment (e.g., stereo system) connected correctly? Make sure that the USB connector of your computer is connected to the SD-20 by a USB cable. Make sure that the SD-20's **OUTPUT** jacks are connected by audio cables to the input jacks of your audio playback equipment. For details on connections, refer to "**Basic connections**" (p. 12).
- Is the power of your audio equipment turned on? Make sure that the power is turned on for your audio equipment (e.g., stereo) and the SD-20.
- Are the various volume settings of the SD-20 set appropriately? Use the Volume knob located on the front panel of the SD-20 to adjust the volume.
- Is your computer in Suspend or Sleep mode? If so, get your computer to resume normal operation, then exit all applications that are using the SD-20. Next, turn the SD-20's power off, then switch it on again.
- Did you reconnect the USB cable or turn the power of the SD-20 off and on? Exit all applications that are using the SD-20, and turn the power of the SD-20 off and then on once again.

# Macintosh

### • Is OMS/FreeMIDI set correctly?

As described in **"OMS settings"** (p. 45), (p. 51) or **"FreeMIDI settings"** (p. 48), (p. 55) check the OMS or FreeMIDI settings. Also make sure that the device for MIDI IN/OUT is correctly selected in the MIDI settings of your MIDI sequencer software.

### Windows Macintosh

### Does the OUTPUT level indicator of the SD-20 move?

If the INST level meter is moving but you do not hear sound, check whether the volume of the SD-20 or your speakers has been lowered. If the INST level meter of the SD-20 is not moving, recheck the connections and **"OMS settings"** (p. 45), (p. 51) / **"FreeMIDI settings"** (p. 48), (p. 55).

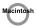

# • Check the Apple Talk settings (if the SD-20 is connected via a serial connection). If you are using a Macintosh on which Open Transport is installed, and which does not have an Ethernet port, input/output via OMS will not be possible (if the internal Local Talk port is being used). If you are using this type of system, reconnect the SD-20 to the modem port, or turn Apple Talk off and restart your Macintosh.

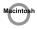

### Is the OMS setup enabled?

If a diamond-shaped symbol is not displayed at the left edge of the title area in the OMS setup window, the setup is not enabled. From the OMS File menu, choose "**Make Current**." (**"OMS settings"** (p. 45), (p. 51))

### Windows Macintosh

### • Has your computer been set to enter Sleep mode?

If your computer enters Sleep mode, exit the software you are using, and then restart your computer. We recommend that you set your computer to not use Sleep mode.

# Can't play back MIDI

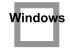

### Has the MIDI device you are using been set correctly?

In order to record/play MIDI tracks using the SD-20, you must correctly install the SD-20 driver (**"Getting connected and installing drivers (Windows)"** (p. 16)). Also make sure that the input port and output port are set as follows in your software.

| INPUT port             | OUTPUT port         |
|------------------------|---------------------|
| EDIROL SD-20 MIDI IN 1 | EDIROL SD-20 PART A |
| EDIROL SD-20 MIDI IN 2 | EDIROL SD-20 PART B |

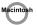

### • Has the MIDI device you are using been selected correctly?

Select either **[SD-20 Port A]** or **[SD-20 Port B]** as the MIDI output device. MIDI will not be output if you select **[EDIROL SD-20]**.

### Window

### • Is the serial port selected correctly?

It is possible that the serial port (COM port) you selected in the Roland Serial MIDI Driver Settings dialog box is being used by another device, or has not been detected by the system. Connect the SD-20 to a different serial port, and change the settings appropriately. ->"**Settings and checking**" (p. 38)

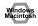

### Are the track outputs set correctly?

MIDI tracks to which no MIDI playback device is assigned will not be heard. If you want to play back a MIDI track, you must make sure that the MIDI device you want to use is displayed in your software as the MIDI output port. For details, refer to the owner's manual for your software.

# **Deleting the driver**

If you were unable to install the driver according to the procedure given, the SD-20 may not be recognized correctly by the computer. In this case, use the following procedure to delete the driver, and then follow the procedure in "**Getting Connected and Installing Drivers**" (Windows, p. 16; Macintosh, p. 42) to install the driver once again.

### Windows XP/2000 users

In order to delete (uninstall) the driver, a user with **administrative privileges** such as **Administrator** must be logged onto Windows. For details, contact the system administrator of your computer.

- 1. With all USB cables disconnected, start Windows. (USB keyboard and USB mouse excepted)
- 2. Log on to Windows as a user with administrative privileges (such as Administrator).
- 3. After connecting the SD-20 to your computer via a USB cable, turn on the power of the SD-20.
- 4. Exit all applications before deleting the driver.
- 5. Open the Control Panel, and double-click System.
- 6. Click the Hardware tab, and in the "Device Manager" area, click [Device Manager].
- 7. Double-click "Sound, Video, and Game Controllers" to view the list of devices.
- **8.** From the list, click "EDIROL SD-20" to select it. Then right-click, and from the menu that appears, select "Delete."
  - \* If "EDIROL SD-20" does not appear in the list, refer to the "Can't install/delete/use the driver in Windows XP/2000" (p. 60) in "Troubleshooting."
- **9.** A dialog box will ask you to confirm that you want to delete the device. Verify the contents of the dialog box, and click **[OK]**.
- 10. Close the Device Manager window, and click [OK] in System Properties.
- 11. Disconnect the USB cable from the SD-20.
- 12. Restart Windows.

### Windows Me/98 users

- **1.** With all USB cables disconnected, start up Windows. (USB keyboard and USB mouse excepted)
- 2. After connecting the SD-20 to your computer via a USB cable, turn on the power of the SD-20.
- **3.** Exit all applications before deleting the driver.
- 4. Open the Control Panel, and double-click System.
  - \* Depending on the state of your computer, **System** may not appear in the **Control Panel**. In this case, click "**Show all control panel options**."
- 5. Click the Device Manager tab.
- 6. Double-click "Sound, video, and game controllers" to see a list of devices.
- 7. From the list, click "EDIROL SD-20" to select it, and click [Delete].
- **8.** A dialog box will appear, asking you to confirm that you want to **delete the driver**. Verify the contents, and click **[OK]**.
- 9. Click [Close] to close System Properties.
- **10.** Disconnect the USB cable from the SD-20.
- In Control Panel, click Folder Options and then click the Display tab. (In Windows 98, click Start | Settings | Folder Options)
- 12. In Detailed Settings of the Display tab, remove the check mark for "Don't display extensions of associated files," click "Show all files and folders," and then click [OK]. (In Windows 98, this will be "Show all files.")
- **13**. Click Start | Find | Files or folders.
- 14. In "Search location," select "Local hard drive." Then in "Name of file or folder," type "\*0022.\*" and click [Begin search].
- 15. Of the files that are found, delete the five files Rdas0022.DLL, Rddp0022.dat, Rddv0022.drv, Rdvx0022.vxd, and Rdwm0022.sys. If the list shows Rdif0022.inf or RolandRDIF0022.INF, delete these files as well.
  - \* Never delete any file other then the files specified here.
- 16. Restart Windows.

### **Macintosh users**

- Switch off the SD-20's power. If you're running the SD-20 on BUS power, disconnect the USB cable that connects the SD-20 to the Macintosh.
- 2. From the system extensions folder, drag "USB SD-20 Driver" into the trash to delete it.
- 3. Delete the SD-20 from the OMS Folder inside the System folder, or delete SD-20 Driver from the FreeMIDI Folder.

# Serial MIDI driver settings

The serial MIDI driver must be set appropriately for your computer and for the MIDI sound module that is connected. If the sound module does not produce sound, use the following procedure to make settings for the Roland serial MIDI driver.

### Windows XP and 2000 users

- In the Control Panel, double-click Sound and Audio Devices.
   (Sound and Multimedia in the case of Windows 2000.)
- 2. Click the Hardware tab.
- **3.** From the list of devices, choose **Roland Serial MIDI Driver**, and click **[Properties]**.
- 4. In the Roland Serial MIDI Driver Properties dialog box, click the Properties tab.
- 5. In the list of multimedia devices, double-click MIDI Devices and Instruments. Under that, select Roland Serial MIDI Driver, and click [Properties].
- 6. In the Roland Serial MIDI Driver Properties dialog box, click [Settings].
- **7.** The **Roland Serial MIDI Driver Settings** dialog box will appear.

Make settings for each item as described on the next page and following.

### Windows Me and Windows 98 users

- In the Control Panel, double-click the Sound and Multimedia icon. (Multimedia in the case of Windows 98.)
- 2. Click the **Device** tab.
- 3. Double-click [MIDI Devices and Instruments]. Under that, click [Roland Serial MIDI Out A].
- **4.** In the lower right of the dialog box, click **[Properties]**.
- 5. In the Roland Serial MIDI Out A Properties dialog box, click [Settings].
- 6. The Roland Serial MIDI Driver Settings dialog box will appear.

| Roland Serial MIDI Driver Settings                |
|---------------------------------------------------|
| COM Ports                                         |
| ⊙ СОМ1 ○ СОМ2 ○ СОМ3 ○ СОМ4                       |
| Switches                                          |
| ✓ Use multiple ports                              |
| Sound module : SD-20                              |
| Activate CTS/RTS Flow Control                     |
| Driver's Information                              |
| Set the sound generator to the PC or PC-2 setting |
| Roland Serial MIDI Driver Ver.3.3                 |
| Copyright(C) 1996-2002 Roland Corporation         |
|                                                   |
| OK Cancel                                         |

| Roland Serial MIDI Driver Settings                |
|---------------------------------------------------|
| COM Ports                                         |
| € COM1 © COM2 © COM3 © COM4                       |
| Switches                                          |
| Use multiple ports                                |
| Sound module : SD-20                              |
| Activate CTS/RTS Flow Control                     |
| Driver's Information                              |
| Set the sound generator to the PC or PC-2 setting |
| Roland Serial MIDI Driver Ver.3.3                 |
| Copyright(C)1996-2002 Roland Corporation          |
| OK CANCEL                                         |

Make settings for each item as described on the next page and following.

# Which serial port should I use?

Most computers let you use up to four serial ports (COM1--COM4).

In the "**COM Ports**" field, select the serial port (COM port) that you will use to connect your sound module.

Be aware of two points.

- You must use a serial port that is not being used by another device.
- You must use the serial port that corresponds to the serial connector to which your sound module is connected.

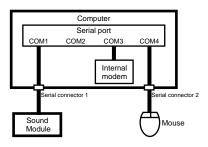

In the diagram at left, COM3 and Com4 are already used by other devices, and cannot be used for the serial MIDI driver. COM1 and COM2 are not used by any other device, but in this case, the serial connector corresponds to COM1, so you should select **COM1** in the "**COM Ports**" field.

To determine which serial port corresponds to the serial connector to which your sound module is connected, refer to the owner's manual for your computer or contact the manufacturer of your computer. Depending on the internal connections of your computer, the serial connector may not be connected to any of the serial ports (COM1--COM4). In this case, refer to the owner's manual for your computer, and change the settings.

# How many MIDI OUT ports can I use?

If **[Use multiple ports]** is checked, you will be able to use the multiple ports of the SD-20 from your computer via the Roland serial MIDI driver.

When you use multiple ports, you will be able to use two MIDI OUT devices and two MIDI IN devices from your computer.

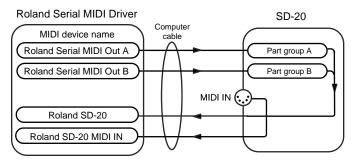

Select [SD-20] in the "Sound module" field. With this setting, you will be able to use two MIDI OUT ports and two MIDI IN ports from your computer.

# Using flow control

The SD-20 supports CTS/RTS Flow Control, a control function that temporarily pauses data transmission/reception. By checking **[Activate CTS/RTS Flow Control]**, you may be able to avoid problems with transmitting performance data.

### Setting the computer switch of the sound module

Set the computer switch of the SD-20 sound module to [PC], as directed by the comment in the "Driver's Information" area. If you change the setting of the computer switch, you need to switch off the sound module, then turn it on again. The change in the computer switch setting won't take effect until the next time the unit is powered up.

# ■ Specifying the MIDI data output destination

The MIDI data output destination (MIDI output device) setting may be inadvertently changed when you install another MIDI driver.

If the sound module connected to your computer fails to sound, or if you decide to use a different output device, you can change this setting as necessary. (->"**Settings and checking**" (p. 38))

# Uninstalling the serial MIDI driver

### Windows XP and 2000 users

- 1. Log on to Windows as a user with administrative privileges (e.g., Administrator).
- Open the System Properties dialog box. Right-click the My Computer icon, and in the menu that appears, select Properties. In Windows XP, My Computer is located in the Start menu.
- **3.** Click the **Hardware** tab.
- 4. In the Device Manager area, click [Device Manager].

| System Re       | estore Autom                                                                                                    | Automatic Updates                                       |          |  |
|-----------------|----------------------------------------------------------------------------------------------------|---------------------------------------------------------|----------|--|
| General         | Computer Name                                                                                                    | Hardware                                                | Advanced |  |
| Add Hardwa      | re Wizard                                                                                                    |                                                         |          |  |
| <b>%</b> "      | ne Add Hardware Wizard H                                                                                         | nelps you install hardw                                 | are.     |  |
|                 |                                                                                                    | Add Hardware                                            | Wizard   |  |
| Device Man      | ager                                                                                                    |                                                         |          |  |
| Second a TR     | ne Device Manager lists al                                                                                       | No. In a shore of a star in a                           | A        |  |
| t or            | n your computer. Use the D<br>operties of any device.                                                            |                                                         |          |  |
| t or            | n your computer. Use the D                                                                                       |                                                         | ange the |  |
| iiiiya or<br>pr | n your computer. Üse the D<br>operties of any device.<br>Driver Signing                                          | ) evice Manager to ch                                   | ange the |  |
| Hardware Pi     | n your computer. Üse the D<br>operties of any device.<br>Driver Signing                                          | ) evice Managertoch<br>Device Ma<br>way foryou toset up | nager k  |  |
| Hardware Pi     | n your computer. Üse the D<br>operties of any device.<br>Driver Signing<br>rofiles<br>ardware profiles provide a | ) evice Managertoch<br>Device Ma<br>way foryou toset up | ange the |  |

Update Driver...

Disable

Uninstall Scan for hardware changes

Properties

🖳 Device Manager

File Action View Help

Ports (COM & LPT)

🗄 蒙 Processors

Uninstalls the driver f

← → III 🖆 🎒 😰 🗷 🗶 🖉

Sound, video and game controllers
 Audio Codecs
 Creative AudioPCI (ES1371,ES1373) (WDM)

Game Port for Creative
 Legacy Audio Drivers
 Legacy Video Capture Devices
 Media Control Devices
 Roland Serial MIDI Drivena

🕖 Video Codecs

System devices
 General Serial Bus control

- 5. Double-click "Sound, video and game controllers." A list of device will appear.
- **6.** Right click "Roland Serial MIDI Driver," and choose Uninstall from the menu that appears.

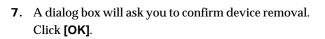

- **8.** Close the Device Manager, and click **[OK]** in the System Properties dialog box.
- 9. Restart Windows.

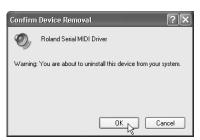

When Windows restarts, the serial MIDI driver will be deleted.

### Windows Me and Windows 98 users

- 1. From the Windows Start menu, select Settings, and then select the Control Panel.
- 2. Double-click the Sound and Multimedia icon. The Sound and Multimedia Properties dialog box will appear. (Multimedia, in the case of Windows 98.)
- 3. Access the [Devices] screen.
- 4. In the list, double-click [MIDI Devices and Instruments].

6. In the lower right of the dialog box, click

Several dialog boxes will appear, asking you to

[Remove].

confirm the operation.

5. Click [Roland Serial MIDI Out A], and then click [Properties] in the lower right of the dialog box. The Roland Serial MIDI Out A Properties dialog box will appear.

When Windows restarts, the serial MIDI driver will be deleted.

### **Macintosh users**

- **1**. Switch off the SD-20's power. If you're running the SD-20 on BUS power, disconnect the USB cable that connects the SD-20 to the Macintosh.
- 2. Delete the SD-20 Serial Driver from the OMS Folder inside the System folder, or delete SD-20 Serial from the FreeMIDI Folder.

| Roland Serial MIDI Out A Properties                                                                     |
|----------------------------------------------------------------------------------------------------|
| General                                                                                                 |
| Roland Serial MIDI Out A                                                                                |
| Status: Driver is enabled and active                                                                    |
| <ul> <li>☑se MIDI features on this device</li> <li>○ Do not use MIDI features on this device</li> </ul> |
| <u>S</u> ettings                                                                                        |
|                                                                                                    |

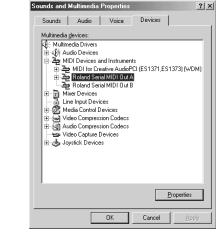

# **Appendices**

# Instrument list (GM2 / Native mode)

\* To select sound sets, you can use either NRPN or exclusive messages.

### Piano

| PC | LSB | Classic Set<br>MSB: 96 | Voices | Contemp Set<br>MSB : 97 | Voices | Solo Set<br>MSB : 98 | Voices |
|----|-----|------------------------|--------|-------------------------|--------|----------------------|--------|
| 1  | 0   | Piano 1                | 1      | Ac.Piano                | 1      | St.Piano 1           | 2      |
|    | 1   | Piano 1w               | 1      | Ac.Piano w              | 1      | St.Piano 1w          | 2      |
|    | 2   | Piano 1d               | 1      | Mild Piano              | 1      | European Pf          | 4      |
| 2  | 0   | Piano 2                | 1      | Rock Piano              | 1      | St.Piano 2           | 2      |
|    | 1   | Piano 2w               | 1      | Rock Piano w            | 1      | St.Piano 2w          | 2      |
| 3  | 0   | Piano 3                | 1      | E.Grand Pf              | 2      | SA Piano             | 2      |
|    | 1   | Piano 3w               | 1      | E.Grand Pf w            | 2      | SA Piano w           | 2      |
| 4  | 0   | Honky-tonk             | 2      | Old Honky               | 2      | St.Honky             | 4      |
|    | 1   | Honky-tonk w           | 2      | Old Honky w             | 2      | St.Honky w           | 4      |
| 5  | 0   | E.Piano 1              | 3      | Soft Rhodes             | 2      | Tremo Rhodes         | 2      |
|    | 1   | Detuned EP1            | 2      | Fat Rhodes              | 3      | Sweet Tynes          | 3      |
|    | 2   | Dyno Rhodes            | 1      | Rhodes Wide             | 2      | Tremo Dyno           | 4      |
|    | 3   | 60's E.Piano           | 2      | Wurly Soft              | 2      | Tremo Wurly          | 2      |
| 6  | 0   | E.Piano 2              | 2      | FM E.Piano              | 2      | FM Hard EP           | 1      |
|    | 1   | Detuned EP2            | 3      | Soft FM EP              | 3      | Brite FM EP          | 2      |
|    | 2   | E.Piano 2v             | 2      | SA E.Piano              | 2      | Brite FM EP2         | 2      |
|    | 3   | EP Legend              | 2      | EP Legend 2             | 3      | EP Legend 3          | 4      |
|    | 4   | EP Phase               | 2      | EP Phase 2              | 2      | EP Phase 3           | 3      |
| 7  | 0   | Harpsichord            | 1      | Harpsi 2                | 2      | St.Harpsichd         | 2      |
|    | 1   | Coupl hps              | 2      | Coupl hps 2             | 4      | St.Coupl hps         | 4      |
|    | 2   | Harpsi w               | 1      | Harpsi 2 w              | 2      | St.Harpsi w          | 2      |
|    | 3   | Harpsi o               | 1      | Harpsi 2 o              | 2      | St.Harpsi o          | 2      |
| 8  | 0   | Clav                   | 1      | Atack Clav 1            | 2      | Atack Clav 2         | 2      |
|    | 1   | Pulse Clav             | 1      | AnalogClav 1            | 1      | AnalogClav 2         | 2      |

### **Chromatic percussion**

| РС | LSB | Classic Set<br>MSB: 96 | Voices | Contemp Set<br>MSB : 97 | Voices | Solo Set<br>MSB : 98 | Voices |
|----|-----|------------------------|--------|-------------------------|--------|----------------------|--------|
| 9  | 0   | Celesta                | 1      | Celesta 2               | 2      | St.Celesta           | 3      |
| 10 | 0   | Glockenspiel           | 1      | Glocken 2               | 2      | St.Glocken           | 3      |
| 11 | 0   | Music Box              | 1      | Music Box 2             | 2      | St.Music Box         | 3      |
| 12 | 0   | Vibraphone             | 1      | Vibraphone 2            | 2      | St.Vibra             | 2      |
|    | 1   | Vibraphone w           | 1      | Vibraphone2w            | 2      | St.Vibra w           | 2      |
| 13 | 0   | Marimba                | 1      | Marimba 2               | 2      | St.Marimba           | 3      |
|    | 1   | Marimba w              | 1      | Marimba 2 w             | 2      | St.Marimba w         | 3      |
| 14 | 0   | Xylophone              | 1      | Xylophone 2             | 2      | St.Xylophone         | 4      |
| 15 | 0   | Tubular-bell           | 1      | Tubular-bel2            | 2      | St.Tubular           | 3      |
|    | 1   | Church Bell            | 1      | Church Bell2            | 2      | St.Church            | 4      |
|    | 2   | Carillon               | 1      | Carillon 2              | 2      | St.Carillon          | 4      |
| 16 | 0   | Santur                 | 1      | Santur 2                | 2      | St.Santur            | 3      |

### Organ

| PC | LSB | Classic Set<br>MSB: 96 | Voices | Contemp Set<br>MSB : 97 | Voices | Solo Set<br>MSB : 98 | Voices |
|----|-----|------------------------|--------|-------------------------|--------|----------------------|--------|
| 17 | 0   | Organ 1                | 2      | Perky                   | 2      | Roller               | 3      |
|    | 1   | Detuned Or1            | 2      | Ballad B                | 3      | Rocker               | 4      |
|    | 2   | Organ 60               | 1      | Happy 60s               | 1      | Soft60'Organ         | 1      |
|    | 3   | Organ 4                | 2      | Tone Wheel              | 2      | Full Stops           | 2      |
| 18 | 0   | Organ 2                | 2      | Jazz Organ 1            | 3      | Jazz Organ 2         | 2      |
|    | 1   | Detuned Or2            | 2      | Perc.Organ 1            | 3      | Perc.Organ 2         | 3      |
|    | 2   | Organ 5                | 3      | Dist.JzOrg 1            | 2      | Dist.JzOrg 2         | 2      |
| 19 | 0   | Organ 3                | 1      | Organ 3 fast            | 1      | Rock Organ           | 3      |
| 20 | 0   | Church 1               | 1      | Pipe Organ 1            | 2      | Pipe Organ 2         | 3      |
|    | 1   | Church 2               | 2      | LargeChurch1            | 4      | LargeChurch2         | 3      |
|    | 2   | Church 3               | 1      | SmallChurch1            | 2      | SmallChurch2         | 4      |
| 21 | 0   | Reed Organ             | 1      | Reed Organ 2            | 2      | Reed Organ 3         | 3      |
|    | 1   | Puff Organ             | 2      | Organ Flute             | 1      | Theater              | 4      |

| 22 | <b>0</b><br>1 | Accordion F<br>Accordion I | <b>1</b><br>1 | French Acc<br>It Muset | <b>2</b><br>2 | St.FrenchAcc 3<br>St.It Muset 3 |
|----|---------------|----------------------------|---------------|------------------------|---------------|---------------------------------|
| 23 | 0             | Harmonica                  | 1             | Harmonica 2            | 1             | St.Harmonica 3                  |
| 24 | 0             | Bandneon                   | 2             | Bandneon 1             | 2             | St.Bandneon 4                   |

## Guitar

| PC | LSB | Classic Set<br>MSB: 96 | Voices | Contemp Set<br>MSB : 97 | Voices | Solo Set<br>MSB : 98 | Voices |
|----|-----|------------------------|--------|-------------------------|--------|----------------------|--------|
| 25 | 0   | Nylon Gt               | 1      | Nylon Gt 2              | 1      | Nylon Gt 3           | 1      |
|    | 1   | Ukulele                | 1      | Ukulele 2               | 1      | Ukulele 3            | 1      |
|    | 2   | Nylon o                | 2      | Nylon 2 o               | 2      | Nylon 3 o            | 2      |
|    | 3   | Nylon Gt.2             | 1      | Hard Gut Gt             | 1      | Hard Gut Gt2         | 2      |
| 26 | 0   | Steel-str.Gt           | 1      | OV Steel Gt             | 1      | SteelStr.Gt2         | 1      |
|    | 1   | 12-Str.Gt              | 2      | 12-Str.Gt 2             | 2      | 12-Str.Gt 3          | 3      |
|    | 2   | Mandolin               | 2      | Mandolin 2              | 2      | Mandolin 3           | 2      |
|    | 3   | Steel+Body             | 2      | Steel+Body 2            | 2      | Steel+Body 3         | 2      |
| 27 | 0   | Jazz Gt                | 1      | Jazz Gt 2               | 1      | Jazz Gt 3            | 1      |
|    | 1   | Pedal Steel            | 1      | Pedal Steel2            | 2      | Pedal Steel3         | 2      |
| 28 | 0   | Clean Rear             | 1      | TC Rear                 | 1      | Strat2 Rear          | 1      |
|    | 1   | Clean Half             | 1      | TC Front                | 1      | Chorus Clean         | 2      |
|    | 2   | Mid Tone Gt            | 1      | TC Front 2              | 1      | 335                  | 1      |
| 29 | 0   | Muted Gt               | 1      | TC Mute Gt              | 1      | TC Mute Gt 2         | 2      |
|    | 1   | Funk Gt                | 1      | FunkGt Slap             | 2      | FunkGt.Slap2         | 2      |
|    | 2   | Funk Gt 2              | 1      | Funk Pop                | 1      | Funk Pop 2           | 2      |
|    | 3   | Jazz Man               | 2      | Mute Jazz Gt            | 2      | Slap Jazz Gt         | 1      |
| 30 | 0   | Overdrive Gt           | 1      | Atk Drive Gt            | 2      | OverdriveGt2         | 2      |
|    | 1   | Gt.Pinch               | 1      | Gt.Pinch 2              | 1      | Gt.Pinch 3           | 2      |
| 31 | 0   | DistortionGt           | 1      | Atk Dist Gt             | 2      | Dist.Gt 2            | 2      |
|    | 1   | Feedback Gt            | 2      | FeedbackGt 2            | 3      | Feedback OD          | 3      |
|    | 2   | DistRythm Gt           | 1      | Muted Dist              | 2      | Muted Dist 2         | 2      |
| 32 | 0   | Gt.Harmonics           | 1      | Gt.Harm 2               | 2      | Gt.OctHarm           | 2      |
|    | 1   | Gt.Feedback            | 1      | FeedbackOct             | 2      | FeedbackHarm         | 2      |

# Bass

| PC | LSB | Classic Set<br>MSB: 96 | Voices | Contemp Set<br>MSB : 97 | Voices | Solo Set<br>MSB : 98 | Voices |
|----|-----|------------------------|--------|-------------------------|--------|----------------------|--------|
| 3  | 0   | Acoustic Bs            | 1      | Rockabilly              | 2      | Fat Aco.Bass         | 2      |
| 34 | 0   | Fingered Bs            | 1      | Fingered Bs2            | 1      | Jazz Bass            | 1      |
|    | 1   | FingerJ.Bass           | 2      | FingerP.Bass            | 2      | Finger Slap          | 2      |
| 35 | 0   | Picked Bass            | 1      | Picked Jz Bs            | 1      | Picking Bass         | 2      |
| 36 | 0   | Fretless Bs            | 1      | Fretless Bs2            | 2      | PhaseFrtless         | 3      |
| 37 | 0   | Slap Bass 1            | 1      | Slap Pop 1              | 1      | Jazz Slap            | 2      |
| 38 | 0   | Slap Bass 2            | 2      | Funky Slap              | 2      | Slap Pop 2           | 2      |
| 39 | 0   | Synth Bass 1           | 2      | MG303 Bass              | 2      | Fat Syn.Bass         | 2      |
|    | 1   | SynthBass101           | 1      | MG Bass                 | 1      | SynthSaw Bs          | 1      |
|    | 2   | Acid Bass              | 1      | MG Acid Bass            | 1      | AcidBs Dirty         | 1      |
|    | 3   | Clavi Bass             | 2      | Clavi Bass 2            | 2      | Clavi Bass 3         | 2      |
|    | 4   | Hammer                 | 2      | OB Hammer               | 2      | MG Hammer            | 2      |
| 40 | 0   | Synth Bass 2           | 2      | Seq101 Bass             | 2      | Sq SynthBass         | 2      |
|    | 1   | Beef FM Bs             | 2      | Beef Slap Bs            | 2      | Beef Saw Bs          | 3      |
|    | 2   | Rubber Bass            | 2      | Rubber Bass2            | 3      | JpSaw Rubber         | 2      |
|    | 3   | Attack Pulse           | 1      | Attack Saw              | 1      | Attack MG Bs         | 2      |

# Strings / orchestra

| PC | LSB | Classic Set<br>MSB: 96 | Voices | Contemp Set<br>MSB : 97 | Voices | Solo Set<br>MSB : 98 | Voices |  |
|----|-----|------------------------|--------|-------------------------|--------|----------------------|--------|--|
| 41 | 0   | Violin                 | 1      | Violin vib              | 1      | Violin 2 vib         | 1      |  |
|    | 1   | Slow Violin            | 1      | Slow VIn vib            | 1      | SlowVIn2 vib         | 1      |  |
| 42 | 0   | Viola                  | 1      | Viola vib               | 1      | Viola2 vib           | 1      |  |
| 43 | 0   | Cello                  | 1      | Cello vib               | 1      | Cello2 vib           | 1      |  |
| 44 | 0   | Contrabass             | 1      | Cb vib                  | 1      | Cb2 vib              | 1      |  |
| 45 | 0   | Tremolo Str            | 2      | Tremolo Str2            | 3      | St.Trem Str          | 2      |  |
| 46 | 0   | Pizzicato              | 1      | Pizzicato 2             | 2      | St.Pizzicato         | 3      |  |
| 47 | 0   | Harp                   | 1      | Harp 2                  | 2      | St.Harp              | 3      |  |
|    | 1   | Yangqin                | 1      | Yangqin 2               | 2      | St.Yangqin           | 3      |  |
| 48 | 0   | Timpani                | 1      | Timpani 2               | 2      | St.Timpani           | 3      |  |

## Ensemble

| PC | LSB | Classic Set<br>MSB: 96 | Voices | Contemp Set<br>MSB : 97 | Voices | Solo Set<br>MSB : 98 | Voices |
|----|-----|------------------------|--------|-------------------------|--------|----------------------|--------|
| 49 | 0   | Strings                | 2      | Strings 2               | 3      | St.Strings           | 2      |
|    | 1   | Orchestra              | 2      | Orchestra 2             | 3      | St.Orchestra         | 5      |
|    | 2   | 60'Strings             | 2      | Oct.Strings             | 2      | St.OctStr 1          | 6      |
| 50 | 0   | Slow Strings           | 1      | SlowStrings2            | 2      | St.Slow Str          | 2      |
| 51 | 0   | Syn.Strings1           | 2      | BriteSyn.Str            | 2      | StackSyn.Str         | 3      |
|    | 1   | Syn.Strings3           | 3      | Oct.SynStr 1            | 4      | Oct.SynStr 2         | 7      |
| 52 | 0   | Syn.Strings2           | 2      | Warm SynStr1            | 4      | Warm SynStr2         | 6      |
| 53 | 0   | Choir Aahs             | 1      | Large Choir             | 2      | St.ChoirAahs         | 4      |
|    | 1   | Choir Aahs 2           | 2      | Small Choir             | 2      | St.Sm Choir          | 2      |
| 54 | 0   | Voices Oohs            | 1      | Voices Oohs 2           | 2      | St.Vox Oohs          | 3      |
|    | 1   | Hamming                | 2      | Hamming 2               | 2      | St.Hamming           | 4      |
| 55 | 0   | SynVox                 | 1      | SynVox 2                | 1      | St.SynVox            | 2      |
|    | 1   | Ana Voices             | 1      | Ana Voices 2            | 1      | Ana Voices 3         | 2      |
| 56 | 0   | Orchestrahit           | 2      | Orc Hit 2               | 2      | St.Orc Hit           | 3      |
|    | 1   | Bass Hit               | 3      | Bass Hit 2              | 2      | St.Bass Hit          | 3      |
|    | 2   | 6th Hit                | 2      | 6th Hit 2               | 2      | St.6th Hit           | 4      |
|    | 3   | Euro Hit               | 2      | Euro Hit 2              | 2      | St.Euro Hit          | 4      |

## Brass

| PC | LSB | Classic Set<br>MSB: 96 | Voices | Contemp Set<br>MSB : 97 | Voices | Solo Set<br>MSB : 98 | Voices |
|----|-----|------------------------|--------|-------------------------|--------|----------------------|--------|
| 57 | 0   | Trumpet                | 1      | Solo Trumpet            | 1      | Romantic Tp          | 1      |
|    | 1   | Dark Trumpet           | 1      | Mild Trumpet            | 2      | Tp.Dark vib          | 1      |
| 58 | 0   | Trombone               | 1      | Solo Bone               | 1      | Trombone vib         | 1      |
|    | 1   | Trombone 2             | 1      | Solo Bone 2             | 1      | Trombone2vib         | 1      |
|    | 2   | Brite Bone             | 1      | Brite Bone 2            | 2      | Br.Bone vib          | 2      |
| 59 | 0   | Tuba                   | 1      | Tuba 2                  | 2      | Tuba vib             | 2      |
| 60 | 0   | MuteTrumpet            | 1      | MuteTrumpet2            | 1      | Solo MutedTp         | 2      |
|    | 1   | MuteTrumpet2           | 1      | Harmon Mute             | 2      | Harmon Mute2         | 2      |
| 61 | 0   | French Horns           | 1      | FrenchHorns2            | 2      | St.Fr Horns          | 3      |
|    | 1   | Fr.Horn                | 2      | MildFr.Horns            | 2      | St.Fr Horns2         | 3      |
| 62 | 0   | Brass 1                | 2      | Brass FF                | 2      | St.Brass             | 2      |
|    | 1   | Brass 2                | 2      | BrassSection            | 3      | St.Brass 2           | 5      |
| 63 | 0   | SynthBrass 1           | 2      | JP Syn.Brass            | 3      | Hyper Brass          | 4      |
|    | 1   | SynthBrass 3           | 2      | JPSyn.Brass2            | 2      | Stack Brass          | 4      |
|    | 2   | Oct.SynBrass           | 2      | OctSynBrass2            | 3      | OctSynBrass3         | 3      |
|    | 3   | Jump Brass             | 1      | 80's Brass              | 1      | SuperSaw Brs         | 3      |
| 64 | 0   | SynthBrass 2           | 2      | MG Syn.Horn             | 2      | Warm SynHori         | n 3    |
|    | 1   | SynthBrass 4           | 2      | OB Syn.Horn             | 2      | Rich SynHorn         | 5      |
|    | 2   | Velo Brass             | 2      | CS Syn.Brass            | 2      | P5 Syn.Brass         | 3      |

# Reed

| PC | LSB | Classic Set<br>MSB: 96 | Voices | Contemp Set<br>MSB : 97 | Voices | Solo Set<br>MSB : 98 | Voices |
|----|-----|------------------------|--------|-------------------------|--------|----------------------|--------|
| 65 | 0   | Soprano Sax            | 1      | Soprano Sax2            | 1      | Sop.Sax vib          | 1      |
| 66 | 0   | Alto Sax               | 1      | Breathy Alto            | 1      | AltoSoft vib         | 1      |
| 67 | 0   | Tenor Sax              | 1      | BreathyTenor            | 1      | Blow Tenor           | 1      |
| 68 | 0   | Bariton Sax            | 1      | Barely Bari             | 1      | Bari.Sax vib         | 1      |
| 69 | 0   | Oboe                   | 1      | Brite Oboe              | 1      | Classic Oboe         | 1      |
| 70 | 0   | EnglishHorn            | 1      | EnglishHorn2            | 1      | E.Horn vib           | 2      |
| 71 | 0   | Bassoon                | 1      | Bassoon 2               | 1      | Bassoon vib          | 1      |
| 72 | 0   | Clarinet               | 1      | Br.Clarinet             | 1      | JazzClarinet         | 1      |

# Pipe

| PC | LSB | Classic Set<br>MSB: 96 | Voices | Contemp Set<br>MSB : 97 | Voices | Solo Set<br>MSB : 98 | Voices |
|----|-----|------------------------|--------|-------------------------|--------|----------------------|--------|
| 73 | 0   | Piccolo                | 1      | Piccolo 2               | 1      | Piccolo vib          | 1      |
| 74 | 0   | Flute                  | 1      | Flute 2                 | 1      | Flute vib            | 1      |
| 75 | 0   | Recorder               | 1      | Recorder 2              | 2      | Recorder vib         | 1      |
| 76 | 0   | Pan Flute              | 2      | Pan Flute 2             | 2      | PanFlute vib         | 2      |
| 77 | 0   | Bottle Blow            | 2      | Bottle Blow2            | 2      | Bottle vib           | 3      |

| 78 | 0 | Shakuhachi | 2 | Shakuhachi 2 | 3 | Shaku.vib   | 1 |    |
|----|---|------------|---|--------------|---|-------------|---|----|
| 79 | 0 | Whistle    | 1 | Whistle 2    | 1 | Whistle vib | 1 | 99 |
| 80 | 0 | Ocarina    | 1 | Ocarina 2    | 1 | Ocarina vib | 1 | 99 |

## Synth lead

| ъС | LSB | Classic Set<br>MSB: 96 | Voices | Contemp Set<br>MSB : 97 | Voices | Solo Set<br>MSB : 98 | Voices |
|----|-----|------------------------|--------|-------------------------|--------|----------------------|--------|
| 31 | 0   | Square Wave            | 2      | MG Square               | 2      | OB Square            | 3      |
|    | 1   | Square                 | 1      | Fat Square              | 3      | Fat Square2          | 3      |
|    | 2   | Sine Wave              | 1      | 2600 Sine               | 1      | 2600 Sine 2          | 2      |
| 2  | 0   | Saw Wave               | 1      | JP Saw Wave             | 2      | Oct.JP Saw           | 3      |
|    | 1   | Saw                    | 1      | MG Saw                  | 2      | Hybrid Saw           | 3      |
|    | 2   | Doctor Solo            | 1      | Fat Saw Solo            | 2      | Hybrid Solo          | 3      |
|    | 3   | Natural Lead           | 2      | P5 Saw Lead             | 2      | MG Saw Lead          | 3      |
|    | 4   | SequencedSaw           | 2      | MG Sequence             | 2      | DelaySeqence         | 2      |
| 3  | 0   | Syn.Calliope           | 2      | SynCalliope2            | 3      | SynCalliope3         | 4      |
| 4  | 0   | Chiffer Lead           | 2      | ChifferLead2            | 4      | ChifferLead3         | 6      |
| 5  | 0   | Charang                | 3      | Charang 2               | 3      | Charang 3            | 4      |
|    | 1   | Wire Lead              | 2      | Wire Lead 2             | 3      | Wire Lead 3          | 4      |
| 86 | 0   | Solo Vox               | 4      | Solo Vox 2              | 6      | Solo Vox 3           | 5      |
| 37 | 0   | 5th SawWave            | 3      | 5th SawWave2            | 3      | 5th SawWave3         | 6      |
| 38 | 0   | Bass & Lead            | 2      | Bass & Lead2            | 2      | Bass & Lead3         | 4      |
|    | 1   | DelayedLead            | 2      | DelayedLead2            | 2      | DelayedLead3         | 3      |

# Synth pad, etc

| PC | LSB | Classic Set<br>MSB: 96 | Voices | Contemp Set<br>MSB : 97 | Voices | Solo Set<br>MSB : 98 | Voices |
|----|-----|------------------------|--------|-------------------------|--------|----------------------|--------|
| 89 | 0   | Fantasia               | 2      | Fantasia 2              | 3      | Fantasia 3           | 4      |
| 90 | 0   | Warm Pad               | 2      | Warm Pad 2              | 2      | Warm Pad 3           | 4      |
|    | 1   | Sine Pad               | 2      | Sine Pad 2              | 2      | Sine Pad 3           | 3      |
| 91 | 0   | Polysynth              | 2      | Polysynth 2             | 2      | Polysynth 3          | 3      |
| 92 | 0   | SpaceVoices            | 1      | SpaceVoices 2           | 3      | SpaceVoices 3        | 5      |
|    | 1   | Itopia                 | 2      | Itopia 2                | 3      | Itopia 3             | 5      |
| 93 | 0   | BowedGlass             | 2      | BowedGlass 2            | 3      | BowedGlass 3         | 3      |
| 94 | 0   | Metal Pad              | 3      | Metal Pad 2             | 4      | Metal Pad 3          | 4      |
| 95 | 0   | Halo Pad               | 3      | Halo Pad 2              | 4      | Halo Pad 3           | 6      |
| 96 | 0   | Sweep Pad              | 2      | Sweep Pad 2             | 2      | Sweep Pad 3          | 4      |

# Synth SFX

| РС  | LSB | Classic Set<br>MSB: 96 | Voices | Contemp Set<br>MSB : 97 | Voices | Solo Set<br>MSB : 98 | Voices |
|-----|-----|------------------------|--------|-------------------------|--------|----------------------|--------|
| 97  | 0   | Ice Rain               | 2      | Ice Rain 2              | 3      | Ice Rain 3           | 4      |
| 98  | 0   | Soundtrack             | 2      | Soundtrack 2            | 2      | Soundtrack 3         | 5      |
| 99  | 0   | Crystal                | 2      | Crystal 2               | 3      | Crystal 3            | 4      |
|     | 1   | Syn Mallet             | 2      | Syn Mallet 2            | 3      | Syn Mallet 3         | 3      |
| 100 | 0   | Atmosphere             | 2      | Atmosphere 2            | 3      | Atmosphere 3         | 5      |
| 101 | 0   | Brightness             | 2      | Brightness 2            | 4      | Brightness 3         | 6      |
| 102 | 0   | Goblin                 | 2      | Goblin 2                | 3      | Goblin 3             | 4      |
| 103 | 0   | Echo Drops             | 1      | Echo Drops 2            | 2      | Echo Drops 3         | 6      |
|     | 1   | Echo Bell              | 2      | Echo Bell 2             | 3      | Echo Bell 3          | 5      |
|     | 2   | Echo Pan               | 3      | Echo Pan 2              | 3      | Echo Pan 3           | 6      |
| 104 | 0   | Star Theme             | 2      | Star Theme 2            | 3      | Star Theme 3         | 5      |

## Ethnic, etc

| PC  | LSB | Classic Set<br>MSB: 96 | Voices | Contemp Set<br>MSB : 97 | Voices | Solo Set<br>MSB : 98 | Voices |   |
|-----|-----|------------------------|--------|-------------------------|--------|----------------------|--------|---|
| 105 | 0   | Sitar                  | 1      | Atk Sitar               | 2      | St.Sitar             | 3      | _ |
|     | 1   | Sitar 2                | 2      | Atk Sitar 2             | 3      | St.Sitar 2           | 4      |   |
| 106 | 0   | Banjo                  | 1      | Banjo 2                 | 2      | St.Banjo             | 3      |   |
| 107 | 0   | Shamisen               | 1      | Shamisen 2              | 2      | St.Shamisen          | 3      |   |
| 108 | 0   | Koto                   | 1      | Koto 2                  | 2      | St.Koto              | 3      |   |

|     | 1 | Taisho Koto | 1 | Taisho Koto2 | 2 | St.T Koto    | 3 |  |
|-----|---|-------------|---|--------------|---|--------------|---|--|
| 109 | 0 | Kalimba     | 1 | Kalimba 2    | 1 | St.Kalimba   | 3 |  |
| 110 | 0 | Bag Pipe    | 1 | Bag Pipe 2   | 1 | St.Bag Pipe  | 3 |  |
| 111 | 0 | Fiddle      | 1 | Fiddle vib   | 1 | Fiddle 2 vib | 1 |  |
| 112 | 0 | Shanai      | 1 | Shanai 2     | 1 | St.Shanai    | 3 |  |

## Percussive

| PC  | LSB                | Classic Set<br>MSB: 96             | Voices             | Contemp Set Voices<br>MSB : 97            | Solo Set Voices<br>MSB : 98 |
|-----|--------------------|------------------------------------|--------------------|-------------------------------------------|-----------------------------|
| 113 | 0                  | Tinkle Bell                        | 1                  | $\rightarrow$                             | $\rightarrow$               |
| 114 | 0                  | Agogo                              | 1                  | $\rightarrow$                             | $\rightarrow$               |
| 115 | 0                  | Steel Drums                        | 1                  | $\rightarrow$                             | $\rightarrow$               |
| 116 | <b>0</b><br>1      | Woodblock<br>Castanet              | <b>1</b><br>1      | $\rightarrow$                             | →<br>→                      |
| 117 | <b>0</b><br>1      | Taiko<br>Concert BD                | <b>3</b><br>1      | $\rightarrow$                             | →<br>→                      |
| 118 | <b>0</b><br>1      | Melo.Tom 1<br>Melo.Tom 2           | <b>2</b><br>1      | $\rightarrow$                             | →<br>→                      |
| 119 | <b>0</b><br>1<br>2 | Synth Drum<br>808 tom<br>Elec Perc | <b>1</b><br>2<br>2 | $\rightarrow$ $\rightarrow$ $\rightarrow$ | →<br>→<br>→                 |
| 120 | 0                  | Reverse Cym                        | 1                  | $\rightarrow$                             | $\rightarrow$               |

## SFX

| PC  | LSB | Classic Set<br>MSB: 96 | Voices | Contemp Set Voices<br>MSB : 97 | Solo Set Voices<br>MSB : 98 |
|-----|-----|------------------------|--------|--------------------------------|-----------------------------|
| 121 | 0   | GtFret Noise           | 1      | $\rightarrow$                  | $\rightarrow$               |
|     | 1   | Gt.Cut Noise           | 1      | $\rightarrow$                  | $\rightarrow$               |
|     | 2   | Slap_St.Bass           | 1      | $\rightarrow$                  | $\rightarrow$               |
| 122 | 0   | Breath Noise           | 1      | $\rightarrow$                  | $\rightarrow$               |
|     | 1   | FI.Key Click           | 1      | $\rightarrow$                  | $\rightarrow$               |
| 123 | 0   | Seashore               | 2      | $\rightarrow$                  | $\rightarrow$               |
|     | 1   | Rain                   | 2      | $\rightarrow$                  | $\rightarrow$               |
|     | 2   | Thunder                | 2      | $\rightarrow$                  | $\rightarrow$               |
|     | 3   | Wind                   | 2      | $\rightarrow$                  | $\rightarrow$               |
|     | 4   | Stream                 | 2      | $\rightarrow$                  | $\rightarrow$               |
|     | 5   | Bubble                 | 2      | $\rightarrow$                  | $\rightarrow$               |
| 124 | 0   | Bird Tweet             | 2      | $\rightarrow$                  | $\rightarrow$               |
|     | 1   | Dog                    | 1      | $\rightarrow$                  | $\rightarrow$               |
|     | 2   | Horse Gallop           | 1      | $\rightarrow$                  | $\rightarrow$               |
|     | 3   | Bird Tweet 2           | 1      | $\rightarrow$                  | $\rightarrow$               |
| 125 | 0   | Telephone              | 1      | $\rightarrow$                  | $\rightarrow$               |
|     | 1   | Telephone 2            | 1      | $\rightarrow$                  | $\rightarrow$               |
|     | 2   | Door Creak             | 1      | $\rightarrow$                  | $\rightarrow$               |
|     | 3   | Door                   | 1      | $\rightarrow$                  | $\rightarrow$               |
|     | 4   | Scratch                | 1      | $\rightarrow$                  | $\rightarrow$               |
|     | 5   | Wind Chimes            | 2      | $\rightarrow$                  | $\rightarrow$               |
| 126 | 0   | Helicopter             | 1      | $\rightarrow$                  | $\rightarrow$               |
|     | 1   | Car-Engine             | 1      | $\rightarrow$                  | $\rightarrow$               |
|     | 2   | Car-Stop               | 1      | $\rightarrow$                  | $\rightarrow$               |
|     | 3   | Car-Pass               | 1      | $\rightarrow$                  | $\rightarrow$               |
|     | 4   | Car-Crash              | 2      | $\rightarrow$                  | $\rightarrow$               |
|     | 5   | Siren                  | 1      | $\rightarrow$                  | $\rightarrow$               |
|     | 6   | Train                  | 1      | $\rightarrow$                  | $\rightarrow$               |
|     | 7   | Jetplane               | 3      | $\rightarrow$                  | $\rightarrow$               |
|     | 8   | Starship               | 4      | $\rightarrow$                  | $\rightarrow$               |
|     | 9   | Burst Noise            | 2      | →                              | →                           |
| 127 | 0   | Applause               | 2      | →                              | →                           |
|     | 1   | Laughing               | 1      | $\rightarrow$                  | $\rightarrow$               |
|     | 2   | Screaming              | 1      | $\rightarrow$                  | $\rightarrow$               |
|     | 3   | Punch                  | 1      | $\rightarrow$                  | $\rightarrow$               |
|     | 4   | Heart Beat             | 1      | $\rightarrow$                  | $\rightarrow$               |
|     | 5   | Footsteps              | 1      | →                              | →                           |
| 128 | 0   | Gunshot                | 1      | $\rightarrow$                  | $\rightarrow$               |
| 120 | 1   | Machine Gun            | 1      | $\rightarrow$                  | $\rightarrow$               |
|     | 2   | Lasergun               | 1      | →<br>→                         | →<br>→                      |
|     |     |                        | 2      | $\rightarrow$                  | $\rightarrow$               |
|     | 3   | Explosion              | 2      | $\rightarrow$                  | $\rightarrow$               |

# Instrument list (GS mode)

## Piano

| PC  | CC00 | GS Set      | Voices |
|-----|------|-------------|--------|
| 001 | 000  | Piano 1     | 1      |
|     | 008  | Piano 1w    | 1      |
|     | 016  | Piano 1d    | 1      |
| 002 | 000  | Piano 2     | 1      |
|     | 008  | Piano 2w    | 1      |
| 003 | 000  | Piano 3     | 1      |
|     | 008  | Piano 3w    | 1      |
| 004 | 000  | Honky-tonk  | 2      |
|     | 008  | HonkyTonk w | 2      |
| 005 | 000  | E.Piano 1   | 1      |
|     | 008  | Detuned EP1 | 2      |
|     | 016  | E.Piano 1v  | 2      |
|     | 024  | 60s E.Piano | 1      |
| 006 | 000  | E.Piano 2   | 1      |
|     | 008  | Detuned EP2 | 2      |
|     | 016  | E.Piano 2v  | 2      |
| 007 | 000  | Harpsichord | 1      |
|     | 008  | Coupled Hps | 2      |
|     | 016  | Harpsi.w    | 1      |
|     | 024  | Harpsi.o    | 2      |
| 008 | 000  | Clav.       | 1      |

# **Chromatic percussion**

| PC  | CC00 | GS Set      | Voices |
|-----|------|-------------|--------|
| 009 | 000  | Celesta     | 1      |
| 010 | 000  | Glockenspl  | 1      |
| 011 | 000  | Music Box   | 1      |
| 012 | 000  | Vibraphone  | 1      |
|     | 008  | Vib.w       | 1      |
| 013 | 000  | Marimba     | 1      |
|     | 008  | Marimba w   | 1      |
| 014 | 000  | Xylophone   | 1      |
| 015 | 000  | Tubularbell | 1      |
|     | 800  | Church Bell | 1      |
|     | 009  | Carillon    | 1      |
| 016 | 000  | Santur      | 1      |

# Organ

|     | <u> </u> |             |        |  |
|-----|----------|-------------|--------|--|
| PC  | CC00     | GS Set      | Voices |  |
| 017 | 000      | Organ 1     | 1      |  |
|     | 008      | Detuned Or1 | 2      |  |
|     | 016      | 60's Organ1 | 1      |  |
|     | 032      | Organ 4     | 2      |  |
| 018 | 000      | Organ 2     | 1      |  |
|     | 008      | Detuned Or2 | 2      |  |
|     | 032      | Organ 5     | 2      |  |
| 019 | 000      | Organ 3     | 2      |  |
| 020 | 000      | Church Org1 | 1      |  |
|     | 008      | Church Org2 | 2      |  |
|     | 016      | Church Org3 | 2      |  |
| 021 | 000      | Reed Organ  | 1      |  |
| 022 | 000      | Accordion F | 2      |  |
|     | 008      | Accordion I | 2      |  |
| 023 | 000      | Harmonica   | 1      |  |
| 024 | 000      | Bandoneon   | 2      |  |
|     |          |             |        |  |

## Guitar

| РС  | CC00 | GS Set      | Voices |
|-----|------|-------------|--------|
| 025 | 000  |             | Voices |
| J25 |      | Nylon Gt.   | 1      |
|     | 800  | Ukulele     | 1      |
|     | 016  | Nylon Gt.o  | 2      |
|     | 032  | Nylon Gt.2  | 1      |
| )26 | 000  | Steel Gt.   | 1      |
|     | 008  | 12-str.Gt   | 2      |
|     | 016  | Mandolin    | 1      |
| )27 | 000  | Jazz Gt.    | 1      |
|     | 008  | Hawaiian Gt | 1      |
| 28  | 000  | Clean Gt.   | 1      |
|     | 008  | Chorus Gt.  | 2      |
| )29 | 000  | Muted Gt.   | 1      |
|     | 008  | Funk Gt.    | 1      |
|     | 016  | Funk Gt.2   | 1      |
| 030 | 000  | OverdriveGt | 1      |
| 031 | 000  | Dist.Gt.    | 1      |
|     | 008  | Feedback Gt | 2      |
| )32 | 000  | Gt.Harmonix | 1      |
|     | 008  | Gt.Feedback | 1      |

### Bass

| PC  | CC00 | GS Set      | Voices |
|-----|------|-------------|--------|
| 033 | 000  | Acoustic Bs | 1      |
| 034 | 000  | Fingered Bs | 1      |
| 035 | 000  | Picked Bass | 1      |
| 036 | 000  | Fretless Bs | 1      |
| 037 | 000  | Slap Bass 1 | 1      |
| 038 | 000  | Slap Bass 2 | 1      |
| 039 | 000  | Syn.Bass 1  | 1      |
|     | 001  | Syn.Bass101 | 1      |
|     | 008  | Syn.Bass 3  | 1      |
| 040 | 000  | Syn.Bass 2  | 2      |
|     | 008  | Syn.Bass 4  | 2      |
|     | 016  | Rubber Bass | 2      |

## Strings / orchestra

|     | •    |             |        |
|-----|------|-------------|--------|
| PC  | CC00 | GS Set      | Voices |
| 041 | 000  | Violin      | 1      |
|     | 008  | Slow Violin | 1      |
| 042 | 000  | Viola       | 1      |
| 043 | 000  | Cello       | 1      |
| 044 | 000  | Contrabass  | 1      |
| 045 | 000  | Tremolo Str | 1      |
| 046 | 000  | Pizzicato   | 1      |
| 047 | 000  | Harp        | 1      |
| 048 | 000  | Timpani     | 1      |
|     |      |             |        |

### Ensemble

| <b>L</b> II. |      |             |        |  |
|--------------|------|-------------|--------|--|
| PC           | CC00 | GS Set      | Voices |  |
| 049          | 000  | Strings     | 1      |  |
|              | 008  | Orchestra   | 2      |  |
| 050          | 000  | SlowStrings | 1      |  |
| 051          | 000  | SynStrings1 | 1      |  |
|              | 008  | SynStrings3 | 2      |  |
| 052          | 000  | SynStrings2 | 2      |  |
| 053          | 000  | Choir Aahs  | 1      |  |
|              | 032  | Choir Aahs2 | 1      |  |
| 054          | 000  | Voice Oohs  | 1      |  |
| 055          | 000  | SynVox      | 1      |  |
| 056          | 000  | Orchest.Hit | 2      |  |
|              |      |             |        |  |

### Brass

| Ыс  | 133  |              |        |
|-----|------|--------------|--------|
| PC  | CC00 | GS Set       | Voices |
| 057 | 000  | Trumpet      | 1      |
| 058 | 000  | Trombone     | 1      |
|     | 001  | Trombone 2   | 2      |
| 059 | 000  | Tuba         | 1      |
| 060 | 000  | MuteTrumpet  | 1      |
| 061 | 000  | French Horn  | 2      |
|     | 001  | Fr.Horn 2    | 2      |
| 062 | 000  | Brass 1      | 1      |
|     | 008  | Brass 2      | 2      |
| 063 | 000  | Syn.Brass 1  | 2      |
|     | 008  | Syn.Brass 3  | 2      |
|     | 016  | Analog Brs1  | 2      |
| 064 | 000  | Syn.Brass 2  | 2      |
|     | 008  | Syn.Brass 4  | 1      |
|     | 016  | Analog Brs2  | 2      |
|     | 010  | / maiog DI32 | -      |

## Reed

| -   |      |             |        |
|-----|------|-------------|--------|
| PC  | CC00 | GS Set      | Voices |
| 065 | 000  | Soprano Sax | 1      |
| 066 | 000  | Alto Sax    | 1      |
| 067 | 000  | Tenor Sax   | 1      |
| 068 | 000  | BaritoneSax | 1      |
| 069 | 000  | Oboe        | 1      |
| 070 | 000  | EnglishHorn | 1      |
| 071 | 000  | Bassoon     | 1      |
| 072 | 000  | Clarinet    | 1      |
|     |      |             |        |

## Pipe

| _   |      |             |        |
|-----|------|-------------|--------|
| РС  | CC00 | GS Set      | Voices |
| 073 | 000  | Piccolo     | 1      |
| 074 | 000  | Flute       | 1      |
| 075 | 000  | Recorder    | 1      |
| 076 | 000  | Pan Flute   | 1      |
| 077 | 000  | Bottle Blow | 2      |
| 078 | 000  | Shakuhachi  | 2      |
| 079 | 000  | Whistle     | 1      |
| 080 | 000  | Ocarina     | 1      |

# Synth lead

| Synthead |      |             |        |  |
|----------|------|-------------|--------|--|
| PC       | CC00 | GS Map      | Voices |  |
| 081      | 000  | Square Wave | 2      |  |
|          | 001  | Square      | 1      |  |
|          | 008  | Sine Wave   | 1      |  |
| 082      | 000  | Saw Wave    | 2      |  |
|          | 001  | Saw         | 1      |  |
|          | 008  | Doctor Solo | 2      |  |
| 083      | 000  | SynCalliope | 2      |  |
| 084      | 000  | ChifferLead | 2      |  |
| 085      | 000  | Charang     | 2      |  |
| 086      | 000  | Solo Vox    | 2      |  |
| 087      | 000  | 5th Saw     | 2      |  |
| 088      | 000  | Bass & Lead | 2      |  |
|          |      |             |        |  |

# Synth pad, etc

| PC  | CC00 | GS Set      | Voices |
|-----|------|-------------|--------|
| 089 | 000  | Fantasia    | 2      |
| 090 | 000  | Warm Pad    | 1      |
| 091 | 000  | Polysynth   | 2      |
| 092 | 000  | Space Voice | 1      |
| 093 | 000  | Bowed Glass | 2      |
| 094 | 000  | Metal Pad   | 2      |
| 095 | 000  | Halo Pad    | 2      |
| 096 | 000  | Sweep Pad   | 1      |

# Synth SFX

| PC  | CC00 | GS Set     | Voices |
|-----|------|------------|--------|
| 097 | 000  | Ice Rain   | 2      |
| 098 | 000  | Soundtrack | 2      |
| 099 | 000  | Crystal    | 2      |
| 100 | 000  | Atmosphere | 2      |
| 101 | 000  | Brightness | 2      |
| 102 | 000  | Goblin     | 2      |
| 103 | 000  | Echo Drops | 1      |
|     | 001  | Echo Bell  | 2      |
|     | 002  | Echo Pan   | 2      |
| 104 | 000  | Star Theme | 2      |

## Ethnic, etc

| PC  | CC00 | GS Set      | Voices |
|-----|------|-------------|--------|
| 105 | 000  | Sitar       | 1      |
|     | 001  | Sitar 2     | 2      |
| 106 | 000  | Banjo       | 1      |
| 107 | 000  | Shamisen    | 1      |
| 108 | 000  | Koto        | 1      |
|     | 008  | Taisho Koto | 2      |
| 109 | 000  | Kalimba     | 1      |
| 110 | 000  | Bagpipe     | 1      |
| 111 | 000  | Fiddle      | 1      |
| 112 | 000  | Shanai      | 1      |

### Percussive

| PC  | CC00 | GS Set      | Voices |
|-----|------|-------------|--------|
| 113 | 000  | Tinkle Bell | 1      |
| 114 | 000  | Agogo       | 1      |
| 115 | 000  | Steel Drums | 1      |
| 116 | 000  | Woodblock   | 1      |
|     | 008  | Castanets   | 1      |
| 117 | 000  | Taiko       | 1      |
|     | 008  | Concert BD  | 1      |
| 118 | 000  | Melo. Tom 1 | 1      |
|     | 008  | Melo. Tom 2 | 1      |
| 119 | 000  | Synth Drum  | 1      |
|     | 008  | 808 Tom     | 1      |
|     | 009  | Elec Perc   | 1      |
| 120 | 000  | Reverse Cym | 1      |

### SFX

| Voices |
|--------|
| 4      |
| 1      |
| 1      |
| 1      |
| 1      |
| 1      |
| 1      |
| 1      |
| 1      |
| 1      |
| 2      |
| 2      |
| 2      |
| 1      |
| 1      |
| 1      |
| 1      |
| 1      |
| 1      |
| 1      |
| 1      |
| 2      |
| 1      |
| 1      |
| 1      |
| 1      |
| 2      |
| 1      |
| 1      |
| 2      |
| 2      |
| 2      |
| 2      |
| 1      |
| 1      |
| 1      |
| 1      |
| 1      |
| 1      |
| 1      |
| 4      |
| 1      |
|        |

# Instrument list (XGlite mode)

\* The instrument names listed here are the proper names for the XGlite sound module mode. Due to the limited number of letters that can be used for the display, the names shown in the display may be slightly different from the instrument names listed here.

### Piano

| PC  | CC00 | XG Set Eler                | nents |
|-----|------|----------------------------|-------|
| 001 | 000  | Grand Piano                | 1     |
|     | 001  | Grand Piano KSP            | 1     |
|     | 040  | Piano Strings              | 2     |
|     | 041  | Dream                      | 2     |
| 002 | 000  | Bright Piano               | 1     |
|     | 001  | Bright Piano KSP           | 1     |
| 003 | 000  | Electric Grand Piano       | 2     |
|     | 001  | Electric Grand Piano KSP   | 2     |
|     | 032  | Detuned CP80               | 2     |
| 004 | 000  | Honky-tonk Piano           | 2     |
|     | 001  | Honky-tonk Piano KSP       | 2     |
| 005 | 000  | Electric Piano 1           | 2     |
|     | 001  | Electric Piano 1 KSP       | 1     |
|     | 032  | Chorus Electric Piano 1    | 2     |
| 006 | 000  | Electric Piano 2           | 2     |
|     | 001  | Electric Piano 2 KSP       | 1     |
|     | 041  | DX + Analog Electric Piano | 2     |
|     | 085  | Tinker DX Plus             | 2     |
| 007 | 000  | Harpsichord                | 1     |
|     | 001  | Harpsichord KSP            | 1     |
|     | 035  | Harpsichord 3              | 2     |
| 800 | 000  | Clavi                      | 2     |
|     | 001  | Clavi KSP                  | 1     |

## **Chromatic percussion**

| PC  | CC00 | XG Set         | Elements |
|-----|------|----------------|----------|
| -   |      |                |          |
| 009 | 000  | Celesta        | 1        |
| 010 | 000  | Glockenspiel   | 1        |
| 011 | 000  | Music Box      | 2        |
|     | 064  | Orgel          | 2        |
| 012 | 000  | Vibraphone     | 1        |
|     | 001  | Vibraphone KSP | 1        |
| 013 | 000  | Marimba        | 1        |
|     | 001  | Marimba KSP    | 1        |
|     | 064  | Sine Marimba   | 2        |
|     | 097  | Balimba        | 2        |
|     | 098  | Log Drums      | 2        |
| 014 | 000  | Xylophone      | 1        |
| 015 | 000  | Tubular Bells  | 1        |
|     | 096  | Church Bells   | 2        |
|     | 097  | Carillon       | 2        |
| 016 | 000  | Dulcimer       | 1        |
|     | 035  | Dulcimer 2     | 2        |
|     | 096  | Cimbalom       | 2        |
|     | 097  | Santur         | 2        |

### Organ

|     | <u> </u> |                       |         |
|-----|----------|-----------------------|---------|
| PC  | CC00     | XG Set E              | lements |
| 017 | 000      | Drawbar Organ         | 1       |
|     | 032      | Detuned Drawbar Orgar | ר 1     |
|     | 033      | 60's Drawbar Organ 1  | 2       |
|     | 034      | 60's Drawbar Organ 2  | 2       |
|     | 035      | 70's Drawbar Organ 1  | 2       |
|     | 037      | 60's Drawbar Organ 3  | 2       |
|     | 040      | 16+2"2/3              | 2       |
|     | 064      | Organ Bass            | 1       |
|     | 065      | 70's Drawbar Organ 2  | 2       |
|     | 066      | Cheezy Organ          | 2       |
|     | 067      | Drawbar Organ 3       | 2       |
| 018 | 000      | Percussive Organ      | 1       |

|     | 024 | 70's Percussive Organ 1  | 2 |
|-----|-----|--------------------------|---|
|     | 032 | Detuned Percussive Organ | 2 |
|     | 033 | Light Organ              | 2 |
|     | 037 | Percussive Organ 2       | 2 |
| 019 | 000 | Rock Organ               | 2 |
|     | 064 | Rotary Organ             | 2 |
|     | 065 | Slow Rotary              | 2 |
|     | 066 | Fast Rotary              | 2 |
| 020 | 000 | Church Organ             | 2 |
|     | 032 | Church Organ 3           | 2 |
|     | 035 | Church Organ 2           | 2 |
|     | 040 | Notre Dame               | 2 |
|     | 064 | Organ Flute              | 2 |
|     | 065 | Tremolo Organ Flute      | 2 |
| 021 | 000 | Reed Organ               | 1 |
|     | 040 | Puff Organ               | 2 |
| 022 | 000 | Accordion                | 2 |
| 023 | 000 | Hamonica                 | 1 |
|     | 032 | Harmonica 2              | 2 |
| 024 | 000 | Tango Accordion          | 2 |
|     | 064 | Tango Accordion 2        | 2 |
|     |     |                          |   |

### Guitar

| PC  | CC00 | XG Set Eler                | nents |
|-----|------|----------------------------|-------|
| 025 | 000  | Nylon Guitar               | 1     |
|     | 043  | Velocity Guitar Harmonics  | 2     |
|     | 096  | Cimbalom                   | 2     |
| 026 | 000  | Steel Guitar               | 1     |
|     | 035  | 12-string Guitar           | 2     |
|     | 040  | Nylon & Steel Guitar       | 2     |
|     | 041  | Steel Guitar with Body Sou | nd2   |
|     | 096  | Mandolin                   | 2     |
| 027 | 000  | Jazz Guitar                | 1     |
|     | 032  | Jazz Amp                   | 2     |
| 028 | 000  | Clean Guitar               | 1     |
|     | 032  | Chorus Guitar              | 2     |
| 029 | 000  | Muted Guitar               | 1     |
|     | 040  | Funk Guitar 1              | 2     |
|     | 041  | Muted Steel Guitar         | 2     |
|     | 045  | Jazz Man                   | 1     |
| 030 | 000  | Overdriven Guitar          | 1     |
|     | 043  | Guitar Pinch               | 2     |
| 031 | 000  | Distortion Guitar          | 1     |
|     | 040  | Feedback Guitar            | 2     |
|     | 041  | Feedback Guitar 2          | 2     |
| 032 | 000  | Guitar Harmonics           | 1     |
|     | 065  | Guitar Feedback            | 1     |
|     | 066  | Guitar Harmonics 2         | 1     |

### Bass

| PC  | CC00 | XG Set               | Elements       |
|-----|------|----------------------|----------------|
| 033 | 000  | Acoustic Bass        | 1              |
|     | 040  | Jazz Rhythm          | 2              |
|     | 045  | Velocity Crossfade   | Upright Bass   |
|     |      |                      | 2              |
| 034 | 000  | Finger Bass          | 1              |
|     | 018  | Finger Dark          | 2              |
|     | 040  | Bass & Distorted Ele | ectric Guitar2 |
|     | 043  | Finger Slap Bass     | 2              |
|     | 045  | Finger Bass 2        | 2              |
|     | 065  | Modulated Bass       | 2              |
| 035 | 000  | Pick Bass            | 1              |
|     | 028  | Muted Pick Bass      | 1              |

| 036 | 000                             | Fretless Bass                                                                       | 1                       |
|-----|---------------------------------|-------------------------------------------------------------------------------------|-------------------------|
|     | 032                             | Fretless Bass 2                                                                     | 2                       |
|     | 033                             | Fretless Bass 3                                                                     | 2                       |
|     | 034                             | Fretless Bass 4                                                                     | 2                       |
| 037 | 000                             | Slap Bass 1                                                                         | 1                       |
|     | 032                             | Punch Thumb Bass                                                                    | 2                       |
| 038 | 000                             | Slap Bass 2                                                                         | 1                       |
|     | 043                             | Velocity Switch Slap                                                                | 2                       |
|     |                                 |                                                                                     |                         |
| 039 | 000                             | Synth Bass 1                                                                        | 1                       |
| 039 | <b>000</b><br>040               | Synth Bass 1<br>Techno Synth Bass                                                   | 1<br>2                  |
| 039 |                                 | •                                                                                   | -                       |
| 039 | 040                             | Techno Synth Bass                                                                   | 2                       |
|     | 040<br>085                      | Techno Synth Bass<br>SweePWM                                                        | 2<br>2                  |
|     | 040<br>085<br><b>000</b>        | Techno Synth Bass<br>SweePWM<br>Synth Bass 2                                        | 2<br>2<br><b>2</b>      |
|     | 040<br>085<br><b>000</b><br>006 | Techno Synth Bass<br>SweePWM<br>Synth Bass 2<br>Mellow Synth Bass                   | 2<br>2<br><b>2</b><br>1 |
|     | 040<br>085<br>000<br>006<br>012 | Techno Synth Bass<br>SweePWM<br>Synth Bass 2<br>Mellow Synth Bass<br>Sequenced Bass | 2<br>2<br>2<br>1<br>2   |

## Strings / orchestra

|     | <u> </u> |                      |          |
|-----|----------|----------------------|----------|
| PC  | CC00     | XG Set               | Elements |
| 041 | 000      | Violin               | 1        |
|     | 008      | Slow Violin          | 1        |
| 042 | 000      | Viola                | 1        |
| 043 | 000      | Cello                | 1        |
| 044 | 000      | Contrabass           | 1        |
| 045 | 000      | Tremolo Strings      | 1        |
|     | 008      | Slow Tremolo Strings | 1        |
|     | 040      | Suspense Strings     | 2        |
| 046 | 000      | Pizzicato Strings    | 1        |
| 047 | 000      | Orchestral Harp      | 1        |
|     | 040      | Yang Chin            | 2        |
| 048 | 000      | Timpani              | 1        |
|     |          |                      |          |

### Ensemble

| PC  | CC00 | XG Set              | Elements |
|-----|------|---------------------|----------|
| 049 | 000  | Strings 1           | 1        |
|     | 003  | Stereo Strings      | 2        |
|     | 008  | Slow Strings        | 1        |
|     | 035  | 60's Strings        | 2        |
|     | 040  | Orchestra           | 2        |
|     | 041  | Orchestra 2         | 2        |
|     | 042  | Tremolo Orchestra   | 2        |
|     | 045  | Velocity Strings    | 2        |
| 050 | 000  | Strings 2           | 1        |
|     | 003  | Stereo Slow Strings | 2        |
|     | 008  | Legato Strings      | 2        |
|     | 040  | Warm Strings        | 2        |
|     | 041  | Kingdom             | 2        |
| 051 | 000  | Synth Strings 1     | 2        |
| 052 | 000  | Synth Strings 2     | 2        |
| 053 | 000  | Choir Aahs          | 1        |
|     | 003  | Stereo Choir        | 2        |
|     | 032  | Mellow Choir        | 2        |
|     | 040  | Choir Strings       | 2        |
| 054 | 000  | Voice Oohs          | 1        |
| 055 | 000  | Synth Voice         | 1        |
|     | 040  | Synth Voice 2       | 2        |
|     | 041  | Choral              | 2        |
|     | 064  | Analog Voice        | 1        |
| 056 | 000  | Orchestra Hit       | 2        |
|     | 035  | Orchestra Hit 2     | 2        |
|     | 064  | Impact              | 2        |

### Brass

| PC  | CC00 | XG Set               | Elements |
|-----|------|----------------------|----------|
| 057 | 000  | Trumpet              | 1        |
|     | 032  | Warm Trumpet         | 2        |
| 058 | 000  | Trombone             | 1        |
|     | 018  | Trombone 2           |          |
| 059 | 000  | Tuba                 | 1        |
| 060 | 000  | Muted Trumpet        | 1        |
| 061 | 000  | French Horn          | 1        |
|     | 006  | French Horn Solo     | 1        |
|     | 032  | French Horn 2        | 2        |
|     | 037  | Horn Orchestra       | 2        |
| 062 | 000  | Brass Section        | 1        |
|     | 035  | Trumpet & Trombone   | Section  |
|     |      |                      | 2        |
| 063 | 000  | Synth Brass 1        | 2        |
|     | 020  | Resonant Synth Brass | s 2      |
| 064 | 000  | Synth Brass 2        | 1        |
|     | 018  | Soft Brass           | 2        |
|     | 041  | Choir Brass          | 2        |

## Reed

| PC  | CC00 | XG Set            | Elements |
|-----|------|-------------------|----------|
| 065 | 000  | Soprano Sax       | 1        |
| 066 | 000  | Alto Sax          | 1        |
|     | 040  | Sax Section       | 2        |
| 067 | 000  | Tenor Sax         | 1        |
|     | 040  | Breathy Tenor Sax | 2        |
| 068 | 000  | Baritone Sax      | 1        |
| 069 | 000  | Oboe              | 2        |
| 070 | 000  | English Horn      | 1        |
| 071 | 000  | Bassoon           | 1        |
| 072 | 000  | Clarinet          | 1        |

## Pipe

| РС  | CC00 | XG Set       | Elements |
|-----|------|--------------|----------|
| 073 | 000  | Piccolo      | 1        |
| 074 | 000  | Flute        | 1        |
| 075 | 000  | Recorder     | 1        |
| 076 | 000  | Pan Flute    | 1        |
| 077 | 000  | Blown Bottle | 2        |
| 078 | 000  | Shakuhachi   | 2        |
| 079 | 000  | Whistle      | 1        |
| 080 | 000  | Ocarina      | 1        |

# Synth lead

| PC  | CC00 | XG Set           | Elements |
|-----|------|------------------|----------|
| 081 | 000  | Square Lead      | 2        |
|     | 006  | Square Lead 2    | 1        |
|     | 008  | LM Square        | 2        |
|     | 018  | Hollow           | 1        |
|     | 019  | Shroud           | 2        |
|     | 064  | Mellow           | 2        |
|     | 065  | Solo Sine        | 2        |
|     | 066  | Sine Lead        | 1        |
| 082 | 000  | Sawtooth Lead    | 2        |
|     | 006  | Sawtooth Lead 2  | 1        |
|     | 008  | Thick Sawtooth   | 2        |
|     | 018  | Dynamic Sawtooth | 1        |
|     | 019  | Digital Sawtooth | 2        |
|     | 020  | Big Lead         | 2        |
|     | 096  | Sequenced Analog | 2        |
| 083 | 000  | Calliope Lead    | 2        |
|     | 065  | Pure Pad         | 2        |
| 084 | 000  | Chiff Lead       | 2        |

| 085 | 000 | Charang Lead   | 2 |
|-----|-----|----------------|---|
|     | 064 | Distorted Lead | 2 |
| 086 | 000 | Voice Lead     | 2 |
| 087 | 000 | Fifths Lead    | 2 |
|     | 035 | Big Five       | 2 |
| 088 | 000 | Bass & Lead    | 2 |
|     | 016 | Big & Low      | 2 |
|     | 064 | Fat & Perky    | 2 |
|     | 065 | Soft Whirl     | 2 |
|     | 067 | Mogul          | 1 |
|     | 068 | Distance       | 2 |

# Synth pad, etc

| -   | -    |                |          |
|-----|------|----------------|----------|
| PC  | CC00 | XG Set         | Elements |
| 089 | 000  | New Age Pad    | 2        |
|     | 064  | Fantasy        | 2        |
| 090 | 000  | Warm Pad       | 2        |
| 091 | 000  | Poly Synth Pad | 2        |
| 092 | 000  | Choir Pad      | 2        |
|     | 066  | Itopia         | 2        |
| 093 | 000  | Bowed Pad      | 2        |
| 094 | 000  | Metallic Pad   | 2        |
| 095 | 000  | Halo Pad       | 2        |
| 096 | 000  | Sweep Pad      | 2        |
|     |      |                |          |

# Synth SFX

| РС  | CC00 | XG Set               | Elements |
|-----|------|----------------------|----------|
| 097 | 000  | Rain                 | 2        |
|     | 065  | African Wind         | 2        |
|     | 066  | Carib                | 2        |
| 098 | 000  | Sound Track          | 2        |
|     | 027  | Prologue             | 2        |
| 099 | 000  | Crystal              | 2        |
|     | 012  | Synth Drum Comp      | 2        |
|     | 014  | Popcorn              | 2        |
|     | 018  | Tiny Bells           | 2        |
|     | 035  | Round Glockenspiel   | 2        |
|     | 040  | Glockenspiel Chimes  | 2        |
|     | 041  | Clear Bells          | 2        |
|     | 042  | Chorus Bells         | 2        |
|     | 065  | Soft Crystal         | 2        |
|     | 070  | Air Bells            | 2        |
|     | 071  | Bell Harp            | 2        |
|     | 072  | Gamelimba            | 2        |
| 100 | 000  | Atmosphere           | 2        |
|     | 018  | Warm Atmosphere      | 2        |
|     | 019  | Hollow Release       | 2        |
|     | 040  | Nylon Electric Piano | 2        |
|     | 064  | Nylon Harp           | 2        |
|     | 065  | Harp Vox             | 2        |
|     | 066  | Atmosphere Pad       | 2        |
| 101 | 000  | Brightness           | 2        |
| 102 | 000  | Goblins              | 2        |
|     | 064  | Goblins Synth        | 2        |
|     | 065  | Creeper              | 2        |
|     | 067  | Ritual               | 2        |
|     | 068  | To Heaven            | 2        |
|     | 070  | Night                | 2        |
|     | 071  | Glisten              | 2        |
|     | 096  | Bell Choir           | 2        |
| 103 | 000  | Echoes               | 2        |
| 104 | 000  | Sci-Fi               | 2        |

# Ethnic, etc

| PC  | CC00 | XG Set                | Elements |
|-----|------|-----------------------|----------|
| 105 | 000  | Sitar                 | 1        |
|     | 032  | Detuned Sitar         | 2        |
|     | 035  | Sitar 2               | 2        |
|     | 097  | Tamboura              | 2        |
| 106 | 000  | Banjo                 | 1        |
|     | 028  | Muted Banjo           | 1        |
|     | 096  | Rabab                 | 2        |
|     | 097  | Gopichant             | 2        |
|     | 098  | Oud                   | 2        |
| 107 | 000  | Shamisen              | 1        |
| 108 | 000  | Koto                  | 1        |
|     | 096  | Taisho-kin            | 2        |
|     | 097  | Kanoon                | 2        |
| 109 | 000  | Kalimba               | 1        |
| 110 | 000  | Bagpipe               | 2        |
| 111 | 000  | Fiddle                | 1        |
| 112 | 000  | Shanai                | 1        |
| 113 | 000  | Tinkle Bell           | 2        |
|     | 096  | Bonang                | 2        |
|     | 097  | Altair                | 2        |
|     | 098  | Gamelan Gongs         | 2        |
|     | 099  | Stereo Gamelan Gong   |          |
|     | 100  | Rama Cymbal           | 2        |
| 114 | 000  | Agogo                 | 2        |
| 115 | 000  | Steel Drums           | 2        |
|     | 097  | Glass Percussion      | 2        |
|     | 098  | Thai Bells            | 2        |
| 116 | 000  | Woodblock             | 1        |
|     | 096  | Castanets             | 1        |
| 117 | 000  | Taiko Drum            | 1        |
|     | 096  | Gran Cassa            | 1        |
| 118 | 000  | Melodic Tom           | 2        |
|     | 064  | Melodic Tom 2         | 1        |
|     | 065  | Real Tom              | 2        |
|     | 066  | Rock Tom              | 2        |
| 119 | 000  | Synth Drum            | 1        |
|     | 064  | Analog Tom            | 1        |
|     | 065  | Electronic Percussion | 2        |
| 120 | 000  | Reverse Cymbal        | 1        |

## SFX

| CC00 | XG Set                                        | Elements                                                                                                    |
|------|-----------------------------------------------|----------------------------------------------------------------------------------------------------|
| 000  | Fret Noise                                    | 2                                                                                                    |
| 000  | Breath Noise                                  | 2                                                                                                    |
| 000  | Seashore                                      | 2                                                                                                    |
| 000  | Bird Tweet                                    | 2                                                                                                    |
| 000  | Telephone Ring                                | 1                                                                                                    |
| 000  | Helicopter                                    | 1                                                                                                    |
| 000  | Applause                                      | 1                                                                                                    |
| 000  | Gunshot                                       | 1                                                                                                    |
|      | 000<br>000<br>000<br>000<br>000<br>000<br>000 | 000     Fret Noise       000     Breath Noise       000     Seashore       000     Bird Tweet       000     Telephone Ring       000     Helicopter       000     Applause |

# Drum set list (GM2 / Native mode)

| PC  | MSB | Classical Set | MSB | Contemporary Set | MSB | Solo Set    |
|-----|-----|---------------|-----|------------------|-----|-------------|
| 001 | 104 | Standard Set  | 105 | StandardSet2     | 106 | St.Standard |
| 009 | 104 | Room Set      | 105 | Room Set 2       | 106 | St.Room     |
| 017 | 104 | Power Set     | 105 | Power Set 2      | 106 | St.Power    |
| 025 | 104 | Electric Set  | 105 | Dance Set        | 106 | Rust Set    |
| 026 | 104 | Analog Set    | 105 | Rave Set         | 106 | Analog2 Set |
| 033 | 104 | Jazz Set      | 105 | Jazz Set 2       | 106 | St.Jazz     |
| 041 | 104 | Brush Set     | 105 | Brush Set 2      | 106 | St.Brush    |
| 049 | 104 | OrchestraSet  | 105 | <-               | 106 | <-          |
| 057 | 104 | SFX Set       | 105 | <-               | 106 | <-          |

# ■ Classical set drum set (1) \* BANK MSB=104, LSB=0

<-: Same as the percusion sound of "Standard Set" (PC001)

| PC001        | PC009        | PC017        | PC025        | PC026        |
|--------------|--------------|--------------|--------------|--------------|
| Standard Set | Room Set     | Power Set    | Erectric Set | Analog Set   |
| High Q       | <-           | <-           | <-           | <            |
| Slap         | <-           | <-           | <-           | <-           |
| Scratch Push | <-           | <-           | <-           | <-           |
| Scratch Pull | <-           | <-           | <-           | <-           |
| Sticks       | <-           | <-           | <-           | <-           |
| Square Click | <-           | <-           | <-           | <-           |
| Metron Click | <-           | <-           | <-           | <-           |
| Metron Bell  | <-           | <-           | <-           | <-           |
| Kick Drum 2  | <-           | Power Kick 2 | Elec.Kick 2  | Ana.Kick 2   |
| Kick Drum 1  | <-           | Power Kick 1 | Elec.Kick 1  | Ana.Kick 1   |
| Side Stick   | <-           | <-           | <-           | Ana.Rim Sho  |
| Aco.Snare    | Room Snare   | PowerSnareDr | E.SnareDrum1 | Ana.Snare 1  |
| Hand Clap    | <-           | <-           | <-           | <-           |
| Elec.Snare   | <-           | <-           | E.SnareDrum2 | Elec.Snare   |
| Low Tom 2    | Room LowTom2 | PowerLowTom2 | E.Low Tom 2  | Ana.Low Tom  |
| ClosedHi-hat | <-           | <-           | <-           | <-           |
| Low Tom 1    | Room LowTom1 | PowerLowTom1 | E.Low Tom 1  | Ana.Low Tom  |
| Pedal Hi-hat | <-           | <-           | <-           | ClosedHi-hat |
| Mid Tom 2    | Room MidTom2 | PowerMIdTom2 | E.Mid Tom 2  | Ana.Mid Tom  |
| Open Hi-hat  | <-           | <-           | <-           | Closed Hi-ha |
| Mid Tom 1    | Room MidTom1 | PowerMIdTom1 | E.Mid Tom 1  | Ana.Mid Tom  |
| High Tom 2   | Room Hi Tom2 | Power HiTom2 | E.Hi Tom 2   | Ana.Hi Tom2  |
| 0            |              |              |              |              |
| CrashCymbal1 | <-           | <-           | <-           | Ana.Cymbal   |
| High Tom 1   | Room Hi Tom1 | Power HiTom1 | E.Hi Tom 1   | Ana.Hi Tom1  |
| Ride Cymbal1 | <-           | <-           | <-           | <-           |
| China Cymbal | <-           | <-           | Reverse Cym. | <-           |
| Ride Bell    | <-           | <-           | <-           | <-           |
| Tambourine   | <-           | <-           | <-           | <-           |
| SplashCymbal | <-           | <-           | <-           | <-           |
| Cowbell      | <-           | <-           | <-           | Ana.Cowbell  |
| CrashCymbal2 | <-           | <-           | <-           | <-           |
| Vibra-slap   | <            | ~<br>~       | <-           | <-           |
| Ride Cymbal2 | <-           | <            | <-           | <-           |
| High Bongo   | <-<br><-     | <            | <            | <-<br><-     |
| Low Bongo    | <-           |              |              | <-           |
|              |              | <-           | <-           |              |
| MuteHi Conga | <-           | <-           | <-           | Ana.Hi Conga |
| OpenHi Conga | <-           | <-           | <-           | Ana.MidCong  |
| Low Conga    | <-           | <-           | <-           | Ana.LowCong  |
| High Timbale | <-           | <-           | <-           | <-           |
| Low Timbale  | <-           | <-           | <-           | <-           |
| High Agogo   | <-           | <-           | <-           | <-           |
| Low Agogo    | <-           | <-           | <-           | <-           |
| Cabasa       | <-           | <-           | <-           | <-           |
| Maracas      | <-           | <-           | <-           | Ana.Maracas  |
| ShortWhistle | <-           | <-           | <-           | <-           |
| Long Whistle | <-           | <-           | <-           | <-           |
| Short Guiro  | <-           | <            | <-           | <-           |
| Long Guiro   | <-           | <            | <            | <-           |
| Claves       |              |              |              |              |
|              | <-           | <-           | <-           | Ana.Claves   |
| Hi WoodBlock | <-           | <-           | <-           | <-           |
| LowWoodBlock | <-           | <-           | <-           | <-           |
| Mute Cuica   | <-           | <-           | <-           | <-           |
| Open Cuica   | <-           | <-           | <-           | <-           |
| MuteTriangle | <-           | <-           | <-           | <-           |
| OpenTriangle | <-           | <-           | <-           | <-           |
| Shaker       | <-           | <-           | <-           | <-           |
| Jingle Bell  | <-           | <-           | <-           | <-           |
| Bell Tree    | <-           | <-           | <-           | <-           |
| Castanets    | <-           | <            | <-           | <-           |
| Mute Surdo   | <-           | <            | <            | <-           |
| Open Surdo   |              |              |              |              |
| Obell Suluo  | <-           | <-           | <-           | <-           |

# ■ Classical set drum set (2) \* BANK MSB=104, LSB=0

|                       | PC033       | PC041        | PC049        | PC057        |
|-----------------------|-------------|--------------|--------------|--------------|
|                       | Jazz Set    | Brush Set    | OrchestraSet | SFX Set      |
| 27                    | <-          | <-           | ClosedHi-hat |              |
| 0                     | <-          | <-           | Pedal Hi-hat |              |
|                       | <-          | <-           | Open Hi-hat  |              |
| 30                    | <-          | <-           | Ride Cymbal1 |              |
| 31                    | <-          | <-           | <-           |              |
| 32                    | <-          | <-           | <-           |              |
| 3                     | <-          | <-           | <-           |              |
| 34                    | <-          | <-           | <-           |              |
| 55                    | Jazz Kick 2 | Jazz Kick 2  | Concert BD 2 |              |
|                       | Jazz Kick 1 | Jazz Kick 1  | Concert BD 1 |              |
| 37                    | <-          | <-           | <-           |              |
| 8                     | <-          | Brush Tap    | Concert SD   |              |
| 39                    | <-          | Brush Slap   | Castanets    | High Q       |
| 10                    | <-          | Brush Swirl  | Concert SD   | Slap         |
| 1                     | <-          | BrushLowTom2 | Timpani F    | Scratch Push |
| 42                    | <-          | <-           | Timpani F#   | Scratch Pull |
| I3                    | <-          | BrushLowTom1 | Timpani G    | Sticks       |
| 44                    | <-          | ClosedHi-hat | Timpani G#   | Square Click |
| 15                    | <-          | BrushMidTom2 | Timpani A    | Metron Click |
| 46                    | <-          | Closed Hi-ha | Timpani A#   | Metron Bell  |
| 7                     | <-          | BrushMidTom1 | Timpani B    | GtFret Noise |
|                       | <-          | Brush HiTom2 | Timpani c    | Cut Noise Up |
| 8                     | <-          | Brush Crash1 | Timpani c#   | Cut Noise Dw |
| - <del>43</del><br>50 | <u>-</u>    | Brush HiTom1 | Timpani d    | Slap_St.Bass |
| 51                    |             | Brush Ride 1 | 1            | Fl.Key Click |
| i2                    | <-          |              | Timpani d#   |              |
|                       | <-          | <-           | Timpani e    | Laughing     |
| 3                     | <-          | BrushRideBel | Timpani f    | Scream       |
| 54                    | <-          | <-           | <-           | Punch        |
| 5                     | <-          | <-           | <-           | Heart Beat   |
| 56                    | <-          | <-           | <-           | Footsteps 1  |
| 57<br>58              | <-          | Brush Crash2 | <-           | Footsteps 2  |
| 59                    | <-          | <-           | <-           | Applause     |
|                       | <-          | <-           | Concert Cym1 | Door Creak   |
|                       | <-          | <-           | <-           | Door         |
| 61                    | <-          | <-           | <-           | Scratch      |
| 52                    | <-          | <-           | <-           | Wind Chimes  |
| 63                    | <-          | <-           | <-           | Car-Engine   |
| 54                    | <-          | <-           | <-           | Car-Stop     |
| 5                     | <-          | <-           | <-           | Car-Pass     |
| 66                    | <-          | <-           | <-           | Car-Crash    |
| 57                    | <-          | <-           | <-           | Siren        |
| 68                    | <-          | <-           | <-           | Train        |
| 59                    | <-          | <-           | <-           | Jetplane     |
| 70                    |             | <-           | <-           | Helicopter   |
| ′1 <b>```</b>         | <-          | <-           | <            | Starship     |
| 20                    |             | <-           | <-           | Gun Shot     |
| <sup>2</sup><br>73    | <-          | <-           | <-           | Machine Gun  |
| '4                    |             |              |              |              |
| 75                    | <-          | <-           | <-           | Lasergun     |
| ′6 <b></b>            | <-          | <-           | <-           | Explosion    |
| -                     |             | <-           | <-           | Dog          |
| 7                     | <-          | <-           | <-           | Horse-Gallop |
| 78                    | <-          | <-           | <-           | Birds        |
| 9                     | <-          | <-           | <-           | Rain         |
| 80                    | <-          | <-           | <-           | Thunder      |
| 31                    | <-          | <-           | <-           | Wind         |
| 82                    | _ <-        | <-           | <-           | Seashore     |
| ~                     | <-          | <-           | <-           | Stream       |
| 34                    | <-          | <-           | <-           | Bubble       |
|                       | <-          | <-           | <-           |              |
| - 85                  |             |              |              |              |
| <u>85</u><br>86       | <-          | <-           | <-           |              |

# Contemporary set drum set (1) \* BANK MSB=105, LSB=0 Same as the percusion sound of "StandardSet2" (PC001)

| PC001             | PC009              | PC017              | PC025           | PC026        |
|-------------------|--------------------|--------------------|-----------------|--------------|
| StandardSet2      | Room Set 2         | Power Set 2        | Dance Set       | Rave Set     |
| High Q            | <-                 | <-                 | <-              | <-           |
| Slap              | <-                 | <-                 | <-              | <-           |
| Scratch Push      | <-                 | <-                 | <-              | <-           |
| Scratch Pull      | <-                 | <-                 | <-              | <-           |
| Sticks            | <-                 | <-                 | <-              | <-           |
| Square Click      | <-                 | <-                 | <-              | <-           |
| Metron Click      | <-                 | <-                 | <-              | <-           |
| Metron Bell       | <-                 | <-                 | <-              | <-           |
| Kick Drum 2       | <-                 | Power Kick 2       | Dance Kick      | 808 Kick     |
| Kick Drum 1       | <-                 | Power Kick 1       | Techno Kick     | Round Kick   |
| Side Stick        | <-                 | <-                 | <-              | Ana.Rim Shot |
| Aco. Snare        | Room Snare         | PowerSnareDr       | Dance Snare     | 808 Snare    |
| Hand Clap         | <-                 | <-                 | <-              | <-           |
| Elec. Snare       | <-                 | <-                 | Raga Snare      | <-           |
| Low Tom 2         | Room LowTom2       | PowerLowTom2       | Ana.Low Tom2    | 808LowTom 2  |
| ClosedHi-hat      | <-                 | <-                 | <-              | <-           |
| Low Tom 1         | Room LowTom1       | PowerLowTom1       | Ana.Low Tom1    | 808LowTom 1  |
| Pedal Hi-hat      | <-                 | <-                 | ClosedHi-hat    | Closed Hi-ha |
| Mid Tom 2         | <-<br>Room MidTom2 | <-<br>PowerMIdTom2 | Ana.Mid Tom2    | 808MidTom 2  |
| Open Hi-hat       | <-                 | <-                 | <- Ana.Mid 10m2 | ClosedHi-hat |
|                   |                    |                    |                 |              |
| Mid Tom 1         | Room MidTom1       | PowerMIdTom1       | Ana.Mid Tom1    | 808MidTom 1  |
| High Tom 2        | Room Hi Tom2       | Power HiTom2       | Ana.Hi Tom2     | 808Hi Tom 2  |
| CrashCymbal1      | <-                 | <-                 | <-              | Ana.Cymbal   |
| High Tom 1        | Room Hi Tom1       | Power HiTom1       | Ana.Hi Tom1     | 808Hi Tom 1  |
| Ride Cymbal1      | <-                 | <-                 | <-              | <-           |
| China Cymbal      | <-                 | <-                 | Reverse Cym.    | <-           |
| Ride Bell         | <-                 | <-                 | <-              | <-           |
| Tambourine        | <-                 | <                  | <-              | <-           |
| SplashCymbal      | <                  | <                  | <               | <            |
| Cowbell           | <-                 | <                  | <               | Ana.Cowbell  |
| CrashCymbal2      |                    |                    |                 |              |
|                   | <-                 | <-                 | <-              | <-           |
| Vibra-slap        | <-                 | <-                 | <-              | <-           |
| Ride Cymbal2      | <-                 | <-                 | <-              | <-           |
| High Bongo        | <-                 | <-                 | <-              | <-           |
| Low Bongo         | <-                 | <-                 | <-              | <-           |
| MuteHi Conga      | <-                 | <-                 | <-              | Ana.Hi Conga |
| OpenHi Conga      | <-                 | <-                 | <-              | Ana.MidCong  |
| Low Conga         | <-                 | <-                 | <-              | Ana.LowCong  |
| High Timbale      | <-                 | <                  | <-              | <-           |
| Low Timbale       | <                  | <                  | <               | <-           |
|                   |                    |                    |                 |              |
| High Agogo        | <-                 | <-                 | <-              | <-           |
| Low Agogo         | <-                 | <-                 | <-              | <-           |
| Cabasa<br>Maracas | <-                 | <-                 | <-              | <-           |
|                   | <-                 | <-                 | <-              | Ana.Maracas  |
| ShortWhistle      | <-                 | <-                 | <-              | <-           |
| Long Whistle      | <-                 | <-                 | <-              | <-           |
| Short Guiro       | <-                 | <-                 | <-              | <-           |
| Long Guiro        | <-                 | <-                 | <-              | <-           |
| Claves            | <-                 | <-                 | <-              | Ana.Claves   |
| Hi WoodBlock      | <-                 | <-                 | <-              | <-           |
| LowWoodBlock      | <-                 | <-                 |                 |              |
| Mute Cuica        | <-                 | <                  | <-<br><-        | <-<br><-     |
| Open Cuica        | <                  | <                  | <-              | <            |
| MuteTriangle      |                    |                    |                 |              |
| OpenTriangle      | <-                 | <-                 | <-              | <-           |
|                   | <-                 | <-                 | <-              | <-           |
| Shaker            | <-                 | <-                 | <-              | <-           |
| Jingle Bell       | <-                 | <-                 | <-              | <-           |
| Bell Tree         | <-                 | <-                 | <-              | <-           |
| Castanets         | <-                 | <-                 | <-              | <-           |
| Mute Surdo        | <-                 | <-                 | <-              | <-           |
| Open Surdo        |                    |                    | <-              |              |

# ■ Contemporary set drum set (1) \* BANK MSB=105, LSB=0

|              | PC033       | PC041        | PC049        | PC057               |
|--------------|-------------|--------------|--------------|---------------------|
|              | Jazz Set 2  | Brush Set 2  | OrchestraSet | SFX Set             |
| 27           | <-          | <-           | ClosedHi-hat |                     |
| 20           | <-          | <-           | Pedal Hi-hat |                     |
| 29           | <-          | <-           | Open Hi-hat  |                     |
| 30           | <-          | <-           | Ride Cymbal1 |                     |
| 31           | <-          | <-           | <-           |                     |
| 32           | <-          | <-           | <-           |                     |
| 33           | <-          | <-           | <-           |                     |
| 34           | <-          | <-           | <-           |                     |
| 35           | Jazz Kick 2 | Jazz Kick 2  | Concert BD 2 |                     |
|              | Jazz Kick 1 | Jazz Kick 1  | Concert BD 1 |                     |
| 36<br>37     | <-          | <-           | <-           |                     |
| 38           | Jazz Snare  | Brush Tap    | Concert SD   |                     |
| 39           |             | Brush Slap   | Castanets    | High Q              |
| 10           | <-          |              |              |                     |
| -            | <-          | Brush Swirl  | Concert SD   | Slap                |
| 11           | <-          | BrushLowTom2 | Timpani F    | Scratch Push        |
| 42           | <-          | <-           | Timpani F#   | Scratch Pull        |
| 13           | <-          | BrushLowTom1 | Timpani G    | Sticks              |
| 44           | <-          | Closed Hi-ha | Timpani G#   | Square Click        |
| 15           | <-          | BrushMidTom2 | Timpani A    | Metron Click        |
| 46           | <-          | ClosedHi-hat | Timpani A#   | Metron Bell         |
| 17           | <-          | BrushMidTom1 | Timpani B    | GtFret Noise        |
| 18           | <-          | Brush HiTom2 | Timpani c    | Cut Noise Up        |
| 49           | <-          | Brush Crash1 | Timpani c#   | Cut Noise Dw        |
| 50           | <-          | Brush HiTom1 | Timpani d    | Slap_St.Bass        |
| 51           |             | Brush Ride 1 | Timpani d#   | Fl.Key Click        |
| 52           | <-          |              |              |                     |
|              | <-          | <            | Timpani e    | Laughing            |
| 53           | <-          | BrushRideBel | Timpani f    | Scream              |
| 54           | <-          | <-           | <-           | Punch               |
| 55           | <-          | <-           | <-           | Heart Beat          |
| 56           | <-          | <-           | <-           | Footsteps 1         |
| 57           | <-          | Brush Crash2 | Concert Cym2 | Footsteps 2         |
| 58           | <-          | <-           | <-           | Applause            |
| 59           | <-          | <-           | Concert Cym1 | Door Creak          |
| 50           | <-          | <-           | <-           | Door                |
| 61           | <-          | <-           | <-           | Scratch             |
| 52           | <-          | <-           | <-           | Wind Chimes         |
| 63           | <           | <            | <            | Car-Engine          |
| 64           |             |              |              |                     |
|              | <-          | <-           | <-           | Car-Stop            |
| 55           | <-          | <-           | <-           | Car-Pass            |
| 66           | <-          | <-           | <-           | Car-Crash           |
| 57           | <-          | <-           | <-           | Siren               |
| 68           | <-          | <-           | <-           | Train               |
| 59           | <-          | <-           | <-           | Jetplane            |
| 70           | <-          | <-           | <-           | Helicopter          |
| ′1 <b>``</b> | <-          | <-           | <-           | Starship            |
| /2           | <-          | <-           | <-           | Gun Shot            |
| 73           | <-          | <-           | <-           | Machine Gun         |
| '4           |             | <-           |              | Lasergun            |
| 75           |             |              | <-           |                     |
| ′6 <b></b>   | <u> </u>    | <-           | <-           | Explosion           |
|              | <-          | <-           | <-           | Dog<br>Harra Callar |
| 7            | <-          | <-           | <-           | Horse-Gallop        |
| /8           | <-          | <-           | <-           | Birds               |
| ′9<br>       | <-          | <-           | <-           | Rain                |
| 80           | <-          | <-           | <-           | Thunder             |
| 31           | <-          | <-           | <-           | Wind                |
| 82           | <-          | <-           | <-           | Seashore            |
| 33           | <-          | <-           | <-           | Stream              |
| 24           | <-          | <-           | <-           | Bubble              |
| 34           |             | <            | ~            |                     |
| 36           |             |              |              |                     |
| 87           | <-<br><-    | <-<br><-     | <-           |                     |
|              |             |              | <-           |                     |

# ■ Solo set drum set (1) \* BANK MSB=106, LSB=0

<-: Same as the percusion sound of "St.Standard" (PC001)

| PC0   | 01                     | PC009              | PC017              | PC025             | PC026             |
|-------|------------------------|--------------------|--------------------|-------------------|-------------------|
| St.S  | tandard                | St.Room            | St.Power           | Rust Set          | Analog2 Set       |
| Hig   |                        | <-                 | <-                 | <-                | <-                |
| Slap  |                        | <-                 | <-                 | <-                | <-                |
|       | tch Push               | <-                 | <-                 | <-                | <-                |
|       | tch Pull               | <-                 | <-                 | <-                | <-                |
| Stick |                        | <-                 | <-                 | <-                | <-                |
|       | are Click<br>ron Click | <-                 | <-                 | <-                | <-                |
|       | ron Bell               | <-<br><-           | <-<br><-           | <-<br><-          | <-                |
|       | Drum 2                 | <-<br>Rock Kick Dr |                    | <-<br>70s Kick 1  | <br>909 Kick 2    |
|       | Drum 1                 | <-                 | Round Kick         | Dance Kick        | 909 Kick 1        |
|       | Stick                  |                    |                    | <-                | Ana.Rim Shot      |
|       |                        | <-                 | <-                 |                   |                   |
|       | re Drum 1              | Rock SnareDr       | Rock SnareDr       | Old Fill SN       | 909 Snare 1       |
|       | d Clap<br>re Drum 2    | <-                 | <-<br>Piccolo SN   | <-<br>Rock SN     | <-<br>909 Snare 2 |
|       | Tom 2                  | <-                 |                    |                   |                   |
|       |                        | Room LowTom2       | PowerLowTom2       | Elec.Tom L2       | Ana.Low Tom       |
|       | edHi-hat               | <-                 | <-                 | <-                | <-                |
|       | Tom 1                  | Room LowTom1       | PowerLowTom1       | Elec.Tom L1       | Ana.Low Tom       |
|       | al Hi-hat              | <-                 | <-                 | ClosedHi-hat      | ClosedHi-hat      |
|       | Tom 2<br>n Hi-hat      | Room MidTom2<br><- | PowerMIdTom2       | Elec.Tom M2       | Ana.Mid Tom       |
|       | Tom 1                  | <-<br>Room MidTom1 | <-<br>PowerMIdTom1 | <-<br>Elec.Tom M1 | <-<br>Ana.Mid Tom |
|       |                        | Room Hi Tom2       | Power HiTom2       | Elec.Tom H2       | Ana.Hi Tom2       |
|       | n Tom 2                |                    |                    |                   |                   |
| Cras  | hCymbal1               | <-                 | <-                 | <-                | <-                |
| Hig   | n Tom 1                | Room Hi Tom1       | Power HiTom1       | Elec.Tom H1       | Ana.Hi Tom1       |
|       | Cymbal1                | <-                 | <-                 | <-                | <-                |
|       | na Cymbal              | <-                 | <-                 | Reverse Cym.      | <-                |
|       | Bell                   | <-                 | <-                 | <-                | <-                |
|       | bourine                | <-                 | <-                 | <-                | <-                |
|       | shCymbal               | <-                 | <-                 | <-                | <-                |
|       | vbell                  | <-                 | <-                 | <-                | Ana.Cowbell       |
|       | hCymbal2               | <-                 | <-                 | <-                | <-                |
|       | a-slap                 | <-                 | <-                 | <-                | <-                |
|       | Cymbal2                | <-                 | <-                 | <-                | <-                |
|       | n Bongo                | <-                 | <-                 | <-                | <-                |
|       | Bongo                  | <-                 | <-                 | <-                | <-                |
|       | eHi Conga              | <-                 | <-                 | <-                | Ana.Hi Conga      |
|       | nHi Conga              | <-                 | <-                 | <-                | Ana.MidCong       |
| Low   | Conga                  | <-                 | <-                 | <-                | Ana.LowCong       |
| Hig   | n Timbale              | <-                 | <-                 | <-                | <-                |
| Low   | Timbale                | <-                 | <-                 | <-                | <-                |
|       | n Agogo                | <-                 | <-                 | <-                | <-                |
| Low   | Agogo                  | <-                 | <-                 | <-                | <-                |
| Cab   | asa                    | <-                 | <-                 | <-                | <-                |
|       | acas                   | <-                 | <-                 | <-                | Ana.Maracas       |
|       | tWhistle               | <-                 | <-                 | <-                | <-                |
|       | g Whistle              | <-                 | <-                 | <-                | <-                |
| Sho   | t Guiro                | <-                 | <-                 | <-                | <-                |
| Lon   | g Guiro                | <-                 | <-                 | <-                | <-                |
| Clay  | ves                    | <-                 | <-                 | <-                | Ana.Claves        |
|       | VoodBlock              | <-                 | <-                 | <-                | <-                |
| Low   | WoodBlock              | <-                 | <-                 | <-                | <-                |
|       | e Cuica                | <-                 | <-                 | <-                | <-                |
| Ope   | n Cuica                | <-                 | <-                 | <-                | <-                |
|       | eTriangle              | <-                 | <-                 | <-                | <-                |
|       | nTriangle              | <-                 | <-                 | <-                | <-                |
| Shal  | ker                    | <-                 | <-                 | <-                | <-                |
| Jing  | le Bell                | <-                 | <-                 | <-                | <-                |
| Bell  | Tree                   | <-                 | <-                 | <-                | <-                |
|       | anets                  | <-                 | <-                 | <-                | <-                |
|       |                        |                    | <-                 | <-                | <-                |
| Mut   | e Surdo                | <-                 |                    |                   |                   |

# ■ Solo set drum set (2) \* BANK MSB=106, LSB=0

| sit.Jazz                                                                                                    | St.Brush         <-         <-         <-         <-         <-         <-         <-         <-         Jazz Kick 2         Jazz Kick 1         <-         Brush Tap         Brush Slap         Brush Swirl         BrushLowTom2         <-         BrushLowTom1         Closed Hi-hat         BrushMidTom1         Brush HiTom2         Brush HiTom1         Brush HiTom1 | OrchestraSet<br>ClosedHi-hat<br>Pedal Hi-hat<br>Open Hi-hat<br>Ride Cymbal1<br><-<br><-<br>Concert BD 2<br>Concert BD 2<br>Concert BD 1<br><-<br>Concert SD<br>Castanets<br>Concert SD<br>Timpani F<br>Timpani F<br>Timpani G<br>Timpani G<br>Timpani A<br>Timpani A<br>Timpani B<br>Timpani C | SFX Set                                                                                                    |
|----------------------------------------------------------------------------------------------------|----------------------------------------------------------------------------------------------------|----------------------------------------------------------------------------------------------------|----------------------------------------------------------------------------------------------------|
| -<br>-<br>-<br>-<br>-<br>-<br>-<br>-<br>-<br>-<br>-<br>-<br>-<br>-<br>-<br>-<br>-<br>-<br>-                                                          | <- <p></p>                                                                                                    | Pedal Hi-hat<br>Open Hi-hat<br>Ride Cymbal1<br><-<br><-<br>Concert BD 2<br>Concert BD 2<br>Concert BD 1<br><-<br>Concert SD<br>Castanets<br>Concert SD<br>Timpani F<br>Timpani F<br>Timpani G<br>Timpani G<br>Timpani A<br>Timpani A<br>Timpani A                                              |                                                                                                    |
| -<br>-<br>-<br>-<br>-<br>-<br>-<br>-<br>-<br>-<br>-<br>-<br>-<br>-<br>-<br>-<br>-<br>-<br>-                                                          | <- <p>&lt;-</p> <- <- <- <- <- <- Jazz Kick 2 Jazz Kick 2 Jazz Kick 1 <- Brush Tap Brush Slap Brush Slap Brush Swirl BrushLowTom2 <- BrushLowTom1 Closed Hi-hat BrushMidTom2 Closed Hi-hat BrushMidTom1 BrushMidTom1 Brush HiTom2 Brush HiTom2 Brush Crash1                                                                                                    | Open Hi-hat<br>Ride Cymbal1<br><-<br><-<br><-<br>Concert BD 2<br>Concert BD 1<br><-<br>Concert SD<br>Castanets<br>Concert SD<br>Timpani F<br>Timpani F<br>Timpani G<br>Timpani G<br>Timpani A<br>Timpani A<br>Timpani A<br>Timpani A                                                           |                                                                                                    |
| -<br>-<br>-<br>-<br>-<br>-<br>-<br>-<br>-<br>-<br>-<br>-<br>-<br>-<br>-<br>-<br>-<br>-<br>-                                                          | <- <p>&lt;-</p> <- <- <- <- <- <- Jazz Kick 2 Jazz Kick 1 <- Brush Tap Brush Swirl Brush Swirl BrushLowTom2 <- BrushLowTom1 ClosedHi-hat BrushMidTom2 Closed Hi-ha BrushMidTom1 Brush MidTom1 Brush HiTom2 Brush HiTom2 Brush Krash1                                                                                                    | Ride Cymbal1<br><-<br><-<br>Concert BD 2<br>Concert BD 1<br><-<br>Concert SD<br>Castanets<br>Concert SD<br>Timpani F<br>Timpani F<br>Timpani G<br>Timpani G<br>Timpani A<br>Timpani A<br>Timpani A<br>Timpani A                                                                                | <br><br><br><br><br><br>High Q<br>Slap<br>Scratch Push<br>Scratch Pull<br>Sticks<br>Square Click<br>Metron Click<br>Metron Click<br>Metron Bell<br>GtFret Noise |
| -<br>-<br>-<br>azz Kick 2<br>azz Kick 1<br>-<br>-<br>-<br>-<br>-<br>-<br>-<br>-<br>-<br>-<br>-<br>-<br>-<br>-<br>-<br>-<br>-<br>-<br>-               | <-<br><-<br><-<br>Jazz Kick 2<br>Jazz Kick 1<br><-<br>Brush Tap<br>Brush Slap<br>Brush Slap<br>Brush Swirl<br>BrushLowTom2<br><-<br>BrushLowTom1<br>ClosedHi-hat<br>BrushMidTom2<br>Closed Hi-ha<br>BrushMidTom1<br>Brush HiTom2<br>Brush HiTom2<br>Brush Crash1                                                                                                    | <- <p>&lt;-</p> <- Concert BD 2 Concert BD 1 <- Concert SD Concert SD Castanets Concert SD Timpani F Timpani F# Timpani G# Timpani A# Timpani B                                                                                                    | <br><br><br><br><br>High Q<br>Slap<br>Scratch Push<br>Scratch Pull<br>Sticks<br>Square Click<br>Metron Click<br>Metron Click<br>Metron Bell<br>GtFret Noise     |
| -<br>                                                                                                    | <-<br><-<br>Jazz Kick 2<br>Jazz Kick 2<br>Jazz Kick 1<br><-<br>Brush Tap<br>Brush Slap<br>Brush Swirl<br>Brush Swirl<br>Brush Swirl<br>Brush Swirl<br>Brush MidTom2<br>Closed Hi-hat<br>Brush MidTom1<br>Brush MidTom1<br>Brush HiTom2<br>Brush Crash1                                                                                                    | <- <p></p>                                                                                                    | <br><br><br><br><br>High Q<br>Slap<br>Scratch Push<br>Scratch Pull<br>Sticks<br>Square Click<br>Metron Click<br>Metron Bell<br>GtFret Noise                     |
| -<br>- azz Kick 2<br>azz Kick 1<br>-<br>- nare Drum 1<br>-<br>-<br>-<br>-<br>-<br>-<br>-<br>-<br>-<br>-<br>-<br>-<br>-<br>-<br>-<br>-<br>-<br>-<br>- | <-<br><br>Jazz Kick 2<br>Jazz Kick 1<br><br>Brush Tap<br>Brush Slap<br>Brush Swirl<br>Brush Swirl<br>BrushLowTom2<br><br>BrushLowTom1<br>ClosedHi-hat<br>BrushMidTom2<br>ClosedHi-hat<br>BrushMidTom1<br>BrushMidTom1<br>Brush HiTom2<br>Brush Crash1                                                                                                    | <-<br>Concert BD 2<br>Concert BD 1<br><-<br>Concert SD<br>Castanets<br>Concert SD<br>Timpani F<br>Timpani G<br>Timpani G<br>Timpani A<br>Timpani A<br>Timpani A                                                                                                    | <br><br><br><br>High Q<br>Slap<br>Scratch Push<br>Scratch Pull<br>Sticks<br>Square Click<br>Metron Click<br>Metron Bell<br>GtFret Noise                         |
| -<br>azz Kick 2<br>azz Kick 1<br>-<br>nare Drum 1<br>-<br>-<br>-<br>-<br>-<br>-<br>-<br>-<br>-<br>-<br>-<br>-<br>-<br>-<br>-<br>-<br>-<br>-<br>-     | <-<br>Jazz Kick 2<br>Jazz Kick 1<br><-<br>Brush Tap<br>Brush Slap<br>Brush Swirl<br>BrushLowTom1<br>ClosedHi-hat<br>BrushLidTom2<br>Closed Hi-ha<br>BrushMidTom1<br>BrushMidTom1<br>Brush HiTom2<br>Brush HiTom2                                                                                                    | <-<br>Concert BD 2<br>Concert BD 1<br><-<br>Concert SD<br>Castanets<br>Concert SD<br>Timpani F<br>Timpani F<br>Timpani G<br>Timpani G<br>Timpani A<br>Timpani A<br>Timpani A<br>Timpani B                                                                                                    | <br><br>High Q<br>Slap<br>Scratch Push<br>Scratch Pull<br>Sticks<br>Square Click<br>Metron Click<br>Metron Bell<br>GtFret Noise                                 |
| azz Kick 2<br>azz Kick 1<br>-<br>nare Drum 1<br>-<br>-<br>-<br>-<br>-<br>-<br>-<br>-<br>-<br>-<br>-<br>-<br>-<br>-<br>-<br>-<br>-<br>-<br>-          | Jazz Kick 2<br>Jazz Kick 1<br><-<br>Brush Tap<br>Brush Slap<br>Brush Swirl<br>BrushLowTom2<br><-<br>BrushLowTom1<br>ClosedHi-hat<br>BrushMidTom2<br>Closed Hi-ha<br>BrushMidTom1<br>BrushMidTom1<br>Brush HiTom2<br>Brush Crash1                                                                                                    | Concert BD 2<br>Concert BD 1<br><-<br>Concert SD<br>Castanets<br>Concert SD<br>Timpani F<br>Timpani F<br>Timpani G<br>Timpani G<br>Timpani A<br>Timpani A<br>Timpani A<br>Timpani B                                                                                                    | <br><br>High Q<br>Slap<br>Scratch Push<br>Scratch Pull<br>Sticks<br>Square Click<br>Metron Click<br>Metron Bell<br>GtFret Noise                                 |
| azz Kick 1<br>-<br>nare Drum 1<br>-<br>-<br>-<br>-<br>-<br>-<br>-<br>-<br>-<br>-<br>-<br>-<br>-<br>-<br>-<br>-<br>-<br>-<br>-                        | Jazz Kick 1<br><-<br>Brush Tap<br>Brush Slap<br>Brush Swirl<br>BrushLowTom2<br><-<br>BrushLowTom1<br>ClosedHi-hat<br>BrushMidTom2<br>Closed Hi-ha<br>BrushMidTom1<br>Brush HiTom2<br>Brush Crash1                                                                                                    | Concert BD 1 <- Concert SD Castanets Concert SD Timpani F Timpani F Timpani G Timpani A Timpani A Timpani A Timpani B                                                                                                    | <br>High Q<br>Slap<br>Scratch Push<br>Scratch Pull<br>Sticks<br>Square Click<br>Metron Click<br>Metron Bell<br>GtFret Noise                                     |
| -<br>nare Drum 1<br>-<br>-<br>-<br>-<br>-<br>-<br>-<br>-<br>-<br>-<br>-<br>-<br>-<br>-<br>-<br>-<br>-<br>-<br>-                                      | <-<br>Brush Tap<br>Brush Slap<br>Brush Swirl<br>BrushLowTom2<br><-<br>BrushLowTom1<br>ClosedHi-hat<br>BrushMidTom2<br>Closed Hi-ha<br>BrushMidTom1<br>Brush HiTom2<br>Brush Crash1                                                                                                    | <-<br>Concert SD<br>Castanets<br>Concert SD<br>Timpani F<br>Timpani G<br>Timpani G<br>Timpani A<br>Timpani A<br>Timpani A<br>Timpani B                                                                                                    | <br>High Q<br>Slap<br>Scratch Push<br>Scratch Pull<br>Sticks<br>Square Click<br>Metron Click<br>Metron Bell<br>GtFret Noise                                     |
| nare Drum 1<br>-<br>-<br>-<br>-<br>-<br>-<br>-<br>-<br>-<br>-<br>-<br>-<br>-<br>-<br>-<br>-<br>-<br>-<br>-                                           | Brush Tap<br>Brush Slap<br>Brush Swirl<br>BrushLowTom2<br><-<br>BrushLowTom1<br>ClosedHi-hat<br>BrushMidTom2<br>ClosedHi-ha<br>BrushMidTom1<br>Brush HiTom2<br>Brush HiTom2<br>Brush Crash1                                                                                                    | Concert SD<br>Castanets<br>Concert SD<br>Timpani F<br>Timpani G<br>Timpani G<br>Timpani A<br>Timpani A<br>Timpani A<br>Timpani B                                                                                                    | High Q<br>Slap<br>Scratch Push<br>Scratch Pull<br>Sticks<br>Square Click<br>Metron Click<br>Metron Bell<br>GtFret Noise                                         |
| -<br>-<br>-<br>-<br>-<br>-<br>-<br>-<br>-<br>-<br>-<br>-<br>-<br>-<br>-<br>-<br>-<br>-<br>-                                                          | Brush Slap<br>Brush Swirl<br>BrushLowTom2<br><-<br>BrushLowTom1<br>ClosedHi-hat<br>BrushMidTom2<br>Closed Hi-ha<br>BrushMidTom1<br>Brush HiTom2<br>Brush Crash1                                                                                                    | Castanets<br>Concert SD<br>Timpani F<br>Timpani F#<br>Timpani G<br>Timpani G#<br>Timpani A<br>Timpani A#<br>Timpani B                                                                                                    | High Q<br>Slap<br>Scratch Push<br>Scratch Pull<br>Sticks<br>Square Click<br>Metron Click<br>Metron Bell<br>GtFret Noise                                         |
| -<br>-<br>-<br>-<br>-<br>-<br>-<br>-<br>-<br>-<br>-<br>-<br>-<br>-<br>-<br>-<br>-<br>-<br>-                                                          | Brush Slap<br>Brush Swirl<br>BrushLowTom2<br><-<br>BrushLowTom1<br>ClosedHi-hat<br>BrushMidTom2<br>Closed Hi-ha<br>BrushMidTom1<br>Brush HiTom2<br>Brush Crash1                                                                                                    | Castanets<br>Concert SD<br>Timpani F<br>Timpani F#<br>Timpani G<br>Timpani G#<br>Timpani A<br>Timpani A#<br>Timpani B                                                                                                    | Slap<br>Scratch Push<br>Scratch Pull<br>Sticks<br>Square Click<br>Metron Click<br>Metron Bell<br>GtFret Noise                                                   |
| -<br>-<br>-<br>-<br>-<br>-<br>-<br>-<br>-<br>-<br>-<br>-<br>-<br>-<br>-<br>-                                                                         | Brush Swirl<br>BrushLowTom2<br><-<br>BrushLowTom1<br>ClosedHi-hat<br>BrushMidTom2<br>Closed Hi-ha<br>BrushMidTom1<br>Brush HiTom2<br>Brush Crash1                                                                                                    | Concert SD<br>Timpani F<br>Timpani F#<br>Timpani G<br>Timpani G#<br>Timpani A<br>Timpani A#<br>Timpani B                                                                                                    | Slap<br>Scratch Push<br>Scratch Pull<br>Sticks<br>Square Click<br>Metron Click<br>Metron Bell<br>GtFret Noise                                                   |
| -<br>-<br>-<br>-<br>-<br>-<br>-<br>-<br>-<br>-<br>-<br>-<br>-<br>-<br>-<br>-<br>-<br>-                                                               | BrushLowTom2<br><-<br>BrushLowTom1<br>ClosedHi-hat<br>BrushMidTom2<br>Closed Hi-ha<br>BrushMidTom1<br>Brush HiTom2<br>Brush Crash1                                                                                                    | Timpani F<br>Timpani F#<br>Timpani G<br>Timpani G#<br>Timpani A<br>Timpani A#<br>Timpani B                                                                                                    | Scratch Push<br>Scratch Pull<br>Sticks<br>Square Click<br>Metron Click<br>Metron Bell<br>GtFret Noise                                                           |
| -<br>-<br>-<br>-<br>-<br>-<br>-<br>-<br>-<br>-<br>-<br>-<br>-<br>-<br>-<br>-                                                                         | <-<br>BrushLowTom1<br>ClosedHi-hat<br>BrushMidTom2<br>Closed Hi-ha<br>BrushMidTom1<br>Brush HiTom2<br>Brush Crash1                                                                                                    | Timpani F#<br>Timpani G<br>Timpani G#<br>Timpani A<br>Timpani A#<br>Timpani B                                                                                                    | Scratch Pull<br>Sticks<br>Square Click<br>Metron Click<br>Metron Bell<br>GtFret Noise                                                                           |
| -<br>-<br>-<br>-<br>-<br>-<br>-<br>-<br>-<br>-<br>-<br>-                                                                                             | BrushLowTom1<br>ClosedHi-hat<br>BrushMidTom2<br>Closed Hi-ha<br>BrushMidTom1<br>Brush HiTom2<br>Brush Crash1                                                                                                    | Timpani G<br>Timpani G#<br>Timpani A<br>Timpani A#<br>Timpani B                                                                                                    | Sticks<br>Square Click<br>Metron Click<br>Metron Bell<br>GtFret Noise                                                                                           |
| -<br>-<br>-<br>-<br>-<br>-<br>-<br>-                                                                                                    | ClosedHi-hat<br>BrushMidTom2<br>Closed Hi-ha<br>BrushMidTom1<br>Brush HiTom2<br>Brush Crash1                                                                                                    | Timpani G#<br>Timpani A<br>Timpani A#<br>Timpani B                                                                                                    | Square Click<br>Metron Click<br>Metron Bell<br>GtFret Noise                                                                                                    |
| -<br>-<br>-<br>-<br>-<br>-<br>-                                                                                                    | BrushMidTom2<br>Closed Hi-ha<br>BrushMidTom1<br>Brush HiTom2<br>Brush Crash1                                                                                                    | Timpani A<br>Timpani A#<br>Timpani B                                                                                                    | Metron Click<br>Metron Bell<br>GtFret Noise                                                                                                    |
| -<br>-<br>-<br>-<br>-                                                                                                    | Closed Hi-ha<br>BrushMidTom1<br>Brush HiTom2<br>Brush Crash1                                                                                                    | Timpani A#<br>Timpani B                                                                                                    | Metron Bell<br>GtFret Noise                                                                                                    |
| -<br>-<br>-<br>-<br>-                                                                                                    | BrushMidTom1<br>Brush HiTom2<br>Brush Crash1                                                                                                    | Timpani B                                                                                                    | GtFret Noise                                                                                                    |
| -<br>-<br>-<br>-                                                                                                    | Brush HiTom2<br>Brush Crash1                                                                                                    |                                                                                                    |                                                                                                    |
| -<br>-<br>-                                                                                                    | Brush Crash1                                                                                                    | Timpani c                                                                                                    |                                                                                                    |
| -<br>-<br>-                                                                                                    |                                                                                                    | *                                                                                                    | Cut Noise Up                                                                                                    |
| -                                                                                                    | Brush HiTom1                                                                                                    | Timpani c#                                                                                                    | Cut Noise Dw                                                                                                    |
| -                                                                                                    |                                                                                                    | Timpani d                                                                                                    | Slap_St.Bass                                                                                                    |
| -                                                                                                    | Brush Ride 1                                                                                                    | Timpani d#                                                                                                    | Fl.Key Click                                                                                                    |
|                                                                                                    | <-                                                                                                    | Timpani e                                                                                                    | Laughing                                                                                                    |
| -                                                                                                    | BrushRideBel                                                                                                    | Timpani f                                                                                                    | Scream                                                                                                    |
|                                                                                                    |                                                                                                    |                                                                                                    | Punch                                                                                                    |
| -                                                                                                    | <-                                                                                                    | <-                                                                                                    |                                                                                                    |
| -                                                                                                    | <-                                                                                                    | <-                                                                                                    | Heart Beat                                                                                                    |
| -                                                                                                    | <-                                                                                                    | <-                                                                                                    | Footsteps 1                                                                                                    |
| -                                                                                                    | Brush Crash2                                                                                                    | <-                                                                                                    | Footsteps 2                                                                                                    |
| -                                                                                                    | <-                                                                                                    | <-                                                                                                    | Applause                                                                                                    |
| -                                                                                                    | <-                                                                                                    | Concert Cym1                                                                                                    | Door Creak                                                                                                    |
| -                                                                                                    | <-                                                                                                    | <-                                                                                                    | Door                                                                                                    |
| -                                                                                                    | <-                                                                                                    | <-                                                                                                    | Scratch                                                                                                    |
| -                                                                                                    | <-                                                                                                    | <-                                                                                                    | Wind Chimes                                                                                                    |
| -                                                                                                    | <-                                                                                                    | <-                                                                                                    | Car-Engine                                                                                                    |
| -                                                                                                    | <-                                                                                                    | <-                                                                                                    | Car-Stop                                                                                                    |
| -                                                                                                    | <-                                                                                                    | <-                                                                                                    | Car-Pass                                                                                                    |
| -                                                                                                    | <-                                                                                                    | <-<br><-                                                                                                    | Car-Crash                                                                                                    |
|                                                                                                    | <-                                                                                                    | <                                                                                                    | Siren                                                                                                    |
| -                                                                                                    |                                                                                                    |                                                                                                    | Train                                                                                                    |
| -                                                                                                    | <-                                                                                                    | <-                                                                                                    |                                                                                                    |
| -                                                                                                    | <-                                                                                                    | <-                                                                                                    | Jetplane                                                                                                    |
| -                                                                                                    | <-                                                                                                    | <-                                                                                                    | Helicopter                                                                                                    |
| -                                                                                                    |                                                                                                    |                                                                                                    | Starship                                                                                                    |
| -                                                                                                    | <-                                                                                                    | <-                                                                                                    | Gun Shot                                                                                                    |
| -                                                                                                    | <-                                                                                                    | <-                                                                                                    | Machine Gun                                                                                                    |
| -                                                                                                    | <-                                                                                                    | <-                                                                                                    | Lasergun                                                                                                    |
| -                                                                                                    | <-                                                                                                    | <-                                                                                                    | Explosion                                                                                                    |
| -                                                                                                    | <-                                                                                                    | <-                                                                                                    | Dog                                                                                                    |
| -                                                                                                    | <-                                                                                                    | <-                                                                                                    | Horse-Gallop                                                                                                    |
| -                                                                                                    |                                                                                                    |                                                                                                    | Birds                                                                                                    |
| -                                                                                                    |                                                                                                    |                                                                                                    | Rain                                                                                                    |
| -                                                                                                    |                                                                                                    |                                                                                                    | Thunder                                                                                                    |
|                                                                                                    |                                                                                                    |                                                                                                    | Wind                                                                                                    |
|                                                                                                    |                                                                                                    |                                                                                                    | Seashore                                                                                                    |
| -                                                                                                    |                                                                                                    |                                                                                                    | Stream                                                                                                    |
| -                                                                                                    |                                                                                                    |                                                                                                    |                                                                                                    |
| -<br>-<br>-                                                                                                    | <i>/</i> -                                                                                                    |                                                                                                    | Bubble                                                                                                    |
| -<br>-<br>-                                                                                                    |                                                                                                    | <-                                                                                                    |                                                                                                    |
| -<br>-<br>-                                                                                                    | <-                                                                                                    | <-                                                                                                    |                                                                                                    |
| -<br>-<br>-                                                                                                    |                                                                                                    |                                                                                                    |                                                                                                    |
|                                                                                                    |                                                                                                    |                                                                                                    | <                                                                                                    |

```
Appendices
```

# Drum set list (GS mode)

\* The instrument names listed here are the proper names for the XGlite soundmodule mode. Due to the limited number of letters that can be used for the liplay, the names shown in the display may be slightly different from the instrument names listed here.

| 001         STANDARD           009         ROOM           017         POWER           025         ELECTRONIC           026         TR-808           033         JAZZ |     |            |
|----------------------------------------------------------------------------------------------------|-----|------------|
| 009         ROOM           017         POWER           025         ELECTRONIC           026         TR-808           033         JAZZ                                | PC  | GS Set     |
| 017         POWER           025         ELECTRONIC           026         TR-808           033         JAZZ                                                           | 001 | STANDARD   |
| 025         ELECTRONIC           026         TR-808           033         JAZZ                                                                                       | 009 | ROOM       |
| 026         TR-808           033         JAZZ                                                                                                    | 017 | POWER      |
| 033 JAZZ                                                                                                    | 025 | ELECTRONIC |
|                                                                                                    | 026 | TR-808     |
|                                                                                                    | 033 | JAZZ       |
| 041 BRUSH                                                                                                    | 041 | BRUSH      |
| 049 ORCHESTRA                                                                                                    | 049 | ORCHESTRA  |
| 057 SFX                                                                                                    | 057 | SFX        |

# ■ GS mode drum set (1)

|          | PC 1 / PC 33<br>STANDARD / JAZZ | PC 9<br>ROOM  | PC 17<br>POWER | PC 25<br>ELECTRONIC | PC 26<br>TR-808 | PC 41<br>BRUSH | PC 49<br>ORCHESTRA |
|----------|---------------------------------|---------------|----------------|---------------------|-----------------|----------------|--------------------|
| 25       |                                 |               |                |                     |                 |                |                    |
| 26       |                                 |               |                |                     |                 |                |                    |
| 28 27    | High Q                          | <-            | <-             | <-                  | <-              | <-             | Closed Hi-hat      |
| 20       | Slap                            | <-            | <-             | <-                  | <-              | <-             | Pedal Hi-hat       |
| 29       | Scratch Push                    | <-            | <-             | <-                  | <-              | <-             | Open Hi-hat        |
|          | Scratch Pull                    | <-            | <-             | <-                  | <-              | <-             | Ride Cymbal1       |
| 31       | Sticks                          | <-            | <-             | <-                  | <-              | <-             | <-                 |
| 32       | Square Click                    | <-            | <-             | <-                  | <-              | <-             | <-                 |
| 33       | Metronome Click                 | <-            | <-             | <-                  | <-              | <-             | <-                 |
| 35       | Metronome Bell                  | <-            | <-             | <-                  | <-              | <-             | <-                 |
| 35       | Kick Drum2 / Jazz               | <-            | <-             | <-                  | <-              | Jazz BD2       | Concert BD2        |
| C2 36    | Kick Drum1 / Jazz               | <-            | MONDO Kick     | Elec BD             | 808 Bass Drum   | Jazz BD1       | Concert BD1        |
| 37       | Side Stick                      | <-            | <-             | <-                  | 808 Rim Shot    | <-             | <-                 |
| 38       | Snare Drum1                     | <-            | Gated SD       | Elec SD             | 808 Snare Drum  | Brush Tap      | Concert SD         |
| 39       | Hand Clap                       | <-            | <-             | <-                  | <-              | Brush Slap     | Castanets          |
| 40       | Snare Drum2                     | <-            | <-             | Gated SD            | <-              | Brash Swirl    | Concert SD         |
| 41       | Low Tom2                        | Room Low      | Room Low       | Elec Low Tom2       | 808 Low Tom2    | <-             | Timpani F          |
| 42       | Closed Hi-hat                   | <-            | <-             | <-                  | 808 CHH         | <-             | Timpani F#         |
| 43       | Low Tom1                        | Room Low      | Room Low       | Elec Low Tom1       | 808 Low Tom1    | <-             | Timpani G          |
| 44       | Pedal Hi-hat                    | <-            | <-             | <-                  | 808 CHH         | <-             | Timpani G#         |
| 45       | Mid Tom2                        | Room Mid Tom2 | Room Mid Tom2  | Elec Mid Tom2       | 808 Mid Tom2    | <-             | Timpani A          |
| 47 46    | Open Hi-hat                     | <-            | <-             | <-                  | 808 OHH         | <-             | Timpani A#         |
| 41       | Mid Tom1                        |               |                | Elec Mid Tom1       | 808 Mid Tom1    | <-             | Timpani B          |
| C3 48    | High Tom2                       | Room Hi Tom2  | Room Hi Tom2   | Elec Hi Tom2        | 808 Hi Tom2     | <-             | Timpani c          |
| 49       | Crash Cymbal1                   | <-            | <-             | <-                  | 808 Cymbal      | <-             | Timpani c#         |
| 50       | High Tom1                       | Room Hi Tom1  | Room Hi Tom1   | Elec Hi Tom1        | 808 Hi Tom1     | <-             | Timpani d          |
| 51       | Ride Cymbal1                    | <-            | <-             | <-                  | <-              | <-             | Timpani d#         |
| 52       | Chinese Cymbal                  | <-            | <-             | Reverse Cymbal      | <-              | <-             | Timpani e          |
| 53       | Ride Bell                       | <-            | <-             | <-                  | <-              | <-             | Timpani f          |
| 55 54    | Tambourine                      | <-            | <-             | <-                  | <-              | <-             | <-                 |
| 55       | Splash Cymbal                   | <-            | <-             | <-                  | <-              | <-             | <-                 |
| 56       | Cowbell                         | <-            | <-             | <-                  | 808 Cowbell     | <-             | <-                 |
| 57       | Crash Cymbal2                   | <-            | <-             | <-                  | <-              | <-             | Concert            |
| 59<br>59 | Vibra-slap                      | <-            | <-             | <-                  | <-              | <-             | <-                 |
| 59       | Ride Cymbal2                    | <-            | <-             | <-                  | <-              | <-             | Concert            |
| C4 60    | High Bongo                      | <-            | <-             | <-                  | <-              | <-             | <-                 |
| 61       | Low Bongo                       | <-            | <-             | <-                  | <-              | <-             | <-                 |
| 62       | Mute High Conga                 | <-            | <-             | <-                  | 808 High Conga  | <-             | <-                 |
| 63       | Open High Conga                 | <-            | <-             | <-                  | 808 Mid Conga   | <-             | <-                 |
| 64       | Low Conga                       | <-            | <-             | <-                  | 808 Low Conga   | <-             | <-                 |
| 65       | High Timbale                    | <-            | <-             | <-                  | <-              | <-             | <-                 |
| 66       | Low Timbale                     | <-            | <-             | <-                  | <-              | <-             | <-                 |
| 67       | High Agogo                      | <-            | <-             | <-                  | <-              | <-             | <-                 |
| 68       | Low Agogo                       | <-            | <-             | <-                  | <-              | <-             | <-                 |
| 69       | Cabasa                          | <-            | <-             | <-                  | <-              | <-             | <-                 |
| 70       | Maracas                         | <-            | <-             | <-                  | 808 Maracas     | <-             | <-                 |
| 71       | Short Hi Whistle                | <-            | <-             | <-                  | <-              | <-             | <-                 |
| C5 72    | Long Low Whistle                | <-            | <-             | <-                  | <-              | <-             | <-                 |
| 73       | Short Guiro                     | <-            | <-             | <-                  | <-              | <-             | <-                 |
| 74       | Long Guiro                      | <-            | <-             | <-                  | <-              | <-             | <-                 |
| 75       | Claves                          | <-            | <-             | <-                  | 808 Claves      | <-             | <-                 |
| 76       | High Wood Block                 | <-            | <-             | <-                  | <-              | <-             | <-                 |
| 77       | Low Wood Block                  | <-            | <-             | <-                  | <-              | <-             | <-                 |
| 78       | Mute Cuica                      | <-            | <-             | <-                  | <-              | <-             | <-                 |
| 79       | Open Cuica                      | <-            | <-             | <-                  | <-              | <-             | <-                 |
| 80       | Mute Triangle                   | <-            | <-             | <-                  | <-              | <-             | <-                 |
| 81       | Open Triangle                   | <-            | <-             | <-                  | <-              | <-             | <-                 |
| 82       | Shaker                          | <-            | <-             | <-                  | <-              | <-             | <-                 |
| 83       | Jingle Bell                     | <-            | <-             | <-                  | <-              | <-             | <-                 |
| C6 84    | Bell Tree                       | <-            | <-             | <-                  | <-              | <-             | <-                 |
| 85       | Castanets                       | <-            | <-             | <-                  | <-              | <-             | <-                 |
| 86       | Mute Surdo                      | <-            | <-             | <-                  | <-              | <-             | <-                 |
| 87       | Open Surdo                      | <-            | <-             | <-                  | <-              | <-             | <-                 |
| 88       |                                 |               |                |                     |                 |                | Applause           |
|          |                                 |               |                |                     |                 |                | гг                 |

# ■ GS mode drum set (2)

|         |                  | PC 57<br>SFX                        |
|---------|------------------|-------------------------------------|
|         | 35               |                                     |
| C2      | 36               |                                     |
| 02      | 37               |                                     |
|         | 38               |                                     |
|         | 40 39            | High Q                              |
|         |                  | Slap<br>Scratch Push                |
|         | 41               | Scratch Pull                        |
|         | 43               | Sticks                              |
|         | 44               | Square Click                        |
|         | 45               | Metronome Click                     |
|         | 47               | Metronome Bell<br>Guitar Fret Noise |
| <u></u> | 40               | Guitar cutting                      |
| C3      | 40               | Guitar cutting                      |
|         | 50               | String slap of double               |
|         | 51<br>52         | Fl.Key Click                        |
|         | 52               | Laughing<br>Scream                  |
|         | 53               | Punch                               |
|         | 55               | Heart Beat                          |
|         | 56               | Footsteps1                          |
|         | 57               | Footsteps2                          |
|         | 59               | Applause<br>Door Creaking           |
| ~       |                  | Door                                |
| C4      | 60               | Scratch                             |
|         | 62               | Wind Chimes                         |
|         | 63<br>64         | Car-Engine                          |
|         |                  | Car-Stop<br>Car-Pass                |
|         | 65 66            | Car-Crash                           |
|         | 67               | Siren                               |
|         | 68               | Train                               |
|         | 69<br>70         | Jetplane<br>Helicopter              |
|         | 71               | Starship                            |
| C5      | 72               | Gun Shot                            |
| 00      | 73               | Machine Gun                         |
|         | 74               | Lasergun                            |
|         | 75               | Explosion<br>Dog                    |
|         |                  | Horse-Gallop                        |
|         | 77 78            | Birds                               |
|         | 79               | Rain                                |
|         | <u>80</u><br>81  | Thunder<br>Wind                     |
|         | 82               | Seashore                            |
|         | 83               | Stream                              |
| C6      | 84               | Bubble                              |
|         | 85               |                                     |
|         | 86               |                                     |
|         | 88               |                                     |
|         | 89               |                                     |
|         | <sup>89</sup> 90 |                                     |
|         | 91               |                                     |
|         | 93               |                                     |
|         | 94               |                                     |
|         | 95               |                                     |

# Drum set list (XGlite mode)

\* The instrument names listed here are the proper names for the XGlite sound module mode. Due to the limited number of letters that can be used for the display, the names shown in the display may be slightly different from the instrument names listed here.

| PC  | MSB | LSB | XG Set         | MSB | LSB | XG Set    |
|-----|-----|-----|----------------|-----|-----|-----------|
| 001 | 127 | 0   | Standard Kit   | 126 | 0   | SFX Kit 1 |
| 002 | 127 | 0   | Standard Kit 2 | 126 | 0   | SFX Kit 2 |
| 009 | 127 | 0   | Room Kit       |     |     |           |
| 017 | 127 | 0   | Rock Kit       |     |     |           |
| 025 | 127 | 0   | Electro Kit    |     |     |           |
| 026 | 127 | 0   | Analog Kit     |     |     |           |
| 033 | 127 | 0   | Jazz Kit       |     |     |           |
| 041 | 127 | 0   | Brush Kit      |     |     |           |
| 049 | 127 | 0   | Classic Kit    |     |     |           |

# ■ XGlite mode drum set (1) \* BANK MSB=127, LSB=0

| 012      | PC001<br>Standard Kit | PC002<br>Standard Kit 2 | PC009<br>Room Kit  | PC017<br>Rock Kit | PC025<br>Electro Kit |
|----------|-----------------------|-------------------------|--------------------|-------------------|----------------------|
| 12       | Surdo Mute            | <-                      | <-                 | <-                | <-                   |
| 14       | Surdo Open            | <-                      | <-                 | <-                | <-                   |
| 15       | Hi Q                  | <-                      | <-                 | <-                | <-                   |
| 16       | Whip Slap             | <-                      | <-                 | <-                | <-                   |
| 17       | Scratch H             | <-                      | <-                 | <-                | <-                   |
| 18       | Scratch L             | <-                      | <-                 | <-                | <-                   |
| 19       | Finger Snap           | <-                      | <-                 | <-                | <-                   |
| 20       | Click Noise           | <-                      | <-                 | <-                | <-                   |
| 21       | Metronome Click       | <-                      | <-                 | <-                | <-                   |
| 22       | Metronome Bell        | <-                      | <-                 | <-                | <-                   |
| 23       | Seq Click L           | <-                      | <-                 | <-                | <-                   |
| 124      | Seq Click H           | <-                      | <-                 | <-                | <-                   |
| 25       | Brush Tap             | <-                      | <-                 | <-                | <-                   |
| 26       | Brush Swirl           | <-                      | <-                 | <-                | <-                   |
| 27       | Brush Slap            | <-                      | <-                 | <-                | <-                   |
| 28       | Brush Tap Swirl       | <-                      | <-                 | <-                | Reverse Cymbal       |
| 00       | Snare Roll            | Snare Roll 2            | <-                 | <-                | <-                   |
| 29 30    | Castanet              | <-                      | <-                 | <-                | Hi Q 2               |
| 31       | Snare Soft            | Snare Soft 2            | <-                 | Snare Noisy       | Snare Snappy Elec-   |
| 32       | Sticks                | <-                      | <-                 | <-                | <-                   |
| 33       | Kick Soft             | <-                      | <-                 | Kick Tight 2      | Kick 3               |
| 34       | Open Rim Shot         | Open Rim Shot H         | <-                 | <-                | <-                   |
| 35       | Kick Tight            | Kick Tight Short        | <-                 | Kick 2            | Kick Gate            |
|          | Kick                  | Kick Short              | <-                 | Kick Gate         | Kick Gate Heavy      |
| 2 36     | Side Stick            | <-                      | <-                 | <-                | <-                   |
| 38       | Snare                 | Snare Short             | Snare Snappy       | Snare Rock        | Snare Noisy 2        |
| 38       | Hand Clap             | <-                      | <-                 | <-                | <-                   |
| 40       | Snare Tight           | Snare Tight H           | Snare Tight Snappy | Snare Rock Rim    | Snare Noisy 3        |
| -        | Floor Tom L           | <-                      | Tom Room 1         | Tom Rock 1        | Tom Electro 1        |
| 41 42    | Hi-Hat Closed         | <-                      | <-                 | <-                | <-                   |
|          | Floor Tom H           | <-                      | <-<br>Tom Room 2   | <-<br>Tom Rock 2  | <-<br>Tom Electro 2  |
| 43       | Hi-Hat Pedal          | <-                      | <-                 | <-                | <-                   |
| 45       | Low Tom               | <-                      | Tom Room 3         | Tom Rock 3        | Tom Electro 3        |
| 46       | Hi-Hat Open           | <-                      | <-                 | <-                | <-                   |
| 47       | Mid Tom L             | <-                      | Tom Room 4         | Tom Rock 4        | Tom Electro 4        |
|          | Mid Tom H             |                         | Tom Room 5         | Tom Rock 5        | Tom Electro 5        |
| 3 48     | Crash Cymbal 1        | <-                      | <-                 | <-                | <-                   |
| 49       |                       |                         | Tom Room 6         | Tom Rock 6        |                      |
| 50       | High Tom              | <-                      |                    |                   | Tom Electro 6        |
| 52 51    | Ride Cymbal 1         | <-                      | <-                 | <-                | <-                   |
| 02       | Chinese Cymbal        | <-                      | <-                 | <-                | <-                   |
| 53       | Ride Cymbal Cup       | <-                      | <-                 | <-                | <-                   |
| 54       | Tambourine            | <-                      | <-                 | <-                | <-                   |
| 55       | Splash Cymbal         | <-                      | <-                 | <-                | <-                   |
| 56       | Cowbell               | <-                      | <-                 | <-                | <-                   |
| 57       | Crash Cymbal 2        | <-                      | <-                 | <-                | <-                   |
| 59<br>59 | Vibraslap             | <-                      | <-                 | <-                | <-                   |
|          | Ride Cymbal 2         | <-                      | <-                 | <-                | <-                   |
| 4 60     | Bongo H               | <-                      | <-                 | <-                | <-                   |
| 61       | Bongo L               | <-                      | <-                 | <-                | <-                   |
| 62       | Conga H Mute          | <-                      | <-                 | <-                | <-                   |
| 63       | Conga H Open          | <-                      | <-                 | <-                | <-                   |
| 64       | Conga L               | <-                      | <-                 | <-                | <-                   |
| 65       | Timbale H             | <-                      | <-                 | <-                | <-                   |
| 66       | Timbale L             | <-                      | <-                 | <-                | <-                   |
| 67       | Agogo H               | <-                      | <-                 | <-                | <-                   |
| 68       | Agogo L               | <-                      | <-                 | <-                | <-                   |
| 69       | Cabasa                | <-                      | <-                 | <-                | <-                   |
| 70       | Maracas               | <-                      | <-                 | <-                | <-                   |
| 1/1      | Samba Whistle H       | <-                      | <-                 | <-                | <-                   |

| PC001<br>Standard Kit | PC002<br>Standard Kit 2 | PC009<br>Room Kit | PC017<br>Rock Kit | PC025<br>Electro Kit |
|-----------------------|-------------------------|-------------------|-------------------|----------------------|
| Samba Whistle L       | <-                      | <-                | <-                | <-                   |
| Guiro Short           | <-                      | <-                | <-                | <-                   |
| Guiro Long            | <-                      | <-                | <-                | <-                   |
| Claves                | <-                      | <-                | <-                | <-                   |
| Wood Block H          | <-                      | <-                | <-                | <-                   |
| Wood Block L          | <-                      | <-                | <-                | <-                   |
| Cuica Mute            | <-                      | <-                | <-                | Scratch H 2          |
| Cuica Open            | <-                      | <-                | <-                | Scratch L 2          |
| Triangle Mute         | <-                      | <-                | <-                | <-                   |
| Triangle Open         | <-                      | <-                | <-                | <-                   |
| Shaker                | <-                      | <-                | <-                | <-                   |
| Jingle Bells          | <-                      | <-                | <-                | <-                   |
| Bell Tree             | <-                      | <-                | <-                | <-                   |

# ■ XGlite mode drum set (2) \* BANK MSB=127, LSB=0

|          | PC001           | PC026              | PC033      | PC041        | PC049             |
|----------|-----------------|--------------------|------------|--------------|-------------------|
| C012     | Standard Kit    | Analog Kit         | Jazz Kit   | Brush Kit    | Classic Kit       |
| 13       | Surdo Mute      | <-                 | <-         | <-           | <-                |
| 14       | Surdo Open      | <-                 | <-         | <-           | <-                |
| 15       | Hi Q            | <-                 | <-         | <-           | <-                |
| 16       | Whip Slap       | <-                 | <-         | <-           | <-                |
| 17       | Scratch H       | <-                 | <-         | <-           | <-                |
| <u> </u> | Scratch L       | <-                 | <-         | <-           | <-                |
| 19       | Finger Snap     | <-                 | <-         | <-           | <-                |
| 20       | Click Noise     | <-                 | <-         | <-           | <-                |
| 21       | Metronome Click | <-                 | <-         | <-           | <-                |
| 22       | Metronome Bell  | <-                 | <-         | <-           | <-                |
| 23       | Seq Click L     | <-                 | <-         | <-           | <-                |
| C124     | Seq Click H     | <-                 | <-         | <-           | <-                |
| 25       | Brush Tap       | <-                 | <-         | <-           | <-                |
| 26       | Brush Swirl     | <-                 | <-         | <-           | <-                |
| 27       | Brush Slap      | <-                 | <-         | <-           | <-                |
| 28       | Brush Tap Swirl | Reverse Cymbal     | <-         | <-           | <-                |
| 29       | Snare Roll      | <-                 | <-         | <-           | <-                |
|          | Castanet        | Hi Q 2             | <-         | <-           | <-                |
| 31       | Snare Soft      | Snare Noisy 4      | <-         | Brush Slap 2 | <-                |
| 32       | Sticks          | <-                 | <-         | <-           | <-                |
| 33       | Kick Soft       | Kick Tight 2       | <-         | <-           | Kick Soft 2       |
| 35 34    | Open Rim Shot   | <-                 | <-         | <-           | <-                |
| 55       | Kick Tight      | Kick Analog Short  | <-         | <-           | Gran Cassa        |
| C2 36    | Kick            | Kick Analog        | Kick Jazz  | Kick Small   | Gran Cassa Mute   |
| 37       | Side Stick      | Side Stick Analog  | <-         | <-           | <-                |
| 38       | Snare           | Snare Analog       | <-         | Brush Slap 3 | Band Snare        |
| 40 39    | Hand Clap       | <-                 | <-         | <-           | <-                |
| 40       | Snare Tight     | Snare Analog 2     | <-         | Brush Tap 2  | Band Snare 2      |
| 41       | Floor Tom L     | Tom Analog 1       | Tom Jazz 1 | Tom Brush 1  | Tom Jazz 1        |
| 42       | Hi-Hat Closed   | Hi-Hat Closed Ana- | <-         | <-           | <-                |
| 43       | Floor Tom H     | Tom Analog 2       | Tom Jazz 2 | Tom Brush 2  | Tom Jazz 2        |
| 44       | Hi-Hat Pedal    | Hi-Hat Closed Ana- | <-         | <-           | <-                |
| 45       | Low Tom         | Tom Analog 3       | Tom Jazz 3 | Tom Brush 3  | Tom Jazz 3        |
| 47       | Hi-Hat Open     | Hi-Hat Open Analog | <-         | <-           | <-                |
|          | Mid Tom L       | Tom Analog 4       | Tom Jazz 4 | Tom Brush 4  | Tom Jazz 4        |
| C3 48    | Mid Tom H       | Tom Analog 5       | Tom Jazz 5 | Tom Brush 5  | Tom Jazz 5        |
| 49       | Crash Cymbal 1  | Crash Analog       | <-         | <-           | Hand Cymbal       |
| 50       | High Tom        | Tom Analog 6       | Tom Jazz 6 | Tom Brush 6  | Tom Jazz 6        |
| 52<br>52 | Ride Cymbal 1   | <-                 | <-         | <-           | Hand Cymbal Short |
| 152      | Chinese Cymbal  | <-                 | <-         | <-           | <-                |

|              | PC001           | PC026          | PC033    | PC041     | PC049               |
|--------------|-----------------|----------------|----------|-----------|---------------------|
|              | Standard Kit    | Analog Kit     | Jazz Kit | Brush Kit | Classic Kit         |
| 53           | Ride Cymbal Cup | <-             | <-       | <-        | <-                  |
| 54           | Tambourine      | <-             | <-       | <-        | <-                  |
| 55           | Splash Cymbal   | <-             | <-       | <-        | <-                  |
| 56           | Cowbell         | Cowbell Analog | <-       | <-        | <-                  |
| 57           | Crash Cymbal 2  | <-             | <-       | <-        | Hand Cymbal 2       |
| 58           | Vibraslap       | <-             | <-       | <-        | <-                  |
| 59           | Ride Cymbal 2   | <-             | <-       | <-        | Hand Cymbal 2 Short |
| 60           | Bongo H         | <-             | <-       | <-        | <-                  |
| 61           | Bongo L         | <-             | <-       | <-        | <-                  |
| 52           | Conga H Mute    | Conga Analog H | <-       | <-        | <-                  |
| 63           | Conga H Open    | Conga Analog M | <-       | <-        | <-                  |
| 64           | Conga L         | Conga Analog L | <-       | <-        | <-                  |
|              | Timbale H       | <-             | <-       | <-        | <-                  |
| 66           | Timbale L       | <-             | <-       | <-        | <-                  |
| 57           | Agogo H         | <-             | <-       | <-        | <-                  |
| 68           | Agogo L         | <-             | <-       | <-        | <-                  |
| 69           | Cabasa          | <-             | <-       | <-        | <-                  |
| 70           | Maracas         | Maracas 2      | <-       | <-        | <-                  |
| ′1 <b>``</b> | Samba Whistle H | <-             | <-       | <-        | <-                  |
| 2            | Samba Whistle L | <-             | <-       | <-        | <-                  |
| 2            | Guiro Short     | <-             | <-       | <-        | <-                  |
| 4            | Guiro Long      | <-             | <-       | <-        | <-                  |
| 75           | Claves          | Claves 2       | <-       | <-        | <-                  |
| ′6 <b></b>   | Wood Block H    | <-             | <-       | <-        | <-                  |
| -            | Wood Block L    | <-             | <-       | <-        | <-                  |
| 7            | Cuica Mute      | Scratch H 2    | <-       | <-        | <-                  |
| <b>7</b> 9   | Cuica Open      | Scratch L 3    | <-       | <-        | <-                  |
| 80           | Triangle Mute   | <-             | <-       | <-        | <-                  |
| 31           | Triangle Open   | <-             | <-       | <-        | <-                  |
| 82           | Shaker          | <-             | <-       | <-        | <-                  |
| 33           | Jingle Bells    | <-             | <-       | <-        | <-                  |
| 34           | Bell Tree       | <-             | <-       | <-        | <-                  |

# ■ XGlite mode drum set (3) \* BANK MSB=126, LSB=0

|                   | PC001           | PC002             |
|-------------------|-----------------|-------------------|
|                   | SFX Kit 1       | SFX Kit 2         |
|                   |                 | SFA KILZ          |
| C2 36             | Cutting Noise   | <br>De en Caucele |
| 37                | Cutting Noise 2 | Door Squeak       |
| 38                |                 | Door Slam         |
| 40 39             | String Slap     | Scratch Cut       |
| 40                |                 | Scratch H 3       |
| 41                |                 | Wind Chime        |
| 42                |                 | Telephone Ring 2  |
| 43                |                 |                   |
| 44                |                 |                   |
| 45                |                 |                   |
| 46                |                 |                   |
| 47                |                 |                   |
| C3 48             |                 |                   |
| 49                |                 |                   |
| 50                |                 |                   |
| 51                |                 |                   |
| 52                | Flute Key Click | Car Engine Igni-  |
|                   |                 | Car Tires Squeal  |
| 53 54             |                 | Car Passing       |
| 55                |                 | Car Crash         |
| 55                |                 | Siren             |
| 57                |                 | Train             |
| 58                |                 | Jet Plane         |
| 59                |                 | Starship          |
|                   |                 | Burst             |
| C4 60             |                 | Roller Coaster    |
| 62                |                 | Submarine         |
| 63                |                 |                   |
| 64                |                 |                   |
|                   |                 |                   |
| 65 66             |                 |                   |
| 67                |                 |                   |
| 68                | Shower          | Laugh             |
| 69                | Thunder         | Scream            |
| 70                | Wind            | Punch             |
| 71                | Stream          | Heart Beat        |
|                   | Bubble          | Foot Steps        |
| C5 72             | Bubble          | 100151005         |
| <mark>_ 73</mark> |                 |                   |
| 74                |                 |                   |
| 76                |                 |                   |
|                   |                 |                   |
| 77                |                 |                   |
|                   |                 |                   |
| 79<br>80          |                 |                   |
| 81                |                 |                   |
| 82                |                 |                   |
| 83                |                 |                   |
| _                 | Dog             | Machine Gun       |
| C6 84             | Horse           | Laser Gun         |
| 85                | Bird Tweet 2    | Explosion         |
| 86                |                 | <u>^</u>          |
| 88                |                 | Firework          |
|                   |                 |                   |
| 89 90             | <br>Classif     |                   |
| 90                | Ghost           |                   |

## STUDIO CANVAS

# Model :SD-20 (GM2/Native/GS mode)

# **MIDI Implementation Chart**

Date : April 1, 2001

Version: 1.00

|                                                                                                    | Function                                                                                                    | Transmitted                                                                                 | Recogniz                                                                                    | zed                  | Remarks                                                                                                    |
|----------------------------------------------------------------------------------------------------|----------------------------------------------------------------------------------------------------|---------------------------------------------------------------------------------------------|---------------------------------------------------------------------------------------------|----------------------|----------------------------------------------------------------------------------------------------|
| Basic<br>Channel                                                                                                    | Default<br>Changed                                                                                                    | X<br>X                                                                                      | 1–16<br>1–16                                                                                |                      |                                                                                                    |
| Default<br>Mode Messages<br>Altered                                                                                                    |                                                                                                    | X<br>X                                                                                      | Mode 3<br>Mode 3, 4 (M = 1)                                                                 |                      | * 2                                                                                                    |
| Note<br>Number :                                                                                                    | True Voice                                                                                                    | X<br>*****                                                                                  | 0–127<br>0–127                                                                              |                      |                                                                                                    |
| Velocity                                                                                                    | Note On<br>Note Off                                                                                                    | X<br>X                                                                                      | 0<br>0                                                                                      |                      |                                                                                                    |
| After<br>Touch                                                                                                    | Key's<br>Channel's                                                                                                    | X<br>X                                                                                      | 0                                                                                           | *1<br>*1             |                                                                                                    |
| Pitch Bend                                                                                                    | b                                                                                                    | 0                                                                                           | 0                                                                                           | *1                   |                                                                                                    |
| Control<br>Change                                                                                                    | 0, 32<br>1<br>5<br>6, 38<br>7<br>10<br>11<br>64<br>65<br>66<br>67<br>71<br>72<br>73<br>74<br>75<br>76<br>77<br>77<br>78<br>84<br>91<br>93<br>999<br>100, 101 | X<br>X<br>X<br>X<br>X<br>X<br>X<br>X<br>X<br>X<br>X<br>X<br>X<br>X<br>X<br>X<br>X<br>X<br>X | 0<br>0<br>0<br>0<br>0<br>0<br>0<br>0<br>0<br>0<br>0<br>0<br>0<br>0<br>0<br>0<br>0<br>0<br>0 | ******************** | Bank select<br>Modulation<br>Portamento time<br>Data entry<br>Volume<br>Panpot<br>Expression<br>Hold 1<br>Portamento<br>Sostenuto<br>Soft<br>Resonance<br>Release Time<br>Attack Time<br>Cutoff<br>Decay Time<br>Vibrato Deth<br>Vibrato Depth<br>Vibrato Delay<br>Portamento control<br>General purpose effects 1<br>General purpose effects 3<br>NRPN LSB, MSB<br>RPN LSB, MSB |
| Program<br>Change                                                                                                    | : True Number                                                                                                    | X<br>*****                                                                                  | O<br>0–127                                                                                  | *1                   | Program No. 1–128                                                                                                    |
| System Ex                                                                                                    | kclusive                                                                                                    | 0                                                                                           | 0                                                                                           | *1                   |                                                                                                    |
| System<br>Common                                                                                                    | : Song Position<br>: Song Select<br>: Tune Request                                                                                                    | X<br>X<br>X                                                                                 | X<br>X<br>X                                                                                 |                      |                                                                                                    |
| System<br>Real Time                                                                                                    | : Clock<br>: Commands                                                                                                    | X<br>X                                                                                      | X<br>X                                                                                      |                      |                                                                                                    |
| : All Sound Off<br>Aux<br>: Reset All Controllers<br>: Local On/Off<br>Messages<br>: All Notes Off<br>: Active Sensing<br>: System Reset |                                                                                                    | X<br>X<br>X<br>X<br>O<br>X                                                                  | O (120, 126, 7<br>O X<br>O (123–127)<br>O X                                                 | 127)                 |                                                                                                    |
| Notes                                                                                                    |                                                                                                    | <ul><li>* 1 O X is selectable.</li><li>* 2 Recognized as M=1 even if M≠</li></ul>           | 1.                                                                                          |                      |                                                                                                    |

# **Specifications**

# Model: Studio Canvas SD-20 (General MIDI2 / GS format / XGlite format)

### Number of parts

32

Maximum Polyphony

64 voices

### Internal Sounds

Sound Maps:3 (Classical, Contemporary,Solo)Internal Sounds:660Drum Sound sets:23

### Effects

System Effects:

Reverb (6 types) Chorus (6 types)

### Display

Power indicator USB indicator OUTPUT Level indicator Mode indicator

### Connectors

MIDI connector (IN) USB connector Serial connector Digital Audio OUT connector OPTICAL type (conforms to S/P DIF) Audio Input jack (stereo miniature phone type) Audio Output jacks L, R (RCA phono type) Headphones jack (stereo mini)

### Power Supply

DC 9 V (AC adaptor)

### Current Draw

500 mA

### Dimensions

203 (W) x 159 (D) x 35 (H) mm 8 (W) x 6-5/16 (D) x 1-7/16 (H) inches

### Weight

0.4 kg 15 oz

### Accessories

USB cable Conversion cable (stereo miniature phone type <-> RCA phono type) AC adaptor Owner's Manual CD-ROM

### Options

Computer cable - RS-232C - RS-422

\*  $0 \, dBu = 0.775 \, V \, rms$ 

\* In the interest of product improvement, the specifications and/ or appearance of this unit are subject to change without prior notice.

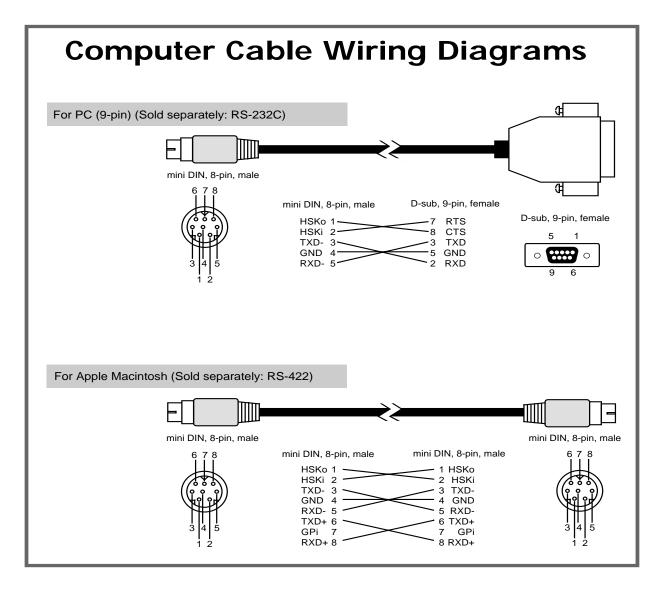

# Information

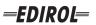

#### EUROPE EDIROL (Europe) Ltd. Studio 3.4 114 Power Road

London W4 5PY U. K. TEL: +44 (0)20 8747 5949 FAX:+44 (0)20 8747 5948 http://www.edirol.com/europe

Deutschland TEL: 0700 33 47 65 20 France TEL: 0810 000 371 Italia TEL: 02 93778329

# Roland

### NORTH AMERICA

### CANADA

Roland Canada Music Ltd. (Head Office) 5480 Parkwood Way Richmond B. C., V6V 2M4 CANADA TEL: (604) 270 6626

Roland Canada Music Ltd. (Toronto Office) 170 Admiral Boulevard Mississauga On L5T 2N6 CANADA TEL: (905) 362 9707

U. S. A. Roland Corporation U.S. 5100 S. Eastern Avenue Los Angeles, CA 90040-2938, U. S. A. TEL: (323) 890 3700

# AFRICA

### EGYPT

Al Fanny Trading Office 9, EBN Hagar A1 Askalany Street ARD E1 Golf, Heliopolis, Cairo 11341, EGYPT TEL: 20-2-417-1828

### REUNION

Maison FO - YAM Marcel 25 Rue Jules Hermann, Chaudron - BP79 97 491 Ste Clotilde Cedex REUNION ISLAND TEL: (0262) 218-429

### **SOUTH AFRICA**

Paul Bothner(PTY)Ltd. Royal Cape Park, Unit 24 Londonderry Road, Ottery 7800 Cape Town, SOUTH AFRICA TEL: (021) 799 4900

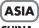

### **CHINA Roland Shanghai Electronics** Co.,Ltd. 5F. No.1500 Pingliang Road

Shanghai 200090, CHINA TEL: (021) 5580-0800 Roland Shanghai Electronics

(BEIJING OFFICE) 10F. No.18 3 Section Anhuaxili Chaoyang District Beijing 100011 CHINA TEL: (010) 6426-5050

#### **Roland Shanghai Electronics** Co.,Ltd.

(GUANGZHOU OFFICE) 2/F., No.30 Si You Nan Er Jie Yi Xiang, Wu Yang Xin Cheng, Guangzhou 510600, CHINA TEL: (020) 8736-0428

HONG KONG Parsons Music Ltd.

8th Floor, Railway Plaza, 39 Chatham Road South, T.S.T. Kowloon, HONG KONG TEL: 2333 1863

### INDIA

Rivera Digitec (India) Pvt. Ltd. 409, Nirman Kendra Mahalaxmi Flats Compound Off. Dr. Edwin Moses Road, Mumbai-400011, INDIA TEL: (022) 2493 9051

#### INDONESIA PT Citra IntiRama J1. Cideng Timur No. 15J-150

Jakarta Pusat INDONESIA TEL: (021) 6324170

KORFA Cosmos Corporation 1461-9, Seocho-Dong, Seocho Ku, Seoul, KOREA TEL: (02) 3486-8855

### MALAYSIA/ SINGAPORE

Roland Asia Pacific Sdn. Bhd. 45-1, Block C2, Jalan PJU 1/39, Dataran Prima, 47301 Petaling Jaya, Selangor, MALAYSIA TEL: (03) 7805-3263

PHILIPPINES G.A. Yupangco & Co. Inc. 339 Gil J. Puyat Avenue Makati, Metro Manila 1200, PHILIPPINES TEL: (02) 899 9801

### TAIWAN ROLAND TAIWAN ENTERPRISE CO., LTD. Room 5, 9fl. No. 112 Chung Shan N.Road Sec.2, Taipei, TAIWAN, R.O.C TEL: (02) 2561 3339

THAILAND Theera Music Co., Ltd. 330 Soi Verng NakornKasem, New Road, Sumpantawongse, Bangkok 10100, THAILAND TEL: (02) 224-8821 VIETNAM

### SAIGON MUSIC DISTRIBUTOR

(TAN DINH MUSIC) 138 Tran Quang Khai Street Dist. 1, Ho Chi Minh City VIETNAM TEL: (08) 848-4068

### AUSTRALIA/ **NEW ZEALAND**

### AUSTRALIA/ **NEW ZEALAND Roland Corporation** Australia Pty., Ltd.

38 Campbell Avenue Dee Why West. NSW 2099 AUSTRALIA

For Australia Tel: (02) 9982 8266 For New Zealand Tel: (09) 3098 715

### **CENTRAL/LATIN AMERICA**

### ARGENTINA

Instrumentos Musicales S.A. Av.Santa Fe 2055 (1123) Buenos Aires ARGENTINA TEL: (011) 4508-2700

### BARBADOS

A&B Music Supplies LTD 12 Webster Industrial Park Wildey, St.Michael, Barbados TEL: (246)430-1100 BRAZIL

EDIROL/Roland distributor in your country as shown below.

Roland Brasil Ltda. Rua San Jose, 780 Sala B Parque Industrial San Jose Cotia - Sao Paulo - SP. BRAZII. TEL: (011) 4615 5666

CHILE Comercial Fancy II S.A. Rut.: 96.919.420-1

Nataniel Cox #739, 4th Floor Santiago - Centro, CHILE TEL: (02) 688-9540 COLOMBIA

#### Centro Musical Ltda. Cra 43 B No 25 A 41 Bododega 9

Medellin, Colombia TEL: (574)3812529 CURACAO import Zeelandia Music Center Inc. Orionweg 30 Curacao, Netherland Antilles

### TEL:(305)5926866 DOMINICAN REPUBLIC

Instrumentos Fernando Giraldez Calle Proyecto Central No.3 Ens.La Esperilla Santo Domingo, Dominican Republic TEL:(809) 683 0305

#### ECUADOR Mas Musika Rumichaca 822 v Zaruma Guayaquil - Ecuador TEL:(593-4)2302364

**GUATEMALA** Casa Instrumental Calzada Roosevelt 34-01, zona 11 Ciudad de Guatemala Guatemala TEL:(502) 599-2888

HONDURAS Almacen Pajaro Azul S.A. de C.V.

### BO.Paz Barahona 3 Ave.11 Calle S.O San Pedro Sula, Honduras TEL: (504) 553-2029 MARTINIQUE

Musique & Son Z.I.Les Mangle 97232 Le Lamantin Martinique F.W.I. TEL: 596 596 426860 Gigamusic SARL

10 Rte De La Folie 97200 Fort De France Martinique F.W.I. TEL: 596 596 715222

### MEXICO

Casa Veerkamp, s.a. de c.v. Av. Toluca No. 323, Col. Olivar de los Padres 01780 Mexico D.F. MEXICO TEL: (55) 5668-6699 NICARAGUA

**Bansbach Instrumentos** Musicales Nicaragua Altamira D'Este Calle Principal de la Farmacia 5ta.Avenida 1 Cuadra al Lago.#503 Managua, Nicaragua TEL: (505)277-2557

#### PERU Audionet

Distribuciones Musicales SAC Juan Fanning 530 Miraflores Lima - Peru TEL: (511) 4461388

When you need repair service, call your nearest EDIROL/Roland Service Center or authorized

TRINIDAD AMR Ltd Ground Floor Maritime Plaza Barataria Trinidad W.I. TEL: (868)638 6385

#### URUGUAY Todo Musica S.A Francisco Acuna de Figueroa 1771 C.P.: 11.800 Montevideo, URUGUAY TEL: (02) 924-2335

VENEZUELA Instrumentos Musicales Allegro,C.A. Av.las industrias edf.Guitar #7 zona Industrial de Turumo Caracas, Venezuela TEL: (212) 244-1122

# EUROPE

ALISTRIA **Roland Elektronische** Musikinstrumente HmbH. Austrian Office Eduard-Bodem-Gasse 8 A-6020 Innsbruck, AUSTRIA

TEL: (0512) 26 44 260 **BELGIUM/FRANCE**/ HOLLAND/ LUXEMBOURG

Roland Central Europe N.V. Houtstraat 3 B-2260 Oevel (Westerlo) BELGIUM TEL: (014) 575811

#### CZECH REP. K-AUDIO Kardasovska 626 CZ-198 00 Praha 9, CZECH REP. TEL: (2) 666 10529

DENMARK Roland Scandinavia A/S Nordhavnsvej 7, Postbox 880, DK-2100 Copenhagen DENMARK TEL: 3916 6200

**FINLAND** Roland Scandinavia As, Filial Finland Elannontie 5 FIN-01510 Vantaa, FINLAND TEL: (0)9 68 24 020

GERMANY **Roland Elektronische** Musikinstrumente HmbH. Oststrasse 96, 22844 Norderstedt, GERMANY TEL: (040) 52 60090

GREECE STOLLAS S.A. Music Sound Light 155, New National Road Patras 26442, GREECE TEL: 2610 435400

#### HUNGARY Roland East Europe Ltd. Warehouse Area 'DEPO' Pf.83 H-2046 Torokbalint, HUNGARY TEL: (23) 511011

### IRFI AND **Roland** Ireland

G2 Calmount Park, Calmount Avenue, Dublin 12 Republic of IRELAND TEL: (01) 4294444

ITALY Roland Italy S. p. A. Viale delle Industrie 8. 20020 Arese, Milano, ITALY TEL: (02) 937-78300

NORWAY Roland Scandinavia Avd. Kontor Norge Lilleakerveien 2 Postboks 95 Lilleaker N-0216 Oslo NORWAY TEL: 2273 0074

POLAND MX MUSIC SP.Z.O.O. UL. Gibraltarska 4. PL-03664 Warszawa POLAND TEL: (022) 679 44 19

PORTUGAL Roland Iberia, S.L. Portugal Office Cais das Pedras, 8/9-1 Dto 4050-465, Porto, PORTUGAL TEL: 22 608 00 60

ROMANIA FBS LINES Piata Libertatii 1. 535500 Gheorgheni, ROMANIA TEL: (266) 364 609

RUSSIA MuTek Dorozhnaya ul.3,korp.6 117 545 Moscow, RUSSIA TEL: (095) 981-4967

SPAIN Roland Iberia, S.L. Paseo García Faria, 33-35 08005 Barcelona SPAIN TEL: 93 493 91 00

SWEDEN Roland Scandinavia A/S SWEDISH SALES OFFICE Danvik Center 28, 2 tr. S-131 30 Nacka SWEDEN TEL: (0)8 702 00 20

SWITZERI AND Roland (Switzerland) AG Landstrasse 5, Postfach, CH-4452 Itingen SWITZERLAND TEL: (061) 927-8383

UKRAINE TIC-TAC Mira Str. 19/108 P.O. Box 180 295400 Munkachevo UKRAINE TEL: (03131) 414-40

UNITED KINGDOM Roland (U.K.) Ltd. Atlantic Close, Swansea Enterprise Park, SWANSEA SA7 9FJ, UNITED KINGDOM TEL: (01792) 702701

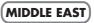

### BAHRAIN Moon Stores No.16, Bab Al Bahrain Avenue, P.O.Box 247, Manama 304, State of BAHRAIN TEL: 17 211 005

### CYPRUS

Radex Sound Equipment Ltd. 17, Diagorou Street, Nicosia, CYPRUS TEL: (022) 66-9426 IRAN

MOCO INC. No.41 Nike St., Dr.Shariyati Ave., Roberoye Cerahe Mirdamad Tehran, IRAN

TEL: (021) 285-4169

ISRAEL Halilit P. Greenspoon & Sons Ltd.

8 Retzif Ha'aliya Hashnya St. Tel-Aviv-Yafo ISRAEL TEL: (03) 6823666

JORDAN MUSIC HOUSE CO. LTD. FREDDY FOR MUSIC P. O. Box 922846

Amman 11192 IORDAN

Abdullah Salem Street,

Gerge Zeidan St., Chahine

Bldg., Achrafieh, P.O.Box: 16-

TALENTZ CENTRE L.I..C.

SULTANATE OF OMAN

Badie Studio & Stores

EASA HUSAIN AL-YOUSIFI

TEL: (06) 5692696

KUWAIT

& SONS CO.

Safat, KUWAIT

TEL: 243-6399

LEBANON

5857

OMAN

Chahine S.A.L.

Beirut, LEBANON

Malatan House No.1

Al Noor Street, Ruwi

TEL: 2478 3443

QATAR

P.O. Box 62.

TEL: 423554

Doha, QATAR

SAUDI ARABIA

aDawliah Universal

Corniche Road, Aldossary

Bldg., 1st Floor, Alkhobar,

Technical Light & Sound

Rawda, Abdul Qader Jazairi St. Bldg. No. 21, P.O.BOX 13520,

ZUHAL DIS TICARET A.S.

Beyoglu - Istanbul / TURKEY TEL: (0212) 249 85 10

Zak Electronics & Musical

No. 14, Grand Floor, Dubai,

Zabeel Road, Al Sherooq Bldg.,

Instruments Co. L.L.C.

TEL: (04) 3360715

As of December 10, 2005 (EDIROL-1)

Galip Dede Cad. No.37

P.O.Box 2154, Alkhobar 31952

Electronics APL

SAUDI ARABIA

SALIDI ARABIA

TEL: (03) 898 2081

Damascus, SYRIA TEL: (011) 223-5384

**SYRIA** 

Center

TURKEY

U.A.E.

UAE

TEL: (01) 20-1441